# **Univerzita Hradec Králové Pedagogická fakulta Katedra kybernetiky Přírodovědecké fakulty**

Web jako informační zdroj pro výuku ruského jazyka

Diplomová práce

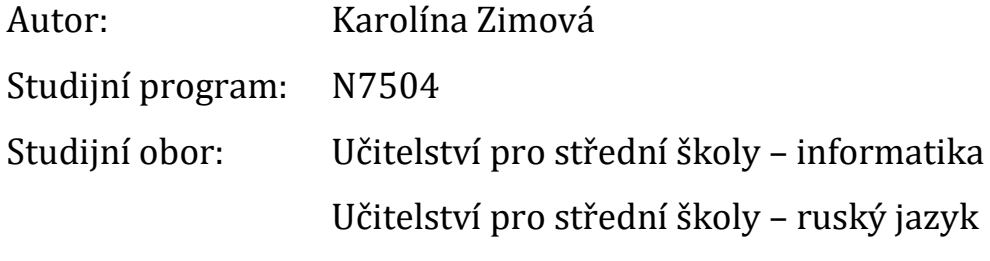

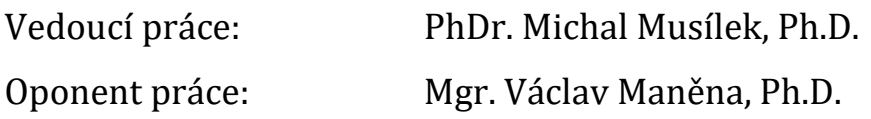

Hradec Králové duben 2019

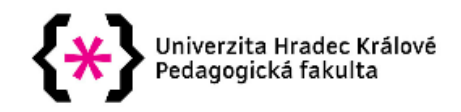

#### Zadání diplomové práce

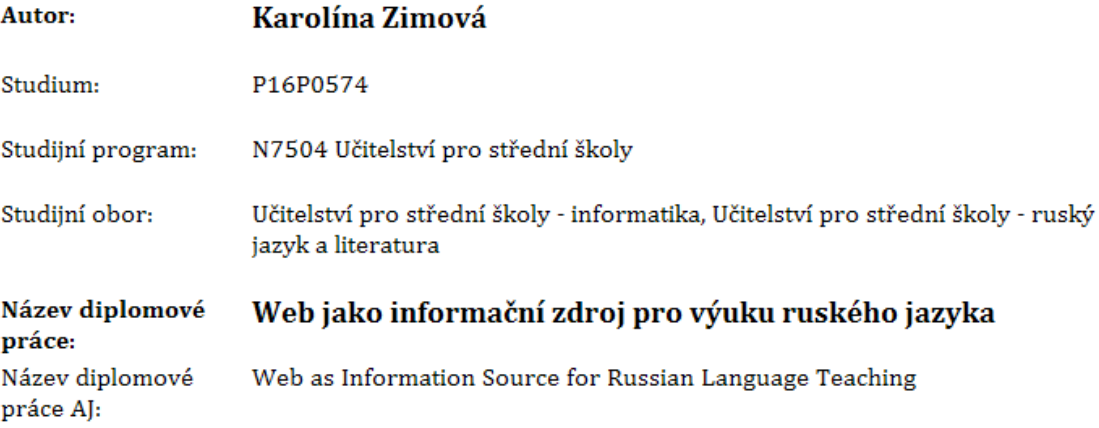

#### Cíl, metody, literatura, předpoklady:

Úkolem teoretické části diplomové práce bude komplexní rešerše webových lokalit využitelných ve výuce ruského jazyka. Posuzovat se bude jak obsahová, tak formální stránka, mimo jiné přehlednost, snadná navigace a vyhledávání, jazyková úroveň, rozsah použité slovní zásoby apod. Výstupem bude pomyslný žebříček internetových zdrojů pro výuku ruského jazyka, uspořádaný dle přínosu pro učitele ruštiny. Samostatná kapitola bude věnována efektivní práci s ruskojazyčným webem, včetně přizpůsobení operační systému počítače (vhodný ovladač klávesnice, kontrola pravopisu apod.). Úkolem praktické části bude navrhnout několik vyučovacích hodin ruského jazyka s využitím webových informačních zdrojů a prakticky ověřit efektivitu jedné z těchto hodin ve vybrané střední škole. Zkušenosti z této hodiny budou vyhodnoceny kvalitativně formou případové studie, případně doplněné o jednoduché dotazníkové šetření orientované na motivační účinek webu na žáky, kterých se výuka dotkne.

SLAVÍK, Jan a Jaroslav NOVÁK. Počítač jako pomocník učitele: efektivní práce s informacemi ve škole, Praha: Portál, 1997, 119 s. Pedagogická praxe, ISBN 80-7178-149-5, DOSTÁL, Jiří, Počítač ve vzdělávání. Olomouc: Votobia Olomouc, 2007, 2 sv. (125, 125 s.). ISBN 978-80-7220-295-9. PECINA, Pavel a Lucie ZORMANOVÁ. Metody a formy aktivní práce žáků v teorii a praxi. Brno: Masarykova univerzita, 2009, 147 s. Spisy Pedagogické fakulty Masarykovy univerzity. ISBN 978-80-210-4834-8.

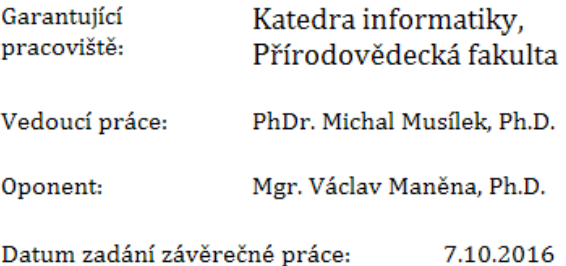

## **Prohlášení:**

Prohlašuji, že jsem tuto diplomovou práci vypracovala pod vedením vedoucího diplomové práce samostatně a uvedla jsem všechny použité prameny a literaturu.

V Hradci Králové dne 8. dubna 2019 Karolína Zimová

### **Poděkování**

Ráda bych poděkovala vedoucímu své práce panu PhDr. Michalu Musílkovi, Ph.D. za odborné rady, připomínky a konzultace, které mi při zpracování práce poskytl. Také bych chtěla poděkovat svým nejbližším za podporu a pochopení.

#### **Anotace**

ZIMOVÁ, K. *Web jako informační zdroj pro výuku ruského jazyka*. Hradec Králové, 2019. Diplomová práce na Pedagogické fakultě Univerzity Hradec Králové. Vedoucí diplomové práce PhDr. Michal Musílek, Ph.D. 79 s.

Diplomová práce se zabývá problematikou využití webu ve výuce ruského jazyka. Úkolem teoretické části diplomové práce je komplexní rešerše webových lokalit využitelných ve výuce ruského jazyka. Výstupem je přehled internetových zdrojů pro výuku ruského jazyka, hodnotící jejich přínos pro učitele ruštiny. Samostatná kapitola je věnována efektivní práci s ruskojazyčným webem, včetně přizpůsobení operačního systému počítače. V praktické časti je navrhnuto několik vyučovacích hodin ruského jazyka s využitím webových informačních zdrojů. Jedna navrhnutá hodina byla prakticky ověřena a je k ní vypracována případová studie.

#### **Klíčová slova**

Internet, webová stránka, aplikace, škola, výuka, ruský jazyk

#### **Annotation**

ZIMOVÁ, K. *Web as Information Source for Russian Language Teaching*. Hradec Králové, 2019. Diploma Thesis at Faculty of Education University of Hradec Králové. Thesis supervisor PhDr. Michal Musílek, Ph.D. 79 p.

The diploma thesis deals with the use of the web in lessons of the Russian language. The task of the theoretical part of the thesis is the complex research of web localities utilizable in Russian language lessons. The output is a list of internet sources for teaching Russian which rates their contribution to teachers of Russian. A separate chapter is dedicated to the efficient work with a russophone website, including an adaptation of the operating system of the computer. Several lessons of the Russian language with the use of the web information sources are designed in the practical part, and one lesson was verified in practice and accompanied by a case study.

#### **Keywords**

The Internet, website, application, school, education, Russian language

## Obsah

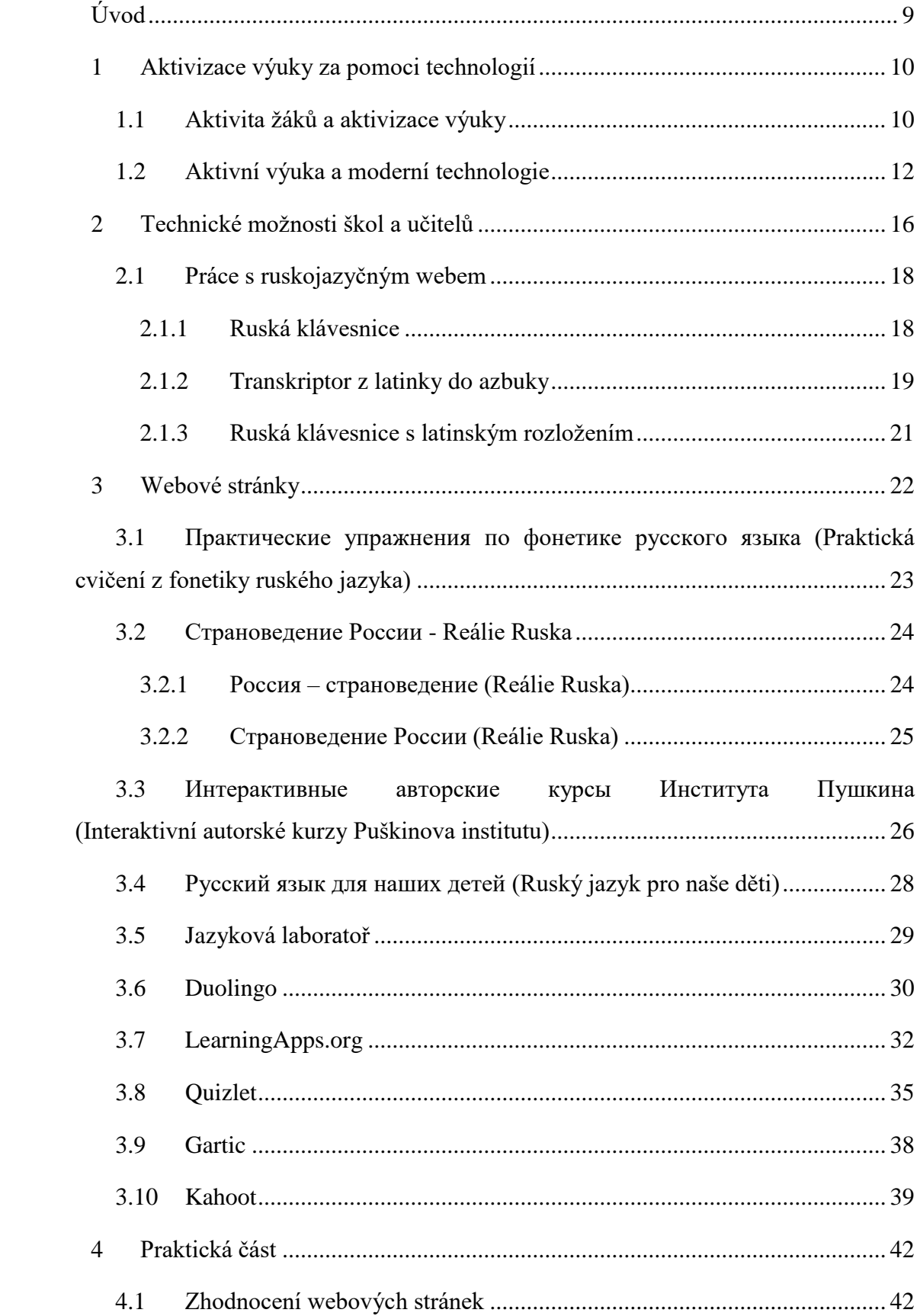

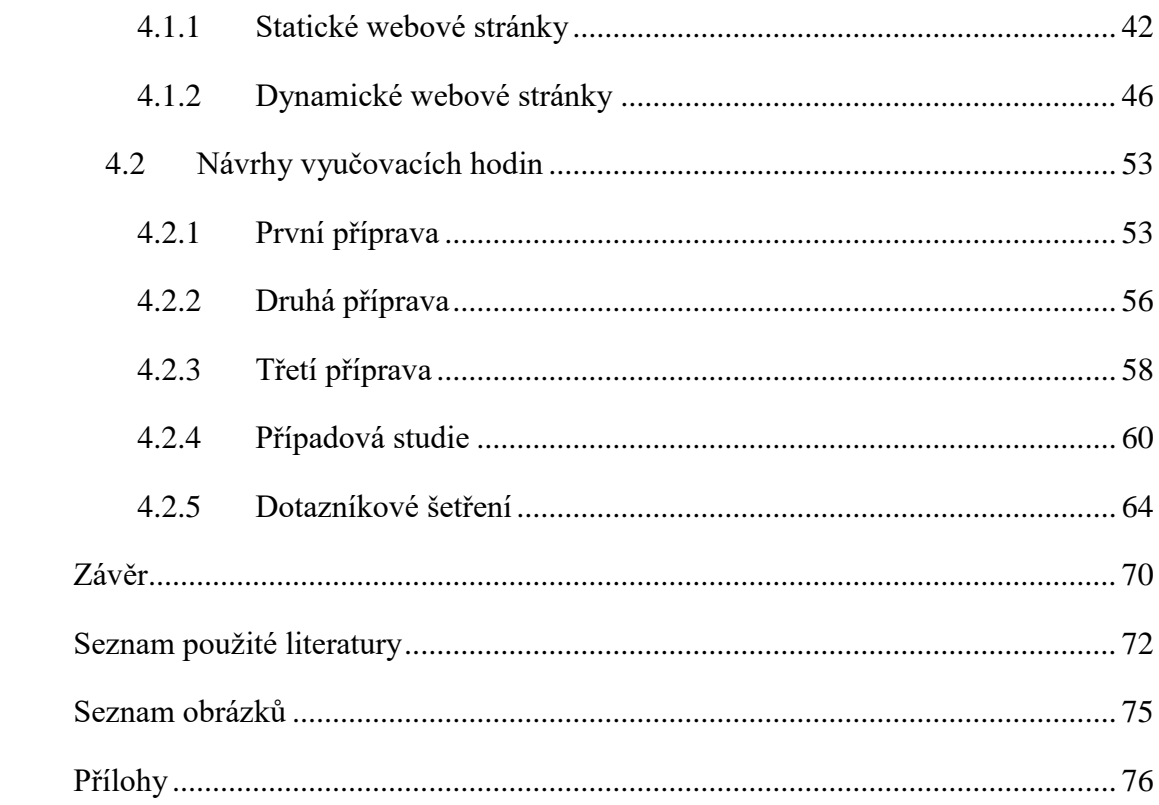

## <span id="page-8-0"></span>**Úvod**

Předmětem diplomové práce je využití webu jako informačního zdroje při výuce ruského jazyka. Práce se zabývá nejen praktickým využitím webových stránek, ale pohlíží i na to, jaké technické možnosti se školám a učitelům nabízejí, pokud chtějí využívat web pro výuku. Práce věnuje pozornost zejména dynamickým webovým stránkám a webovým aplikacím, statickým webem se zabývá minimálně.

Při výběru tématu této byla projevena snaha autorky práce co nejvíce propojit oba její aprobační předměty, ruský jazyk a informatiku, a to takovým způsobem, aby to bylo pro její učitelské povolání co největším přínosem.

Současná, technická, doba přináší učitelům mnoho příležitostí k obohacení svých hodin. Takových možností je opravdu nespočetně mnoho a zabývat se všemi by vydalo na více, jak na jednu diplomovou práce. V práci bude proto věnován prostor pouze části této rozsáhlé problematiky, a to využití internetu. Internet je totiž přístupný pro všechny a tvoří nedílnou součást našich životů.

Diplomová práce je rozdělena na teoretickou a praktickou část.

Cílem teoretické části je podat ucelený pohled na využití webu ve výuce cizího jazyka. Přitom se vystřídají tři úhly pohledu. První část bude věnována významu aktivizace žáků ve výuce. Poté budou popsány technické možnosti, které mají školy, učitelé a žáci v současné době k dispozici. Nakonec práce představí vybrané webové stránky.

V praktické části budou zhodnoceny a vzájemně porovnány webové stránky představené v části teoretické, a to především z hlediska využitelnosti ve výuce, obsahové stránky, grafické úrovně a intuitivnosti ovládání. Dílčím cílem bude sestavit pomyslný žebříček těchto výukových zdrojů. Dalším, hlavním, cílem této části bude navrhnout několik vyučovacích hodin ruského jazyka s využitím webových informačních zdrojů ve formě příprav a dále ověřit efektivitu alespoň jedné z těchto hodin ve vybrané střední škole. Zkušenosti z této hodiny budou vyhodnoceny kvalitativně formou případové studie, případně doplněné o jednoduché dotazníkové šetření orientované na motivační účinek webu na žáky, kterých se výuka dotkne.

Ambicí této diplomové práce je vyhledat takové webové stránky, které jsou různorodé nejen z pohledu jejich využitelnosti v různých fázích vyučovacího procesu ruského jazyka, ale také z hlediska jazykového a tematického.

## <span id="page-9-0"></span>**1 Aktivizace výuky za pomoci technologií**

Informatika jako celek je obor, který se neustále rozvíjí a lidé nacházejí nepřetržitě nová jeho využití. V několika posledních desítkách let se postupně informační a komunikační technologie začínají stávat nedílnou součástí vzdělávacího a výchovného systému. Stejným způsobem se vyvíjí v oblasti pedagogiky pohled na samotný vzdělávací proces. Ač jsou obě vědy nezávislé a na první pohled spolu nesouvisí, můžeme mezi nimi najít určité spojení. V současnosti jsou totiž často spojovány dvě problematiky, a to aktivizace výuky a využití informačních technologií v učebním procesu. V dnešní době se totiž technologie nevyužívají nejen pro výuku předmětu informatika a dalších technicky zaměřených předmětů, ale nachází postupně své uplatnění prakticky ve všech předmětech vyučovaných na školách.

V následujících podkapitolách bude uvedeno a rozebráno několik pojmů souvisejících s výše popsanou problematikou.

## <span id="page-9-1"></span>**1.1 Aktivita žáků a aktivizace výuky**

Problematika aktivity žáků ve výuce a ve vzdělávání patří v současné době k jednomu z nejvíce probíraných témat v oblasti vzdělávání a výchovy žáků. Už několik let dochází ke změně politiky vzdělávací oblasti a postupně se upouští od klasických metod a forem výuky, u kterých je žák pouze pasivním posluchačem a učitel tím, kdo vede celou hodinu.

Jak uvádí Geoffrey Petty (2013) ve své knize Moderní vyučování, učitel se může rozhodnout, zda bude ve vztahu k žákům jejich instruktorem nebo facilitátorem. Role instruktora spočívá v tom, že učitel má kontrolu nad celým vyučovacím procesem, vede a kontroluje veškerou práci žáků. Na druhou stranu, pokud se učitel rozhodne převzít na sebe při výuce roli facilitátora, kontrola nad učením přechází do rukou samotných žáků. Učitel zde působí pouze v roli poradce, který žáky směruje správným směrem, pokud to je potřeba. V praxi to ale často funguje tak, že se oba přístupy prolínají. Nelze často určit přesnou hranici mezi přístupem instruktora a facilitátora, což se projevuje tak, že kontrolu nad učením mají zároveň jak učitel, tak i žáci.

Učitel by měl svůj přístup k žákům a jejich aktivitě či pasivitě při výuce upravovat na základě toho, v jaké fázi se vyučovací proces právě nachází. Neměl by se snažit prosazovat ve své výuce buď jeden nebo druhý přístup, měl by je podle potřeby kombinovat a využít je správným způsobem.

Učitelé by si ale měli uvědomit jedno. "*To, zda jsme spíše facilitátory než instruktory, není ani tak důsledkem užívání určitých postupů a vyučovacích metod, ale záleží především na postoji a na zastávaných hodnotách. Facilitátoři jsou přesvědčeni o tom, že přeneseme-li na žáky větší část kontroly učení a vyšší odpovědnost za dosažené výsledky, získáme následující výhody:*

- *Žáci jsou motivováni k aktivnímu a hlubšímu učení, obvykle u nich nedochází k učení pasivnímu a povrchnímu.*
- *Rozvíjí se jejich schopnost sebeřízení a procesní dovednosti učit se učit a současně dochází i k přijímání učebního produktu.*
- *Omezuje se bezradnost a závislost žáků a posiluje se jejich víra ve vlastní síly a spoléhání se na sebe, pěstuje se jejich schopnost jednat autonomně.*
- *Učitel prožívá méně stresů a práce ho více těší. Díky tomu, že k žákům přistupuje s větší úctou, získává si jejich úctu i on sám."* (Petty, 2013)

Všechny výše uvedené výhody přesně odpovídají tomu, kam míří současná vzdělávací politika, zaměřená, jak jsem již psala, na co největší vzrůst aktivity a samostatnosti žáků ve vyučovacím procesu. "*Aktivita žáků je uznávaná hodnota osobnosti, která vede k osvojování nových poznatků vlastní aktivní činností žáků*." (Pecina, Zormanová, 2009)

*"S pojmem aktivita žáků je spojen i pojem "aktivizace žáků", který představuje rozvinutí intenzivnější činnosti. Jde o záměrné působení s cílem vyvolat aktivitu vhodnými prostředky."* (Maňák, 1998) Učitel má k tomu k dispozici velké množství metod aktivní práce, které lze využít ve všech fázích výuky, k zavedení nového učiva, jeho upevnění, opakování či shrnutí nebo v diagnostické fázi, kdy zjišťuje, zda došlo k osvojení žáky probíraného učiva. Učitel tak může doplnit klasickou formu vyučovacích hodin, namotivovat tím žáky a zefektivnit a zatraktivnit svou výuku. (Pecina, Zormanová, 2009)

Pokud na některých školách nebo v hodinách některých učitelů i přese všechno nadále převládá klasická forma výuky může to být způsobeno následujícími důvody:

- *"Problémy na straně pedagoga nebo jeho kolegů a vedení školy.*
- *Problémy na straně žáků.*
- *Překážky materiální, časové, organizační a finanční povahy.*
- *Problémy ze strany rodičů žáků a veřejnosti."* (Pecina, Zormanová, 2009)

Aktivita žáků ve vyučovacím procesu, ovlivňuje řada faktorů, které je potřeba brát v potaz, pokud chceme změnit přístup k výuce. Tento přechod by poté měl být postupný a nenásilný. Všechny změny prostředí vždy chtějí svůj čas. Totéž platí i pro změnu v oblasti vzdělávací politiky a vyučovacího procesu.

### <span id="page-11-0"></span>**1.2 Aktivní výuka a moderní technologie**

Moderní učitel by měl jít s dobou a přizpůsobit jí i svou výuku. V současné době se dá říci, že světu vládnou technologie, které ovlivňují i přístup ke vzdělávání a výchově. Souvisí to i s pojmem aktivizace výuky. Zapojení těchto moderních technologií je jednou z možností zvýšení aktivity žáků v hodině je.

Podle Zounka a Šeďové (2009) upozorňuje Rodney S. Earle na to, že *"Integrace technologií do vzdělávání není o technologiích – jde především o vzdělávací obsah a efektivní vyučovací metody. Samotné technologie jsou pouze nástroje, jejich úkolem je zprostředkovávání vzdělávacího obsahu a zkvalitňování vyučovacích metod. Těžiště této problematiky musí být v učebních plánech a samotném procesu učení. Integrace není určena množstvím technických zařízení, která jsou při vyučování používána, ale tím, jakým způsobem a z jakých důvodů jsou tato zařízení používána"* Autoři Zounek a Šeďová (2009) k tomuto dodávají *"Způsob využívání ICT ve školním prostředí se odvíjí od potřeb a možností aktérů výuky, vzdělávacích cílů a obsahu, ale také charakteru edukačního prostředí, přičemž základním principem je efektivní organizace vyučování a učení."* 

To, zda ve škole budou použity moderní technologie, ať už se jedná o výuku pomocí počítačů, webu, tabletů, mobilních telefonů, anebo jiných zařízení, závisí na mnoha faktorech. Nejde pouze o nákup a následné využívání samotných přístrojů. Proto, aby mohla být daná zařízení použita ve výuce, je potřeba, například zajistit ve škole kvalitní bezdrátové připojení. Dále je také nutné zajistit případné proškolení učitelů, promyslet si metodiku, všechny možnosti zařazení technologií do výuky, apod. Hlavní je uvědomit si, že nevhodné použití informačních a komunikačních technologií ve výuce s sebou nese následující negativní důsledky:

• *"Značné nároky na údržbu a přípravu ICT před vlastní vyučovací hodinou, možnosti výpadku ICT narušující výukový proces (při špatné organizaci nemusí stačit přestávka).*

- *Zvýšení nároků na výukové kapacity školy (prostorové, personální) v případě vhodnějších menších či dělených tříd.*
- *ICT mohou vést k trivializaci komunikace a ke snížení jazykové úrovně*
- *ICT taktéž zvyšují pravděpodobnost sociálního úniku (přednost je dávána elektronické komunikaci prostřednictvím počítačů před fyzickou osobní komunikací).*
- *Snaha zavádět počítačové technologie i tam, kde učitelé nejsou připraveni.*
- *Snaha nahrazovat učitele počítačem.*
- *Internet může být místem nevhodných aktivit a zdrojem nevhodných materiálů."* (Dostál, 2007)

V současné době se často objevuje výuka za pomoci počítače. Dá se říci, že v České republice prakticky na každé škole najdeme alespoň jednu třídu, v které mají učitelé a žáci k dispozici počítač. Minimálně se v takovém případě jedná o počítačovou učebnu. Ta je sice určená primárně k výuce informatiky, ale bývá běžné, že ji mohou využívat i jiní učitelé, pokud to k výuce potřebují.

Existuje několik možností realizace výuky za pomoci počítače. Jednou z variant je výskyt jednoho počítače ve třídě, který je ovládán učitelem. Pokud je takový počítač propojen k zpětnému projektoru, učitel poté pomocí něho může například prezentovat probírané učivo. Takový počítač může být také doplněn interaktivní tabulí, což již umožňuje učiteli aktivnější zapojení žáků do výuky. Dále na školách bývají učebny, kde je kromě učitelského počítače k dispozici několik žákovských počítačů. Učitel tímto způsobem může rozdělit své žáky na skupiny. Zatímco on pracuje s jednou skupinou, zbytek žáků může plnit zadanou práci na počítačích. Mezi tyto nejrozšířenější alternativy výuky s počítačem patří ještě výše zmiňovaná výuka, kdy má každý žák nebo, například dvojice žáků k dispozici vlastní počítač, na kterém pracuje a plní dané zadání úkolu.

Velmi záleží na tom, jaké možnosti učitelé mají k dispozici, ale také jakým způsobem jsou schopni je využít. Jak zmiňuje Dostál (2007) výuka s počítači s sebou přináší nejen výhody, ale samozřejmě i zápory:

*"Klady*

• *výukové programy rozvíjejí oproti klasickému učení daleko více kreativitu studentů,*

- *učení na počítači je pro studenty zábavnější, často si ani neuvědomují, že se vlastně učí,*
- *jsou motivováni tím, co je baví a učí se zároveň pracovat s výpočetní technikou,*
- *probíranou látku studenti vnímají zrakem i sluchem, dokážou si ji proto lépe zapamatovat,*
- *při výuce na počítači si studenti sami volí čas, kdy se budou učit,*
- *výuka je interaktivní, takže když student splní nějaký úkol, hned se dozví, zda je správně či udělal chyby,*
- *rychlost a forma výuky se dá lépe přizpůsobit rytmu i schopnostem studenta,*
- *je možné vytvořit vlastní rozvrh a přehled úkolů,*
- *výukový program dokáže nahradit celou řadu rozmanitých pomůcek, obvykle bývá názornější než klasická výuka.*

#### *Zápory*

- *vysedávání u počítače škodí zdraví, studenti mají jednostranně zatížený pohybový systém, který tím trpí, nedostatek pohybu na úkor sezení u počítače jím může způsobit další zdravotní problémy – například s očima, zápěstími atp.,*
- *studenti se navzájem odcizují, nekomunikují spolu, zaostávají v dalších sociálních dovednostech – například ve schopnosti vcítit se do druhých, chybí jim kontakt s vrstevníky, snižují se vyjadřovací schopnosti studentů, jejich mluva je ovlivněna řečí počítačů,*
- *studenti kteří vysedávají dlouho u počítače, se mohou stát na něm závislými, může se jim zhoršit školní prospěch,*
- *studenti ztrácejí motivaci číst, protože vše najdou na internetu, tím se však ochuzují."*

Používání počítače a dalších technologií se odráží nejen v učebním prostředí školy, v samotném učebním procesu, ale stává se i každodenním pomocníkem učitele. Ten takovým způsobem může informační a komunikační technologie ve výuce aplikovat jako nástroj pro předávání poznatků, opakování učiva, ale také prověřování a hodnocení výsledků žáků. Taková výuka má poté vliv na celý učební proces, kdy daleko častěji dochází k individualizaci a diferenciaci, při kterých se respektují individuální zvláštnosti a potřeby žáků. Použití technologií může taktéž značně ovlivnit rychlost toho, jak si žáci nové učivo osvojí a upevní. (Vlčková, 2015)

S postupným zaváděním informačních a komunikačních technologií do vzdělávacího procesu se objevily nové pojmy, související s výukou pomocí různých zařízení, jako jsou, například e-learning, blended learning, m-learning (mobile-learning) nebo web-based learning.

*"E-learning je multimediální forma vzdělávání prostřednictvím internetu, intranetu, počítače, televize, rádia, videa, CD, DVD…, tj. vzdělávání, které využívá moderní informační technologie."* (Vlčková, 2015)

*"Blended Learning představuje kombinaci e-learningu a prezenční výuky. Usiluje o zpestření a zefektivnění výuky."* (Vlčková, 2015)

*"M-learning je forma elektronického vzdělávání za současného využití mobilních počítačových a komunikačních prostředků (netbooků, telefonů, tabletů…). Díky této nové formě vzdělávání mohou pravidelně chodit e-maily, SMS nebo MMS současně s probíraným tématem."* (Vlčková, 2015)

*"Učení podporované webovými stránkami (Web-based Learning – WBL), kdy žáci používají internet k získávání vědomostí, k dostupnosti podpory či zpětné vazby od učitele, nebo naopak zpracovávají úkoly na webových stránkách, které mohou být součástí rozsáhlejších výukových prostředí či programů (např. přístupných pouze určité skupině žáků)."* (Gillani 2003, český překlad Zounek a Šeďová, 2009)

Všechny tyto pojmy jsou spojené s využitím internetu ve výuce. Internet popsali Slavík a Novák (1997) následně: "*Internet je světová síť*, *systém propojených počítačů*. *Odhaduje se, že v současné době je ve světě asi 20 milionů servrů, tedy počítačů, na kterých jsou informace uloženy a přístupny celému světu, a že k Internetu má přístup asi 100 milionů lidí"*. Internet díky tomu může učiteli sloužit buď jako informační zdroj nebo jako aktivní způsob zapojení žáků do učebního procesu. Učitel takovým způsobem může, například naučit žáky, jak vyhledávat potřebné informace. Gillani (2003, český překlad Zounek a Šeďová, 2009) určil čtyři základní role, jaké ve vzdělávání sehrávají webové stránky: "*(1) jsou nositeli výukového obsahu – učitelé zde mohou publikovat nejenom výukové texty nebo hypertexty, ale také obrázky, animace, fotky, video či audionahrávky; (2) představují komunikační nástroje, které mohou vedle komunikace podpořit i kooperativní formy výuky; (3) fungují jako zdroje informací – webové stránky obsahují obrovské množství informací, které mohou žáci využívat při učení, a to* 

*nejenom ve školní třídě; (4) mohou být využity jako kreativní nástroje či prostředí – žáci mohou na internetu vytvářet webové stránky nebo prezentovat výsledky své práce."*

## <span id="page-15-0"></span>**2 Technické možnosti škol a učitelů**

Aby mohla být výuka popisovaná v předchozí kapitole na škole realizována, musí mít škola postačující technické zázemí a učitelé dostatečné znalosti v oblasti informačních a komunikačních technologií. Nasazení takové výuky předchází řada problémů, které je potřeba vyřešit. Pokud k tomu nedojde, nejlépe ještě před samotným nasazením, může se škola setkat s následujícími bariérami:

- "*chybějící nebo špatná kvalita technologické infrastruktury;*
- *zastaralý hardware nebo špatně udržovaný hardware – technologie samotné nejsou nutným či jediným faktorem úspěšné implementace ICT do školní výuky, ale jejich absence nebo např. omezená funkčnost či poruchovost je jednou z klíčových brzd procesu začleňování;*
- *nedostatek vhodných výukových programů;*
- *omezený přístup k ICT (ICT jsou dostupné pro výuku např. pouze v počítačové učebně, kterou si musejí vyučující dopředu nárokovat apod.);*
- *omezená zkušenost s projekty či projektově orientovanou výukou;*
- *nedostatečné začlenění ICT do fungování školy (ICT nejsou běžnou součástí strategie školy).*" (Černochová, 2003)

Všechny výše uvedené bariéry mohou nastat samozřejmě kdykoliv. Technologie jsou oblastí, která je neustále inovována. Jejich vývoj jde neustále a velmi rychle kupředu. Školy jsou nuceny s tímto vývojem držet krok. Technické zázemí škol musí být čas od času obměňováno. Souvisí to taktéž s tím, že pokud škola využívá technologie každodenně, dochází k jejich postupnému opotřebení. Je proto potřeba průběžně kontrolovat stav těchto technických zařízení.

S možností nasazení technologií do výuky souvisí problematika přístupu k ICT. Tuto problematiku jsem popisovala již v předchozí kapitole. Nemalou mírou s tím souvisí i problém zajištění kvalitní bezdrátové sítě, která je nutnou podmínkou k realizaci nejen výuky v počítačových a podobných učebnách, ale taktéž k využití tabletů, chytrých telefonů nebo internetu na hodinách. "*Zajištění kvalitní bezdrátové sítě ve škole je úkol vhodný pro dodavatele se zkušeností ze školského segmentu. Pouze ve školách a v různých kongresových prostorech v hotelích je možné se setkat s tak* 

*extrémními požadavky na připojení. Zpravidla se jedná o velké množství počítačových*  zařízení, která se připojují ve stejný okamžik. Ve škole typicky na začátku vyučování, *kdy se spouští a připojují školní počítače. Rozhodně nelze počítat, že by se funkční školní bezdrátová síť dala sestavit z běžných komponentů, které dostačují pro domácí využití.*" (Neumajer, Rohlíková, Zounek, 2015) Tato problematika se týká finančních možností škol. Zajištění opravdu kvalitního zasíťování není levnou záležitostí. Školy proto často sahají po levnějších variantách, což se jim později může vrátit. Navazuje na to totiž řada dalších problémů, které mohou časem vzniknout.

Škola zrealizuje kvalitní připojení a má moderní technické vybavení. Tím ale zdaleka výše popisovaná problematika nekončí. Přichází na řadu další podstatná věc, a to je rozumné a správné využití technologií ve výuce. Jak uvádí Ondráková (2014) často dochází k tomu, že škola má sice k dispozici kvalitní a moderní technické vybavení a tím pádem mohou učitelé zpestřit svou výuku zapojením nezměrného množství pomůcek, ale neděje se tak, protože učitelé nemají dostatečné znalosti o ovládání daných technologií, a tak se bojí a odmítají je ve výuce používat. V takovém případě jsou i nejmodernější výukové technologie škole k ničemu.

Podle Miroslavy Černochové (2003) by měl moderní učitel mít nejen odborné znalosti související s jeho aprobací a pedagogické, didakticko-psychologické a sociálně komunikativní dovednosti, ale měl by také mít přehled v oblasti informačních a komunikačních technologií, umět je správně realizovat ve výuce. K tomu je potřeba taktéž znalost cizích jazyků, hlavně angličtiny. Ne všechny aplikace a webové stránky jsou totiž k dispozici v češtině.

Dnešní doba učitelům nabízí řadu možností využití informačních a komunikačních technologií nejen ve výuce. "*Moderní technologie se stávají pomocníkem učitelů v jejich přípravě na výuku. Pokud se učitelé rozhodnou vytvářet přípravy v elektronické podobě, pak mají k dispozici různé počítačové programy (např. textové a grafické editory, programy na zpracování fotografií a videa či programy pro tvorbu animací aj.), pomocí nichž lze tvořit nejrůznější výukové materiály, a to nejen textové (případně hypertextové dokumenty s odkazy na další zdroje), ale také např. různé prezentace, obrazové dokumenty (fotografie, naskenované materiály), interaktivní modely či multimediální výukové materiály kombinující text, obraz, zvuk aj. ICT umožňují rovněž distribuci výukových materiálů žákům prostřednictvím CD, webových stránek či jiných on-line výukových systémů. Přitom může jít také o různé materiály pro samostatnou práci žáků ve třídě i mimo ni, které mohou mít navíc díky ICT takřka profesionální* 

*design. Vedle obecných programů mohou učitelé využívat specializované počítačové programy např. na tvorbu testů či myšlenkových map.*" (Zounek, Šeďová, 2009)

Specifickou skupinu tvoří učitelé cizích jazyků. Ti musí tvořit své podklady v daném cizím jazyce, který vyučuje, což od něj vyžaduje znalost klávesnice daného jazyka. Některé cizí jazyky mají totiž svou specifickou abecedu jejíž některá písmena se mohou odlišovat od českých. Právě toto může být pro některé překážkou, která ho omezuje i ve využívání moderních výukových materiálů. Učitel každého cizího jazyka má ale řadu možností. Pokud je zná a zároveň ví, jak správně je využít, nemusí být jeho moderní výuka nijak omezována. V následující kapitole budou blíže popsány možnosti učitele ruského jazyka.

## <span id="page-17-0"></span>**2.1 Práce s ruskojazyčným webem**

Psaní na počítači azbukou může být jednou z překážek, která odradí učitele ruského jazyka od používání moderních technologií, proto jsem se rozhodla tuto kapitolu do své práce zařadit. U řady webových stránek využitelných ve výuce ruského jazyka, které jsou popisovány v této práci, je potřeba psát azbukou. V této podkapitole bych chtěla rozvést možnosti, jaké učitelé a jejich studenti mají všeobecně k dispozici, a to nejen při práci s danými webovými stránkami, ale také, například při tvorbě vlastních materiálů. Učitel díky tomu nemusí být omezen pouze na použití materiálů a testů, které jsou nabízeny v učebnicích. V této době totiž je totiž obvyklé, že dané učebnicové testy, a taktéž výsledky k nim, jsou volně k dohledání a stažení na internetu.

V následujícím přehledu jsem se rozhodla zaměřit na možnosti počítačů s operačním systémem Windows, který je na českých školách používán nejčastěji.

#### <span id="page-17-1"></span>**2.1.1 Ruská klávesnice**

Základní variantou psaní azbukou je využití ruské klávesnice, kterou má každý počítač nainstalovanou ve svém základním balíčku. Jedná se ale o klávesnici, která má ruské rozložení písmen. To se principálně odlišuje od rozložení nejen českého, ale i anglického. Rozložení je k nahlédnutí na obrázku č. 1.

Už toto samotné zjištění může některé učitele odradit, protože mnoho počítačových uživatelů má obecně problém s psaním na klávesnici české. Můžou jim tedy dělat nemalé potíže učit se další rozložení. Ani toto ale nemusí být takový problém, jak se na první pohled zdá. První možností, jak toto obejít je použít aplikaci Klávesnice na obrazovce, která je taktéž součástí systému Windows. Uživatel má nad právě používaným oknem otevřenou klávesnici, kterou ovládá myší a to tak, že kliká levým tlačítkem na písmena, která chce psát. Aplikace je s daným oknem propojená a uživatel tak píše přímo do okna. Výhodou této aplikace je to, že uživateli nabízí možná slova, která by se mu mohla hodit. Uživatel tak výběrem správného slova může urychlit svou práci. Jinak je tato možnost ale poměrně zdlouhavá. Uživatele totiž zpomaluje klikání myší, které nikdy nebude tak rychlé jako psaní na samotné klávesnici.

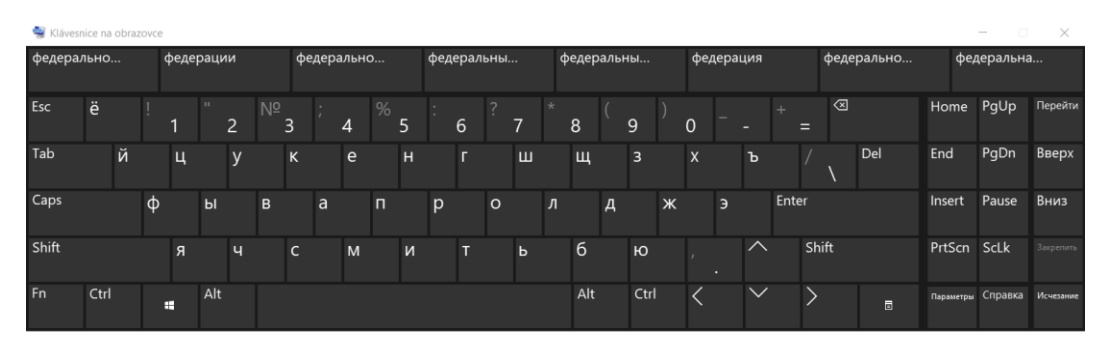

Obrázek č. 1: Ruské klávesnicové rozložení v programu Klávesnice na obrazovce

Pokud uživateli předchozí možnost nevyhovuje, chce psát přímo na klávesnici a zároveň se nechce nazpaměť učit rozložení ruské klávesnice, má ještě dvě možnosti. Obě jsou spojené s úpravou samotné klávesnice. První je dokoupení speciálních přelepek s ruskými písmeny, které si uživatel nalepí na svou klávesnici. Uživatel ale musí počítat s tím, že časem může dojít k opotřebení nálepek. O něco málo dražší variantou je pořízení si úplně nové klávesnice, na které jsou zároveň s českými písmeny natisknutá i písmena azbuky, ruské abecedy.

Poslední dvě možnosti mohou být ale pro některé školy finanční zátěží. Pokud by se učitel rozhodl pracovat na svých hodinách s těmi webovými stránkami, na kterých žáci pracují sami, musely by být tímto způsobem vybaveny nejen počítač učitele, ale i počítače žáků. Navíc by žákům nemohl zadat domácí úkol. V takovém případě se učitel musí buď uchýlit k použití aplikace Klávesnice na obrazovce nebo využít jednu ze dvou následujících možností.

#### <span id="page-18-0"></span>**2.1.2 Transkriptor z latinky do azbuky**

Transkriptor je program, který slouží ke transkripci, tedy přepisu mezi latinkou a azbukou. Uživatel do jednoho okna v latince napíše to, co by chtěl psát v ruštině a v druhém okně se zobrazuje přepis do azbuky. Výsledný text stačí poté pouze překopírovat. Lze tímto způsobem psát nejen jednotlivá slova, ale i celé věty.

Stránek nabízejících tuto možnost je mnoho. Jedním z takových systémů je transkriptor "S@BAČKA", který je přístupný online na webové stránce [http://www.irucz.ru/cz/sobacka3/.](http://www.irucz.ru/cz/sobacka3/) Tento web je speciálně zaměřený právě na učitele ruského jazyka.

Jedná se o jednoduchou stránku, která může být učitelům velmi nápomocná. K dispozici mají popis, jak postupovat při transkripci. Ten je doplněn o vysvětlivky k psaní písmen nevyskytujících se v české abecedě. Výhodou pro učitele je to, že mohou veškeré samohlásky doplnit o přízvuk, což mohou využít při tvorbě vlastních materiálů, podkladů pro výuku a testů.

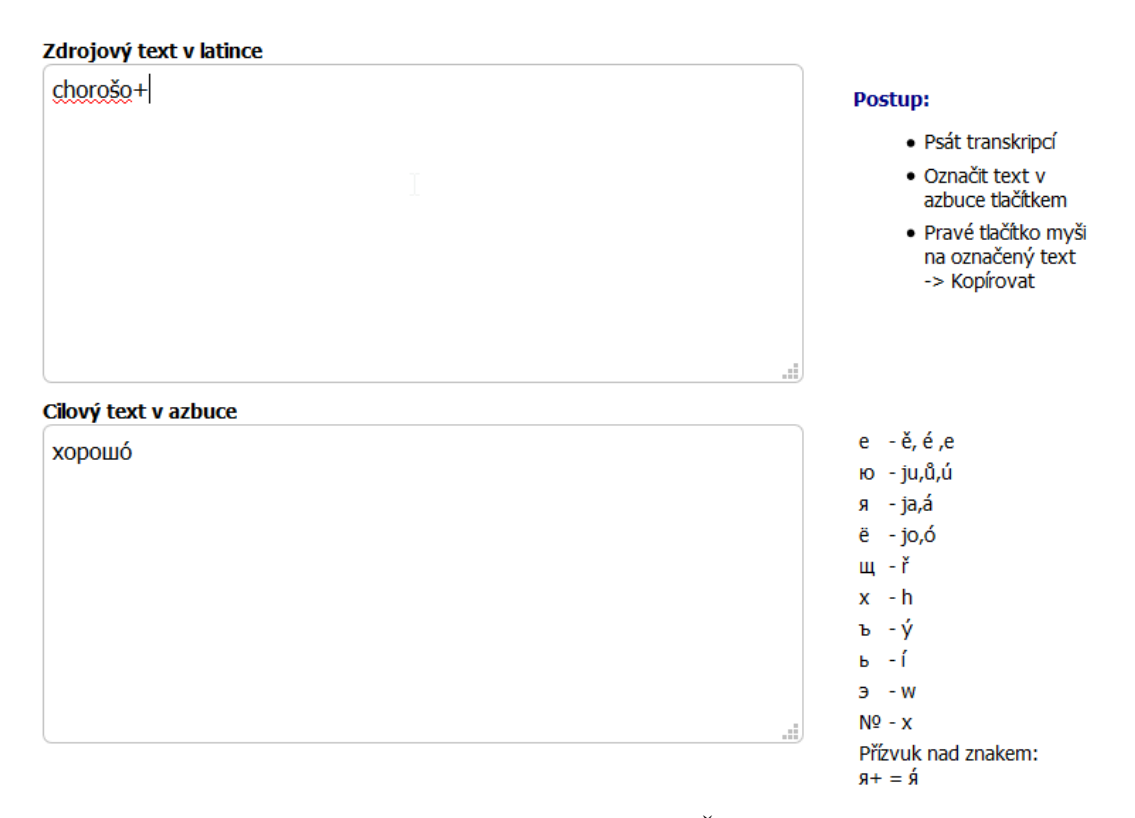

Obrázek č. 2: Příklad použití transkriptoru S@BAČKA

Pro práci v hodině to ale opět může způsobit zdržení. Zaprvé musí učitel žáky naučit, jak správně s transkriptorem zacházet. Dále si žáci práci musí vyzkoušet a až poté mohou přejít k doplňování cvičení. Zadruhé samotná práce s transkriptorem je taktéž pomalejší než samotné psaní na klávesnici.

#### <span id="page-20-0"></span>**2.1.3 Ruská klávesnice s latinským rozložením**

Poslední možností, kterou učitelé mají je využití ruské klávesnice, které má rozložení jako latinka. Některé takové klávesnice jsou volně ke stažení na internetu.

Pokud chce učitel tuto klávesnici používat, musí si stáhnout její instalační balíček do počítače a klávesnici doinstalovat k základnímu ruskojazyčnému balíčku systému Windows. Samotná instalace ale není nikterak složitá. Problémem ve škole mohou být omezená uživatelská práva, která obvykle učitelé mají. Proto o instalaci musí požádat správce sítě. Po instalaci je ještě potřeba v nastavení přidat ruskou jazykovou sadu a jako výchozí klávesnici sady nastavit tu, kterou jsme právě nainstalovali.

Speciální znaky azbuky jsou umístěny pod těmi písmeny, které se naopak nevyskytují v azbuce. Uživatel se tedy nemusí učit celé rozložení klávesnice, ale pokud zná rozložení české klávesnice, stačí mu už pouze doučit se těch pár písmen, které česká abeceda neobsahuje.

Příkladem takové klávesnice je ta, která je zobrazena na obrázku č. 3. Tuto klávesnici vytvořila autorka této diplomové práce. Důvodem, proč vznikla, bylo to, že autorka práce nenašla žádnou takovou klávesnici, která by plně vyhovovala jejím potřebám. Rozhodla se tedy využít ještě jedné možnosti, kterou Windows nabízí, a to vytvořit si svou vlastní klávesnici. Tuto možnost má každý uživatel systému Windows, ale je potřeba nainstalovat si program Microsoft Keyboard Layout Creator. Program je možné si volně stáhnout přímo na webových stránkách společnosti Microsoft. Nekomerční využití je poté zdarma.

|         | $\ddot{}$ | ë   |                  | ш | ч | ъ | Ж |   | ь | я |   |         |                |               | $\equiv$ |       | ٠       | Backspace   |
|---------|-----------|-----|------------------|---|---|---|---|---|---|---|---|---------|----------------|---------------|----------|-------|---------|-------------|
| Tab     | ю         |     | э                | e | p | ÷ | з |   | v | И |   | $\circ$ | $\blacksquare$ |               |          |       |         | <b>Seat</b> |
| Caps    | a         |     | c                | Д | Ф |   | г | Щ | й |   | κ | л       |                | $\rightarrow$ | s        |       |         | Return      |
| Shift   |           | ы   |                  | x | ц | в | 6 |   | н | М |   |         | $\sim$         |               | $\sim$   | Shift |         |             |
| Control |           | Alt | $\cdots$<br>[5P] |   |   |   |   |   |   |   |   |         |                | Alt           |          |       | Control |             |

Obrázek č. 3: Klávesnice s rozložením azbuky jako latinky

Toto rozložení je podobné těm, které lze najít na dalších takových klávesnicích, ale obsahuje několik úprav. Všechna písmena, která se foneticky shodují v azbuce i latince zůstala na svém místě. Ostatní písmena azbuky nahrazují ta písmena, která lze najít pouze v latince. Přehled rozložení všech ostatních písmen je možné vyčíst z následujícího přehledu:

- $\bullet$ , " $\bullet$ " najdeme pod písmenem "q",
- " $\mathcal{P}$ " (e) najdeme pod písmenem "w",
- $\bullet$   $\cdot$   $\cdot$ ,  $e^{\cdot \cdot}$  (ie) najdeme pod písmenem  $\cdot$ ,  $e^{\cdot \cdot}$ ,
- $\bullet$  " $\mu$ " najdeme pod písmenem "h",
- " $x''$  (ch) najdeme pod písmenem " $x''$ ,
- $\bullet$  " $\ddot{e}$ " najdeme pod písmenem " $\ddot{e}$ ",
- " $\mathbf{b}$ " najdeme pod písmenem " $\ddot{\mathbf{r}}$ ",
- " $\mu$ " najdeme pod písmenem " $\dot{y}$ ",
- "a" najdeme pod písmenem "á".

Ostatní volná tlačítka obsahují takové symboly využitelné pro učitele ruského jazyka. Patří k nim například i písmeno "j", které se sice v azbuce v takto psané formě nevyskytuje, ale používá se při fonetickém přepisu slova.

Celá klávesnice je připravená tak, aby uživateli nepůsobilo téměř žádné potíže jí používat. I všechna ostatní písmena jsou intuitivně rozmístěná tak, aby bylo jejich umístění co nejlépe zapamatovatelné. Proto může být tato klávesnice vhodná pro české školy, učitele i žáky, a to díky její snadné obsluze.

## <span id="page-21-0"></span>**3 Webové stránky**

V současné době existuje množství různých mobilních aplikací a webových stránek, které nabízejí různorodé využití v učebním procesu. Některé lze použít kdykoliv, některé pouze v určitých fázích hodiny. Učitel si může vybírat z aplikací, jež jsou určené konkrétně pro jím vyučovaný předmět, ale také existuje mnoho webových stránek využitelných při výuce obecně.

V následujících podkapitolách budou popsány vybrané webové stránky, které může použít učitel ruského jazyka nejen ve své výuce, ale také v přípravě na ni. Jsou zde prezentovány nejen takové webové stránky, které mají konkrétní využití, slouží pouze pro výuku ruštiny, ale i weby, které mohou sloužit i jiným učitelům, a to jak s jazykovou specializací, tak i jinou odbornou způsobilostí. Informace v následujících podkapitolách byly čerpány na oficiálních webech.

## <span id="page-22-0"></span>**3.1 Практические упражнения по фонетике русского языка (Praktická cvičení z fonetiky ruského jazyka)**

Webovou stránku zaměřenou na výuku fonetiky ruského jazyka, přístupnou pod odkazem [https://is.muni.cz/do/ped/kat/KRus/fonetika/index.html,](https://is.muni.cz/do/ped/kat/KRus/fonetika/index.html) vytvořila PhDr. Irina Hobzová pod záštitou pedagogické fakulty brněnské Masarykovy univerzity.

Učební materiál je rozdělen na 2 části, fonetickou a intonační. První část obsahuje 14 lekcí, druhá 10. Veškerá problematika je nejdříve teoreticky popsána, a poté doplněna o řadu praktických cvičení. Na konci obou části můžeme najít závěrečnou lekci, která shrnuje veškerou problematiku dané oblasti. V závěru je přiložen slovník základních fonetických termínů, klíč se správnými odpověďmi a seznam použité literatury. Celá stránka je psána v ruském jazyce.

Webová stránka byla navržena přímo pro Čechy. Obsahuje řadu odpovědí na ty problémy, s kterými se potýkají především čeští studenti ruského jazyka. Nedostatkem je absence popisu správné výslovnosti hlásek, která dělá některým žákům nemalé potíže.

Teoretická část není vhodná pro přímé využití při výuce, protože obsahuje mnoho odborných termínů a slovních obratů, které by byly pro žáky příliš složité. Může ale sloužit pro učitele jako podklad pro přípravu hodin zaměřených na nácvik fonetiky a intonace nebo jako zdroj rozvoje vlastních jazykových znalostí a dovedností.

V praktické části každé lekce najdeme množství procvičovacích cvičení. Některé z nich doplňují nahrávky, což umožňuje žákům slyšet správnou výslovnost hlásek nebo využití náležité intonační konstrukce. Nahrávky je ale možné spustit pouze, pokud má daný prohlížeč nainstalovaný a povolený doplněk Adobe Flash Player. Toto by mohlo některým učitelům působit problémy. Možnost spuštění nahrávek totiž v některých prohlížečích není na první pohled zřejmá. Pokud tedy učitel pracuje s touto webovou stránkou poprvé a nezná ji, nemusí poznat, že tato příležitost zde existuje. Tyto části lekcí jsou naopak využitelné ve výuce. Žáci totiž uslyší správnou výslovnost přímo od rodilého mluvčího. Lekce obsahují i řadu příkladů bez nahrávek, které rozvíjejí ústní projev žáků, proto je účelné i tato cvičení využít. (Практические упражнения по фонетике русского языка, 2019)

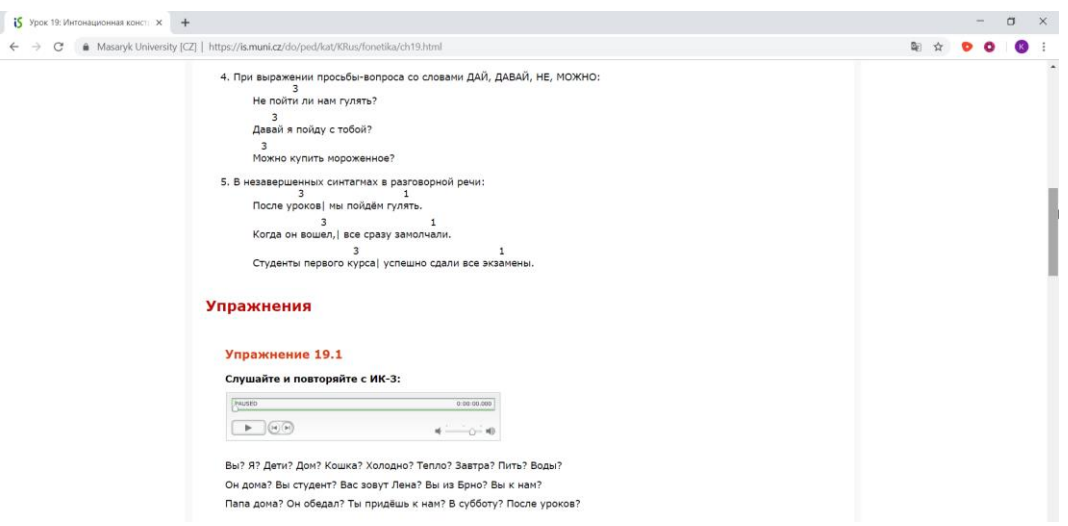

Obrázek č. 4: Ukázka webové stránky "Практические упражнения по фонетике русского языка"

## <span id="page-23-0"></span>**3.2 Страноведение России - Reálie Ruska**

Téma ruských reálií se dá vyučovat různými způsoby. Vždy je dobré mít jednotlivé informace doplněné o různé obrázky, fotografie, mapy nebo videa. Obě následující stránky toto nabízejí, i když každá z nich předkládá uživateli téma jiným způsobem. Stejně jako předchozí stránka, je web zaměřen na české studenty.

#### <span id="page-23-1"></span>**3.2.1 Россия – страноведение (Reálie Ruska)**

Webová stránka [http://rr.moa-jc.cz//projekt.php](http://rr.moa-jc.cz/projekt.php) vznikla díky projektu finančně podpořeného Krajským úřadem Královéhradeckého kraje v rámci programu: Nadstandardní formy vzdělávání a výchovy – efektivní vzdělávací proces, který byl realizován Masarykovou obchodní akademií v Jičíně. Jedná se o výukový online program ruských reálií.

Na stránce lze najít základní informace o Rusku, které jsou doplněny o odkazy na Wikipedii a další stránky související s tématem. Na webu dále najdeme několik obrázků a fotografií. Většina doplňujícího materiálu se ale nachází na dalších webových stránkách, na které je v textu odkazováno. Toto může na některé lidi působit poněkud zmatečně nebo zdrženlivě. Navíc, jelikož byl projekt realizován v letech 2007-2008, ne všechny informace a odkazy na druhé stránky jsou aktuální a odkazují tam, kam měly původně odkazovat.

Ke každému tématu jsou zde představeny vždy jen základní fakta, takže pro využití ve výuce je takovýto zdroj na první pohled postačující. Podporuje to také to, že až na informace o projektu a nápovědu, je celá stránka psaná v ruském jazyce.

Většina přítomných textů je namluvena, takže stránka může fungovat taktéž jako zdroj pro poslech žáků. Nahrávky jsou srozumitelné, rychlost ústního projevu je přiměřená.

Stránku lze díky jejím dispozicím použít jako podklad pro získání základních informací o daných tématech nebo pro procvičování čtení nebo již výše zmíněného poslechu. (Reálie Ruska – výukový on-line program, 2018)

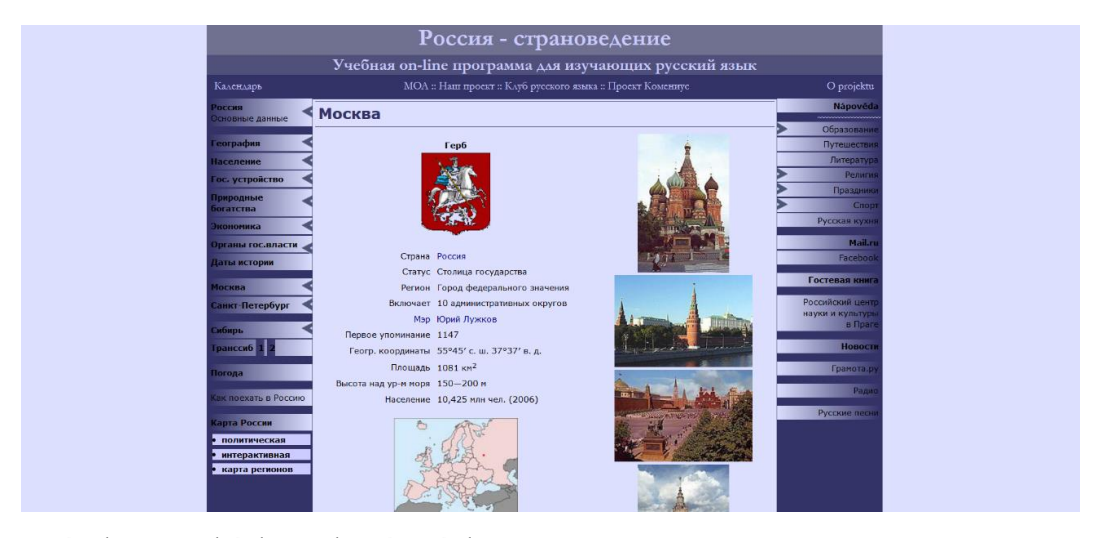

Obrázek č. 5: Ukázka webové stránky "Россия – страноведение"

#### <span id="page-24-0"></span>**3.2.2 Cтрановедение России (Reálie Ruska)**

Web<https://ruskerealie.zcu.cz/> je další českou stránkou sloužící pro výuku ruských reálií. V porovnání s tou předchozí ji ale můžeme považovat za aktuálnější. Byla totiž naposledy upravena v roce 2016. Obsah výukového materiálu je také více široký. Na stránce může uživatel najít informace o zeměpisu, historii, současném Rusku nebo kultuře. Dále se tu nachází oddíl popisující vztahy mezi Ruskem a Českou republikou.

V porovnání s předchozí stránkou jsou zde poskytovány relativně podrobné informace. Text je sice rozdělen do odstavců, ale jsou použity rozvinutější věty a některé odstavce jsou poměrně dlouhé. Studenti se v nich proto mohou snadno ztrácet. Na druhou stranu text je doplněn o velké množství obrázků, map a videí.

Stránka zůstala nedodělaná, občas může uživatel narazit na oddíl, který je rozpracovaný. Ale takových je minimum. (Cтрановедение России (Reálie Ruska), 2018)

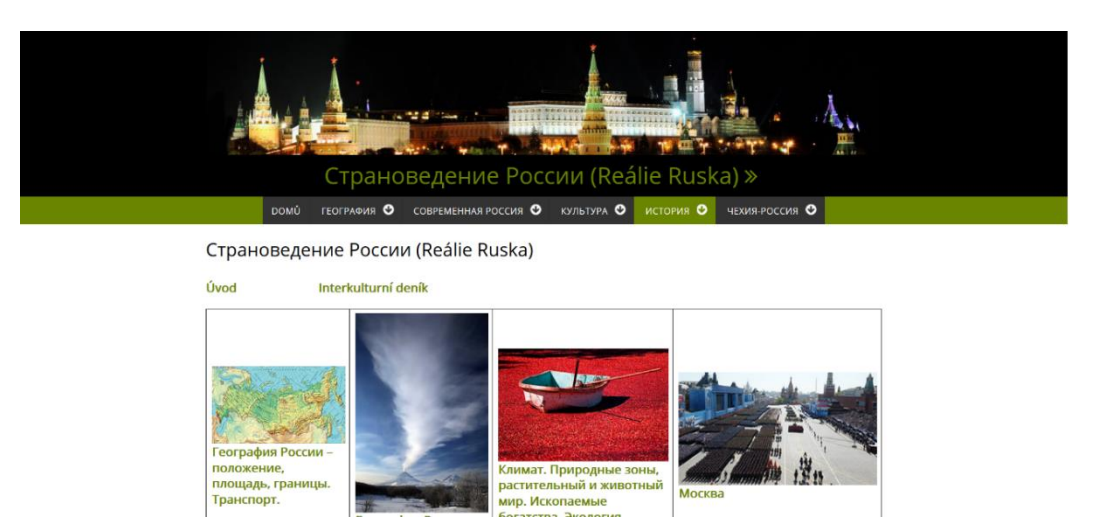

Obrázek č. 6: Ukázka webové stránky "Страноведение России"

## <span id="page-25-0"></span>**3.3 Интерактивные авторские курсы Института Пушкина (Interaktivní autorské kurzy Puškinova institutu)**

Kurzy ruštiny, které je možné studovat na [http://ac.pushkininstitute.ru/index.php,](http://ac.pushkininstitute.ru/index.php) tvoří pracovníci moskevského Státního Institutu ruského jazyka A. S. Puškina, který se zaměřuje na výuku ruského jazyka pro cizince. V současné době (2. 4. 2019) je pro uživatele připraveno 169 lekcí. Tím ale autoři nekončí. Na stránce můžeme najít názvy budoucích lekcí, které zatím zůstaly rozpracované.

Lekce jsou rozděleny do 5 základních okruhů:

- Обучение чтению художественной литературы čtení uměleckých textů,
- Обучение русскому речевому этикету etiketa v ruské řeči,
- $\bullet$  Обучение аудированию poslech,
- Обучение лексике slovní zásoba,
- Обучение пониманию русских художественных фильмов и музыкальных клипов – pochopení ruských filmů a hudebních klipů.

Dále si uživatel může vybírat cvičení buď podle svého věku, anebo podle dosažené jazykové úrovně. V prvním případě jsou lekce rozděleny do čtyř skupin: 7+, 12+, 14+,

16+. Jazykové úrovně jsou udávány podle evropské normy, tedy A1, A2, B1, B2, C1. Nejvyšší úroveň C2 chybí, a to z toho důvodu, že se jedná o úroveň rodilých mluvčí.

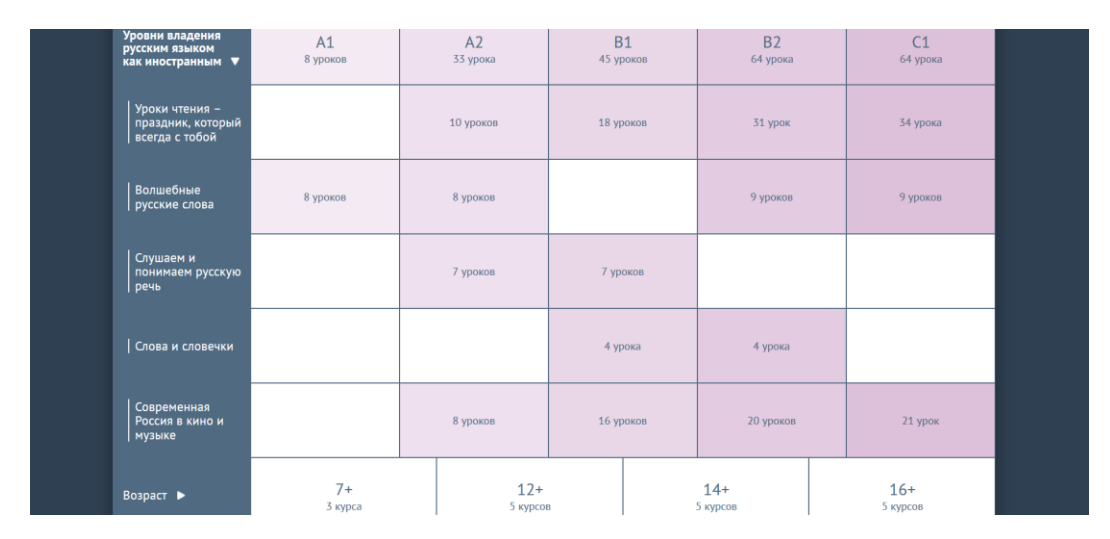

Obrázek č. 7: Ukázka webové stránky "Интерактивные авторские курсы Института Пушкина"

Každá lekce má strukturu klasické vyučovací hodiny. Základ tvoří audiovizuální rozhovor učitele s uživatelem, jehož aktivita je podpořena tím, že po skončení dané části lekce následuje procvičování toho, co se právě probralo. Na začátku je představena nová látka. Na konci vždy učitel všechno nové učivo shrne.

Na první pohled je patrné, že kurzy jsou určené pro cizince. Učitelé mluví pomalu a srozumitelně. Také používají slovní zásobu přiměřenou dané úrovni.

Musíme vyzdvihnout, že uživatel, kterým může být jeden žák, ale i celá třída, není pouze pasivním posluchačem, ale je aktivně zapojován pomocí plnění úkolů. To, co říká učitel na videu, bývá navíc podpořeno praktickými ukázkami, například snímky z různých filmů.

Webová stránka se dá využít při probírání buď nové gramatiky a slovní zásoby, nebo k nácviku a procvičování čtení a poslechu.

Veškerá interakce probíhá v ruštině, což je dobré pro žáky, kteří mají možnost slyšet ruštinu od rodilého mluvčího hovořícím se správnou intonací a akcentem. Na druhou stranu právě toto může být pro některé žáky překážkou, protože nemusí porozumět všemu, co učitel na videu říká. Pro samostatnou práci se tedy aplikace hodí spíše pro pokročilejší žáky. S těmi začínajícími je lepší, aby s nimi pracoval učitel ve třídě jako s kolektivem, překládal a vysvětloval to, čemu žáci nerozumí. (Интерактивные авторские курсы Института Пушкина, 2019)

## <span id="page-27-0"></span>**3.4 Русский язык для наших детей (Ruský jazyk pro naše děti)**

Další webovou stránkou, která je taktéž jako předchozí vyvíjena Státním Institutem ruského jazyka A. S. Puškina v Moskvě, je stránka [http://rus4chld.pushkininstitute.ru/#/.](http://rus4chld.pushkininstitute.ru/#/) Tato stránka je určena pro bilingvní, rusky mluvící děti. Pro výuku ruského jazyka jako cizího ale poslouží stejným způsobem jako předchozí web, jelikož mnoho cvičení je taktéž doplněno videi a interaktivními cvičeními, v kterých s uživatelem opět mluví rodilý mluvčí. Některá videa a hry jsou namluvena dětmi, některá dospělými.

Stránka vznikla s cílem postupně připravit děti na srovnávací testy z ruského jazyka. Celkem je k dispozici 477 různých cvičení, které jsou k dispozici v jednotlivých oddílech nebo k nim uživatel může mít hromadný přístup v mediatéce, kde je může i filtrovat. Je možné udělat výběr podle druhu (procvičování, text, test, hry), věku dětí, úrovně (AStart až B2), nebo podle toho, zda se jedná o materiál ke stažení nebo spuštění online.

Webová stránka může mít všestranné využití. Může sloužit pro výuku reálií. K dispozici předkládá velké množství témat, od kultury, přes tradice a svátky, po historii nebo zeměpis. Dále poslouží k procvičování slovní zásoby, gramatiky, čtení, poslechu. Učitelům nabízí k prostudování soubor metodik. K dispozici jsou různé druhy cvičení, například puzzle, doplňovačky nebo vybírání správné odpovědi.

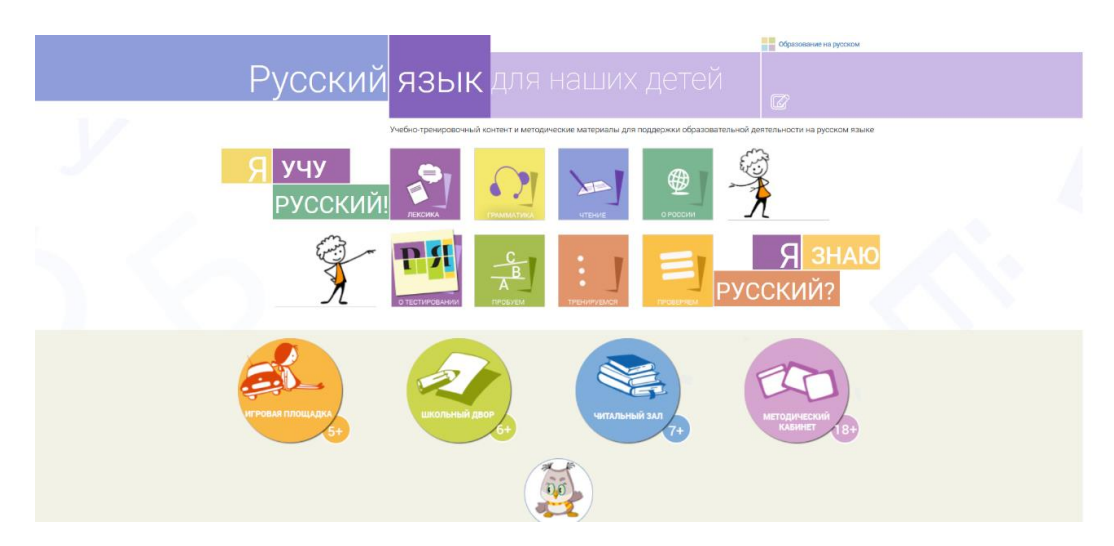

Obrázek č. 8: Ukázka webové stránky "Русский язык для наших детей"

Témata reálií jsou doplněna o slovníky, které obsahují slovní zásobu daného tematického textu. Slovníky překládají do 5 světových jazyků: němčiny, angličtiny, španělštiny, italštiny a francouzštiny. Dále jsou texty doplněny o opakování toho, co se žáci v textu dověděli.

Vše se na stránce prolíná. Na první pohled může tudíž působit nepřehledně. Ale když se učitel nebo žák naučí správně se na stránce orientovat a zjistí, kde co najde, je pro něj velmi přínosná. (Русский язык для наших детей, 2018)

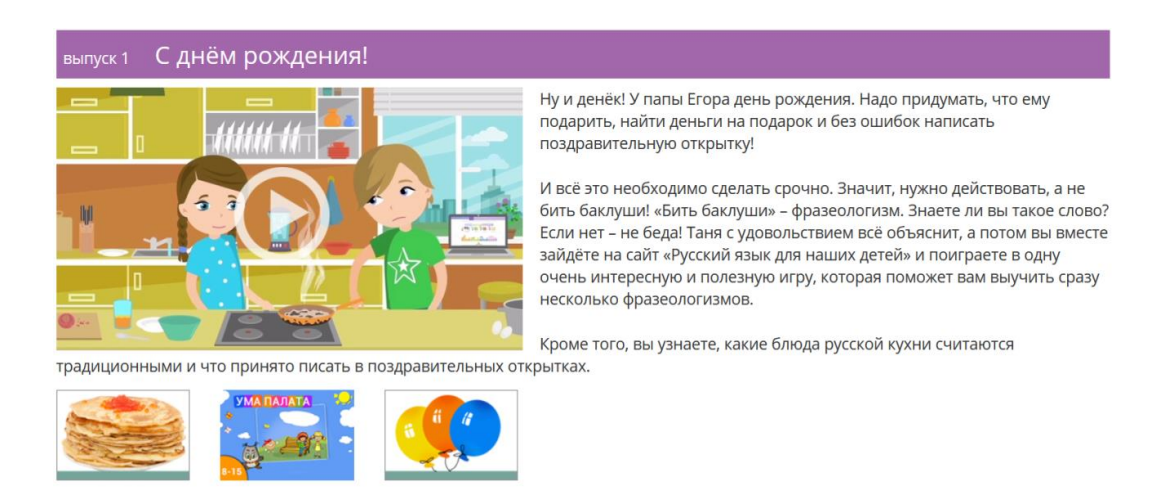

Obrázek č. 9: Ukázka webové stránky "Русский на каникулах"

Webová stránka je propojena se stránkou Русский на каникулах (Ruština na prázdninách). Jedná se o dvaceti osmi dílný seriál, který vypráví dobrodružství Jegora a Táni. Jednotlivé díly jsou na různá témata a odkazují na jednotlivá cvičení z výše popisované webové stránky. Cvičení tam nejsou dodělaná do konce, ale slouží spíše pro vysvětlení a popisu, jak je plnit. (Русский на каникулах, 2018)

## <span id="page-28-0"></span>**3.5 Jazyková laboratoř**

Jazyková laboratoř je jednoduchá aplikace dostupná na stránce <http://www.jazykovalaborator.cz/testy.rustina/>

Aplikace slouží pro procvičování slovní zásoby, a to hned z několika okruhů:

- Azbuka,
- Jídlo a pití,
- Lidé a role,
- Místa,
- Obory,
- Příroda.
- Seznamy,
- Přídavná jména,
- Slovesa.
- Ostatní slovní druhy.

V každém oddílu má uživatel možnost výběru, zda chce procvičovat překlad z ruštiny do češtiny nebo naopak. Každý test obsahuje pevný počet slovíček, které se při opětovném spuštění testu nemění, střídá se pouze jejich pořadí. Uživatel vybírá z pěti možných odpovědí tu správnou. Pokud vybere špatně připočte se mu trestný bod a svou odpověď musí napravit. Nemůže přejít na další slovíčko, dokud neodpoví správně. Na konci uživatel vidí poměr správných a špatných odpovědí.

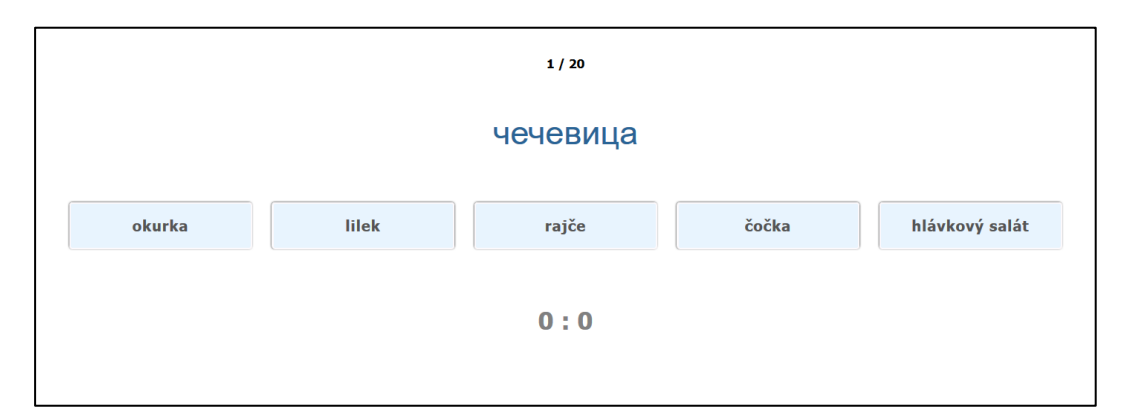

Obrázek č. 10: Ukázka webové stránky "Jazyková laboratoř"

Webová stránka Jazyková laboratoř je úzce zaměřená na slovní zásobu. Kvůli své jednoduchosti se dá využít především pro upevnění nové slovní zásoby, procvičování nebo opakování.

Nevýhodou pro učitele je to, že nemá skoro žádný přehled nad tím, jak jeho žáci pracují a zda odpovídají správně. Samotní žáci se posléze nemohou vrátit k tomu, jak odpovídali a zpětně se poučit ze svých chyb. Jedinou možností učitele je si žáky během vyplňování cvičení procházet nebo s žáky po skončení aktivity diskutovat nad tím, co jim dělalo problémy.

Přístup k testům mají všichni uživatelé, kteří si tuto webovou stránku otevřou. Není potřeba žádná registrace a testování je bezplatné. (Jazyková laboratoř, 2018)

### <span id="page-29-0"></span>**3.6 Duolingo**

Aplikace je dostupná na webové stránce<https://www.duolingo.com/>

Duolingo je aplikace určená pro výuku různých jazyků. Vaše možnosti jsou zde avšak ohraničeny jazykem, v jakém chcete studovat. V češtině je možné studovat pouze anglický jazyk. Naopak v angličtině je možné naučit se více jak 30 jazyků, včetně českého.

Výuka probíhá formou hry. Studenti ztrácejí životy, získávají body, postupují přes několik různých levelů. Studenty čeká kombinace rozličných cvičení zaměřených na rozvinutí všech oblastí jazykových dovedností: čtení, psaní, ústního projevu a poslechu.

Uživatel nemusí nutně procházet všechny úrovně. Na začátku si může napsat vstupní test. Na základě jeho výsledků mu budou určité levely uznány a může začít studovat až na levelech své úrovně.

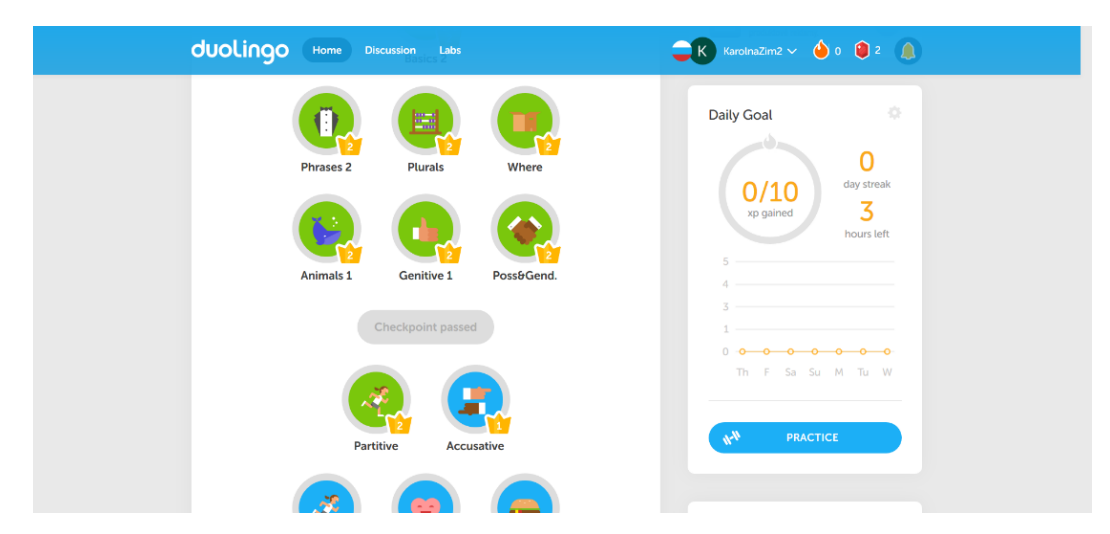

Obrázek č. 11: Ukázka webové stránky "Duolingo"

Výhodou aplikace je to, že je celá poskytována bezplatně, a to jak webová verze, tak i verze určená pro mobilní telefony a tablety s operačními systémy Android, iOS a Windows Phone.

Vývojáři mysleli i na to, že by Duolingo mohli využívat i školy pro výuku cizích jazyků. Zajistili proto učitelům možnost vytvořit si vlastní třídu. Do dané třídy si poté mohou přidávat své žáky. Buď můžou každému manuálně vytvořit účet, nebo s žáky sdílí odkaz, pomocí kterého se přihlásí sami. Žáci se mohou zaregistrovat nebo se přihlásit pomocí svého účtu na Facebooku nebo Googlu. Učitel má díky této možnosti přehled nad tím, s jakou úspěšností jeho studenti plní zadané úkoly. Také může sám kdykoliv spustit jakoukoliv lekci a všichni studenti mohou společně pracovat na jejím plnění.

Aplikaci může použít prakticky kdokoliv a kdykoliv. Aplikace je totiž dostupná bezplatně. Uživateli stačí pouze internetové připojení.

Jako nevýhodu můžeme vidět některé druhy cvičení, které nejsou úplně vhodně řešené. Poslech může být pro některé studenty moc rychlý a nesrozumitelný. U překladových cvičení mohou vzniknout sporné odpovědi, protože se někdy dá jedna věta přeložit více způsoby.

Při studiu se předpokládá perfektní znalost výchozího jazyka. V opačném případě totiž program určí za chybnou takovou odpověď, která pro uživatele může být na první pohled jednoznačně správná. Pokud, například studujete ruštinu v angličtině, musíte myslet na to, abyste vhodně použili v překladových cvičeních neurčité a určité členy. Tento fakt můžeme vnímat kladně i záporně. Pokud žáci neovládají jeden cizí jazyk, nemohou ho použít pro studium jiného jazyku. Na druhou stranu, když se žáci učí jednomu jazyku v druhém jazyce, přičemž ani jeden z nich není pro ně rodným, učí se zároveň oba jazyky, což je obrovská výhoda. Předpokladem pro to je ale to, že student má základy alespoň jednoho z daných jazyků.

Existuje taktéž mobilní aplikace, ale pouze pro výuku anglického jazyka. Učitelé dalších jazyků mají alespoň možnost využít další aplikaci od Duolinga, a to "Tinicards". Uživatel v této aplikaci najde několik sad oboustranných kartiček, tzv. "flashcards", pomocí kterých se lze naučit slovní spojení. Je možné takto pracovat nejen při výuce jazyka, ale i dalších předmětů, jako je biologie, chemie, zeměpis, dějepis, aj. Uživatel může buď využít již nadefinované flashcards nebo si vytvořit své vlastní a poté je sdílet se svými přáteli. Učitel ve škole si může vytvořit sady pro svůj předmět a sdílet je poté se svými žáky, kteří se tak hravým a pro ně snazším způsobem mohou naučit, například nová slovíčka. Obě dvě mobilní aplikace jsou k dispozici zdarma, a to jak pro zařízení s operačním systémem Android, tak i pro zařízení od společnosti Apple. (Duolingo, 2018)

## <span id="page-31-0"></span>**3.7 LearningApps.org**

"*LearningApps.org podporuje učební a výukové procesy pomocí malých, interaktivních a multimediálních "stavebních kamenů", které jsou vytvořeny online a začleněny do výuky. U těchto "stavebních kamenů" (tzv. aplikací) je k dispozici několik šablon (přiřazovací cvičení, testy s více možnostmi odpovědí apod.). Aplikace*  *nepředstavují kompletní vyučovací hodinu, ale mohou do ní být vhodně začleněny."* (LearningApps.org, 2018)

Tímto způsobem sami tvůrci popsali základní využití aplikace, která je dostupná přes webovou stránku [https://learningapps.org/.](https://learningapps.org/) Aplikace slouží k výuce různých předmětů, nejen jazyků. Uživatel má dvě možnosti. Buď využije již hotová cvičení nebo si vytvoří svá vlastní.

Uživatel si nejprve nastaví výchozí jazyk, poté vybírá z konkrétního okruhu cvičení. Druhy a počet cvičení u jednotlivých předmětů závisí na vybraném jazyku. Cvičení a hry totiž vytvářejí samotní uživatelé, kteří si následně po dokončení vybírají, zda jejich cvičení bude soukromé nebo veřejné a bude si ho moct zahrát kdokoliv.

Pokud chcete vytvářet své vlastní materiály, musíte se zaregistrovat. Učitel má opět možnost vytvořit si svou vlastní třídu a pomocí odkazu pozvat své žáky. Také jim může vytvořit účty sám. Žákovský účet má poté omezené možnosti, například žák nemůže vkládat veřejné materiály. Může si pouze vytvářet své vlastní hry. Pokud žák cokoliv vytvoří, učitel je o tom obratem informován. Učitel může žákům poslat zprávu, vidět jejich výsledky nebo přesouvat jejich účty mezi jednotlivými třídami. Pokud účty vytváří manuálně, může si nejdříve nahrát jmenný seznam žáků na základě něhož jsou poté účty jednoduše vytvořeny. Žákům posléze vytiskne jejich uživatelská jména a hesla, která jsou automaticky vygenerována.

K dispozici aplikace nabízí pestrý výběr cvičení, které je možné vytvořit nebo použít stávající. Cvičení jsou přizpůsobena tomu, aby se dala využít ve více předmětech. Volit uživatel může od různých doplňujících cvičení, přes práci s časovou přímkou nebo mapou, až po cvičení, které na první pohled vypadají spíše jako hry. Studenti se tak zábavnou formou dozvídají něco nového, opakují si nebo upevňují danou látku. Jako součást cvičení a her je možné vložit text, obrázek, audio, video nebo text, který bude během plnění cvičení převeden na zvuk.

Velkou výhodou pro učitele je to, že aplikace se dá využít jak pro práci s celou třídou, skupinkami žáků nebo samostatnou práci. Žákům je vždy poskytována zpětná vazba. Mohou vidět, co měli správně a co špatně. Jednotlivé chybné odpovědi nejdou ale jednotlivě okomentovat, takže žáci musí sami zjistit co je na jejich odpovědi nesprávné nebo se tím naopak vrší práce učitele, který je nucen komentovat jednotlivé chyby žáků.

Učitel má přehled o tom, jaká cvičení žáci vyplnili a zda je dokončili bezchybně nebo ne. Dále může kontrolovat veškerou aktivitu buď jednotlivých žáků nebo celé třídy.

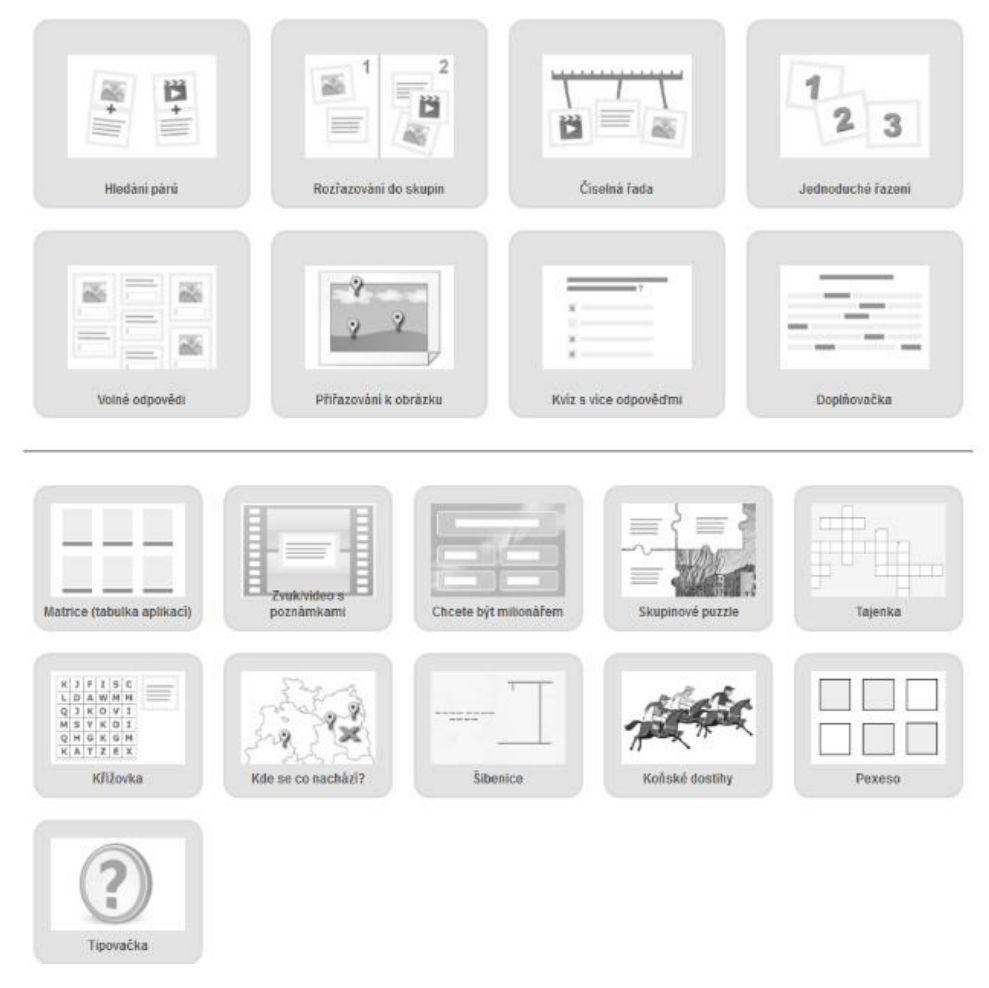

Obrázek č. 12: Ukázka cvičení na webové stránce "LearningApps.org"

Práce v aplikaci je nabízena v mnoha jazycích, i českém. Pro učitele ruštiny zatím nejsou vytvořeny žádná cvičení v českém jazyce. Pokud se ale přepne do ruského jazyka, může si vybrat z velkého množství cvičení z okruhu «Русский язык как иностранный», tedy "ruský jazyk jako cizí jazyk", v kterých se nejčastěji kombinuje ruština s angličtinou. Žáci se tak aspoň naučí základní povely a fráze v obou těchto jazycích. (LearningApps.org, 2018)

## <span id="page-34-0"></span>**3.8 Quizlet**

Autoři stránky [www.quizlet.com](http://www.quizlet.com/) píší *"We do this by making it simple for students and teachers to create and share online learning materials."<sup>1</sup>* (Quizlet, 2018)

K dispozici jsou 2 verze: zdarma a placená. Placená verze, která uživatele stojí 3 dolary měsíčně, nabízí několik navíc možností, které budou popsány níže. Uživatel se může přihlásit přes internet nebo přes mobilní aplikaci. Pokud se nechce registrovat, může se přihlásit pomocí svého Google nebo Facebook účtu.

Na webové stránce existují pro školy 2 základní typy účtů: učitelský a žákovský. Učitel si díky tomu může vytvořit své třídy. Stačí mu pouze nasdílet svým žákům odkaz pro vstup do třídy. Žáci se taktéž, stejně jako učitel, musí do aplikace přihlásit. Rovněž ale mohou využít možnosti použití svého Google nebo Facebook účtu. U každé třídy poté může učitel nastavit s jakými sadami kartiček daná třída bude pracovat. Učitel vidí, jací žáci dokončili daná cvičení. V placené verzi navíc může pozorovat jejich průběžný progres.

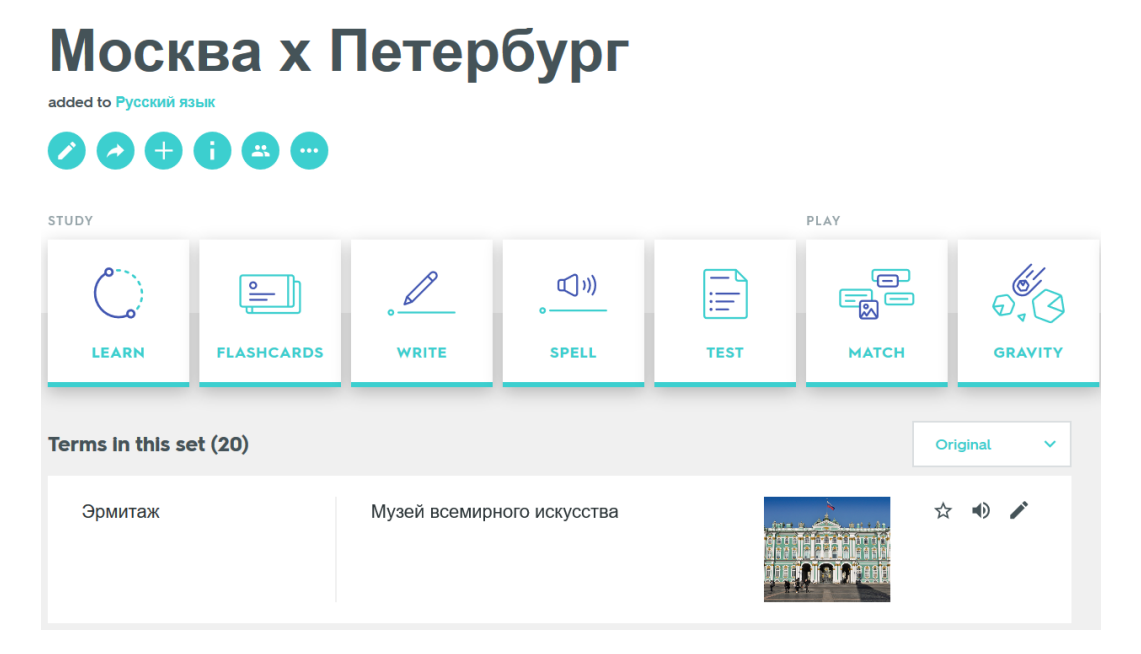

Obrázek č. 13: Ukázka webové stránky "Quizlet"

 $\overline{a}$ 

Základem je vytvoření kartiček (flashcards). S nimi se pak dále pracuje ve všech cvičeních a hrách, které Quizlet nabízí. Každý vložený termín musí mít své vysvětlení, a to buď slovní vysvětlení, přirovnání k obrázku nebo kombinaci obou. V placené verzi

 $1$  Volně přeloženo: Aplikace vznikla proto, aby zjednodušila učitelům i studentům vytváření a sdílení online výukových materiálů.

je možné vložit jakýkoliv obrázek nebo ještě navíc lze k termínu připojit nějakou nahrávku. V bezplatné verzi lze vložit pouze obrázek, který je možné najít přes Quizlet vyhledávač. Výběr z těchto obrázků je ale poměrně malý. V aplikaci jsou nastaveny převody z textu na zvuk, a to pro jakýkoliv termín nebo jeho vysvětlení.

Quizlet nabízí několik předdefinovaných cvičení, rozdělených do dvou skupin. První skupina, Study (studovat) je určena pro seznámení se s termíny, jejich procvičování a opakování. Ve druhé skupině nazvané Play (hrát) si může uživatel zahrát různé hry, jejichž základ tvoří taktéž sady karet.

- Study:
	- o Flashcards Aktivita slouží pro seznámení se s termínem a funguje podobně jako pexeso. Je založená na obrácení kartiček. Na jedné straně je termín, na druhé straně jeho vysvětlení a obrázek. Veškerý text je převeden na zvuk. Takže si žák procvičuje jak slovní zásobu, tak i čtení a poslech. Když si žák myslí, že už si kartičku pamatuje, přepne se dále. Aplikace mu ukazuje, kolik kartiček už má hotových a kolik mu jich ještě zbývá.
	- o Learn Tato aktivita obsahuje dva druhy cvičení. V prvním žák vybírá ze 4 odpovědí tu správnou. Vidí popisek a obrázek nebo pouze jedno z toho, pokud druhé nebylo stanoveno a vybírá odpovídající termín. Po zodpovězení otázky se mu zobrazí správná odpověď a pokud chce může si pustit zvukový přepis textu. Druhý typ otázek jsou otázky otevřené, u kterých žák doplňuje překlad. V postranní liště vidí v procentech svůj progres a v jakém kole je. Cvičení probíhá vždy na 7 kol.
	- o Write Opět jde o doplnění správného termínu. Tentokrát ale žák nemá žádnou možnost. Na základě popisu a obrázku musí napsat celý název pojmu. Opět si po zodpovězení může pustit zvukový přepis, jak termínu, tak i jeho popisku. Pokud žák neví, nemusí napsat nic a jít dále, ale jeho odpověď je vyhodnocena jako špatná. V postranní liště je opět ukazatel úspěšnosti. Tentokrát žák vidí, jak postupuje, kolik má správných a kolik špatných odpovědí.
	- o Spell Cvičení je založeno na poslechu. Žák píše názvy, které slyší. K dispozici má nápovědu. Pokud potřebuje, může si nahrávku pustit vícekrát.
- o Test Kombinace všech písemných cvičení. Učitel může nastavit počet otázek, typ otázek nebo třeba zda chce, aby se žákům zobrazily i obrázky. Má na výběr z přiřazovacích otázek, výběrových otázek. U nich žáci vybírají správnou odpověď z možností abcd nebo vybírají, zda je odpověď pravdivá nebo nepravdivá. Posledním typem otázek jsou otázky, kdy žák musí doplnit termín.
- Play:
	- o Match Spojování lístečků, kdy vždy na jednom lístečku je termín a na druhém buď vysvětlení nebo obrázek. Po celou dobu, dokud není hra dokončena, běží žákům čas. Žáci mohou porovnávat své výsledky a soutěžit mezi sebou.
	- o Gravity: Po zapnutí této hry žák začíná nastavením hry. Nejdříve si vybere obtížnost, která ovlivňuje rychlost padání kamenů. Dále se musí rozhodnout jakým způsobem bude odpovídat, jestli definicí, názvem nebo, zda druh odpovědi bude náhodný. Poté začnou postupně padat kameny. Pokud žák neodpoví, ukáže se mu ihned po spadnutí kamenu správná odpověď a hra je pozastavena. Teprve po přepsání odpovědi hra pokračuje. Za správné odpovědi se body připočítávají, za špatnou odpověď se odečítá 10 bodů. Když žák neodpoví, žádné body se mu nepřičtou, ale ani neodečtou. Ve hře se nerozlišují malá a velká písmena.
	- o Live: Online hra, kdy jsou žáci automaticky rozděleny do týmů podle toho, kolik se jich přihlásí. Minimálně musí hrát alespoň 4 žáci. Žáci dostanou šestimístný ciferní kód, pomocí kterého se buď na mobilní aplikaci nebo na stránce quizlet.live, do hry přihlásí. Po přihlášení jsou rozděleni do jednotlivých týmů a hra začíná. Všichni členové týmu vidí zadání, definici, a musí doplnit termín. Každý z nich má ale jiné odpovědi. Cílem je na základě kooperace a vzájemné komunikace zjistit kdo z týmu má na svém zařízení správnou odpověď na danou otázku. Každému žákovi postupně odpovědi odpadávají. Cílem celé hry je, aby se všichni z týmu zbavili všech svých odpovědí.

Pokud žák začne pracovat na nějakém cvičení a nestihne ho dokončit, nic se neděje. Když se k cvičení po nějaké době vrátí, začne tam, kde naposledy skončil.

Webová stránka je uzpůsobená tak, aby se dala používat i na zařízeních bez klávesnice. U cvičení, kdy je potřeba něco napsat, je uživateli nabízena vestavěná klávesnice. Může ale využít i vlastní.

Základním jazykem aplikace je angličtina. Je ale možné se přepnout i do jiných jazyků, mimo jiné i ruštiny. Čeština podporovaná není. (Quizlet, 2018)

## **3.9 Gartic**

<https://gartic.io/> je aplikace, kterou je možné přirovnat ke hrám "kresli a hádej". Funguje tedy tak, že jeden uživatel kreslí a ostatní musí co nejrychleji uhádnout daný pojem.

Hra se dá buď hrát buď absolutně anonymně, nebo stačí, když si hráč zvolí své jméno, pod kterým ve hře bude vystupovat. Je možné se také přihlásit přes Facebook, Google nebo Twitter účet. Přihlášení nabízí například to, že uživatel vidí místnosti, které nejčastěji navštěvuje a může se tedy do nich rychle vrátit.

V dalším kroku si vybíráte jazyk, v kterém budete hrát. Aplikace podporuje jak český, tak i ruský jazyk. Dále si buď vytvoříte vlastní hru nebo si vyberete místnost. Místnosti jsou rozdělené podle jazyků a témat kreslení.

Uživatel si může vytvořit svou vlastní a pro ostatní hráče neviditelnou místnost. Tam buď využije témata a slova, která jsou mu nabízená, nebo si vloží svá vlastní slova. Poté už mu stačí pouze sdílet odkaz se svými přáteli nebo spolužáky ve třídě a ti se pomocí něho do nově vytvořené hry přihlásí. Nové místnosti může vytvářet i nepřihlášený uživatel. Tomu ale není nabízena možnost si své místnosti uložit.

Ve hře jde o co nejrychleji napsanou správnou odpověď. Cílem je dosáhnout určitého, předem stanoveného, množství bodů. Jednotliví uživatelé se střídají v kreslení. Ten, kdo kreslí dostane slovo a může se rozhodnout, zda ho chce kreslit nebo přenechá místo jinému spoluhráči. Když se hráč zřekne kreslení, jeho počet bodů se nemění.

Pod kreslícím plátnem jsou dvě textová pole. Pravé je klasický chat, který mohou využívat pouze přihlášení uživatelé. Levý slouží pro zápis odpovědí. Čím dříve uživatel uhádne dané slovo, tím více bodů získá. Za špatnou odpověď se body neodpočítávají. Body se přičítají taktéž tomu, kdo kreslí. Čím více hráčů uhádne slovo, tím více bodů malíř dostane.

V levém textovém poli jsou vidět všechny špatné odpovědi. Nejen ty daného hráče, ale i jeho spoluhráčů. Pokud někdo odpoví správně, objeví se tam pouze zpráva o tom, že se tak stalo. Správnou odpověď se hráč dozví až po uběhnutí časového limitu, který malíři běží. V levé liště hráč může kontrolovat seznam soutěžících, jejich počet bodů, pořadí a zda odpověděl správně. Pokud hráč odpoví správně, jeho jméno se totiž zvýrazní zeleně. Modře svítí právě malující hráč.

Ten, kdo kreslí nesmí využívat písmena, čísla ani další znaky. Pokud někdo tímto způsobem porušuje pravidla, můžou ho ostatní uživatelé vyhodit z místnosti.

Aplikace je zdarma, ale obsahuje reklamy, které se objeví pokaždé, když chce uživatel vstoupit do místnosti. Pokud hráč mění místnost, musí počkat minimálně 15 sekund, než může vstoupit do další hry.

Aplikace se může využít pro procvičování slovní zásoby. Učiteli pouze stačí mít k dispozici dostatečné množství zařízení, aby byli v hodině zapojeni všichni žáci. (Gartic, 2018)

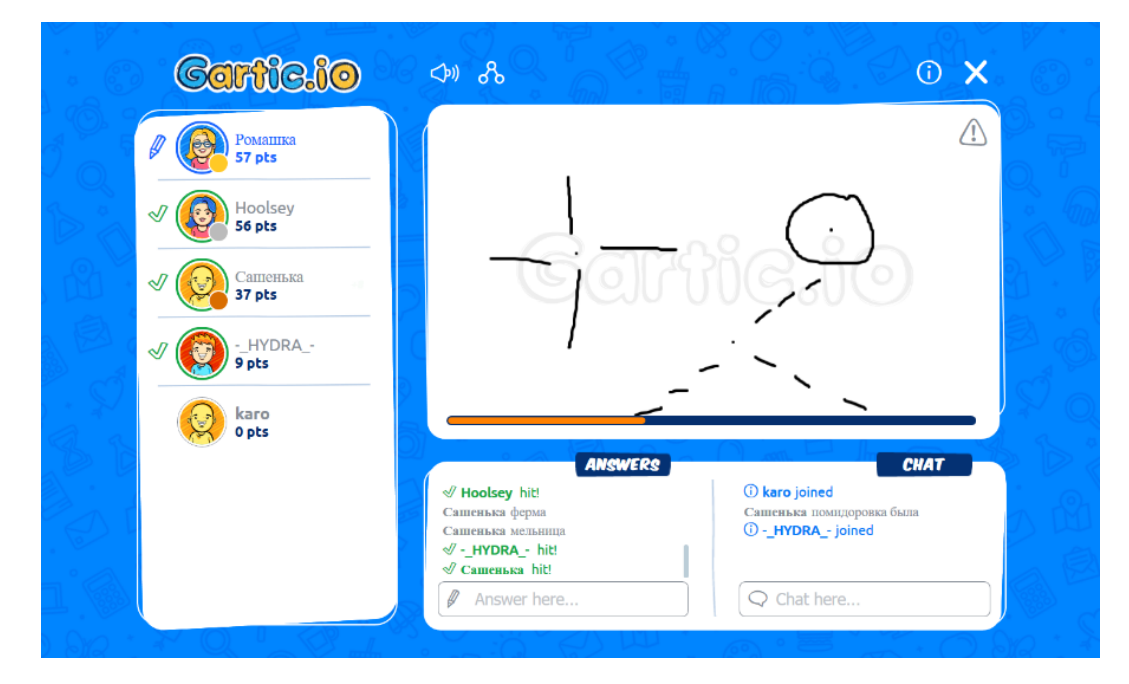

Obrázek č. 14: Ukázka webové stránky "Gartic"

## **3.10 Kahoot**

Kahoot je učební platforma založená na hře, která našla své uplatnění i mimo školní prostředí. Pomocí této aplikace může uživatel vytvářet různé hry, kvízy nebo průzkumy a dotazníky. Ve škole najde aplikace uplatnění v každém předmětu, učiteli stačí pouze připojení k internetu. Využít může buď mobilní aplikaci nebo připojení přes webovou

stránku [create.kahoot.it.](create.kahoot.it) Ty samé varianty připojení mají i studenti, kteří se do hry přihlásí buď pomocí mobilní aplikace, nebo přes stránku [kahoot.it.](kahoot.it)

Aplikaci je ve výuce možné využít ve fázi procvičování a zopakování učiva nebo při potřebě ve třídě provést dotazníkové šetření na určitou problematiku. Základ platformy tvoří anglický jazyk, ale pro tvorbu her a anket jsou podporovány všechny světové jazyky. Stejně jako v některých předchozích popsaných aplikacích může uživatel využít buď již vytvořené "kahooty" nebo si vytvořit a hrát své vlastní.

Pokud se uživatel rozhodne si vytvořit svůj vlastní "kahoot", může se rozhodnout, zda bude veřejný, či soukromý. Uživatel si vybere jednu ze tří nabízených aktivit. Má možnost vytvořit kvíz, v kterém budou respondenti vybírat jednu nebo více správných odpovědí. Dalším typem hry je tzv. "Jumble", založený na řazení odpovědí. Poslední možností je vytvoření ankety, která se od předchozích aktivit liší tím, že je určitým způsobem anonymní. Účastníci se sice hlásí pod jménem, které si sami zvolí, ale jejich odpověď vidí pouze dotazující. Anketa se odlišuje také tím, že je nebodovaná, neexistuje totiž žádná správná odpověď.

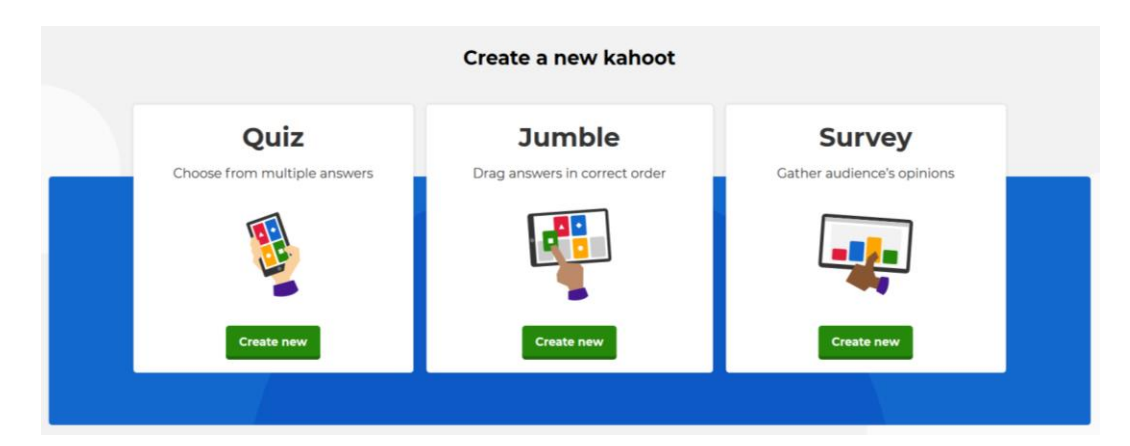

Obrázek č. 15: Ukázka cvičení na webové stránce "Kahoot"

Nejen učitelům, ale i všem ostatním uživatelům webová stránka předkládá různé možnosti. Pokud učitel nemá k dispozici dostatečné množství zařízení, může místo klasické hry využít hru týmovou. V té si žáci vytvoří skupiny, doplní jejich složení a můžou hrát jako jeden tým. Na rozdíl od klasické hry dostanou žáci po zviditelnění možných odpovědí 5 sekund času na týmovou diskuzi, během které se mohou dohodnout na možné správné odpovědi. Toto řeší jeden z problémů, proč učitelé nevyužívají technologie ve výuce.

Učitel dále může použít místo klasické hry výzvu. Výzva je časově omezená hra, ke které se uživatel, pokud zná odkaz nebo kód, může kdykoliv po danou dobu připojit a hrát ji nezávisle na jiných uživatelích. Učitel tímto způsobem může vytvořit, například domácí úkol. Nevýhodou je to, že se k výzvě lze připojit pouze přes mobilní aplikaci, nelze ji hrát přes webové rozhraní.

U bodovaných her učitel i žáci mohou vidět průběžné výsledky. Na konci každé hry si žáci mohou porovnat své výsledky s ostatními a zjistit, na jakém místě se umístili. Učitel si výsledky může prohlédnout kdykoliv po skončení hry. Buď si je uloží na Google disk nebo ve formátu .xls do svého počítače.

Tato základní verze aplikace Kahoot je poskytována zdarma. Dále je poskytována placená verze, která nabízí uživatelům, například vytvoření složek a týmového prostoru, spolupracovat na svých kahootech s druhými uživateli, vidět výsledky, aniž by si je musel ukládat do počítače, a jiné. Nevýhodou této aplikace je to, že uživatel nemá možnost kombinovat jednotlivé druhy her a vytvářet tak komplexní kvízy. (Kahoot, 2019)

# **4 Praktická část**

Následující část je rozdělena do dvou větších celků. V první části jsou mezi se porovnány webové stránky představené a popsané v části teoretické. V druhé části je navrženo několik vyučovacích hodin ruského jazyka, v kterých jsou využity vybrané webové stránky. Poté tento oddíl obsahuje výsledky praktického ověření dvou na sebe navazujících hodin, které jsou zpracovány kvalitativně, a to formou případové studie. Výsledek šetření je dále doplněn o rozbor jednoduchého dotazníkového šetření, které bylo zaměřeno nejen na motivační účinek na žáky, kterých se výuka dotkla, ale i na další aspekty použitých webů.

## **4.1 Zhodnocení webových stránek**

V tomto oddílu praktické části jsou zhodnoceny a mezi sebou porovnány jednotlivé webové stránky, které byly popsány v části teoretické. Na stránky je nahlíženo z několika hledisek.

Byly vybrány takové webové stránky, které jsou různorodé nejen z pohledu jejich použití ve vyučovacím procesu, ale také z hlediska jazykového a tematického. Byly zvoleny jak stránky statické, poskytující především teoretický podklad pro výuku, tak i stránky dynamické, jejichž použití nabízí větší variabilitu. Z tohoto důvodu bylo popsáno více stránek dynamických.

Komparace je právě kvůli mnohotvárnosti daných stránek rozdělena na dvě části. Nejdříve jsou porovnány a zhodnoceny stránky statické a posléze stránky dynamické. Samotné hodnocení je zobrazeno v tabulkách, které jsou doplněny o komentáře, které dodávají upřesňující informace.

#### **4.1.1 Statické webové stránky**

Mezi celkově jedenácti popsanými webovými stránkami můžeme najít 3 statické. Dané weby jsou zaměřeny na dva větší a pro výuku jakéhokoliv jazyka, tedy i ruského, velmi důležité okruhy.

Prvním je fonetika, která se zabývá zvukovou stránkou řeči, správnou výslovností. Právě fonetika dělá českým učitelům a studentům ruského jazyka velké problémy. Je to ovlivněno především tím, že oba jazyky se řadí k slovanským jazykům. Proto mezi nimi můžeme najít mnoho podobného. Avšak mezi těmito analogiemi existují nepatrné rozdíly, které jsou při studiu pro některé žáky velmi obtížné.

Druhým jsou reálie Ruska, tedy veškeré praktické informace o dané zemi, mezi které je možné zařadit široké spektrum různých okruhů, jako je, například historie nebo současnost dané země, kultura, politika nebo geografie, ale i mnoho dalších. Této problematice se věnují hned dvě webové stránky.

Popsány v teoretické části byly a dále jsou zhodnoceny a porovnány následující webové stránky:

- Практические упражнения по фонетике русского языка (Praktická cvičení z fonetiky ruského jazyka),
- Cтрановедение России (Reálie Ruska),
- Reálie Ruska výukový on-line program.

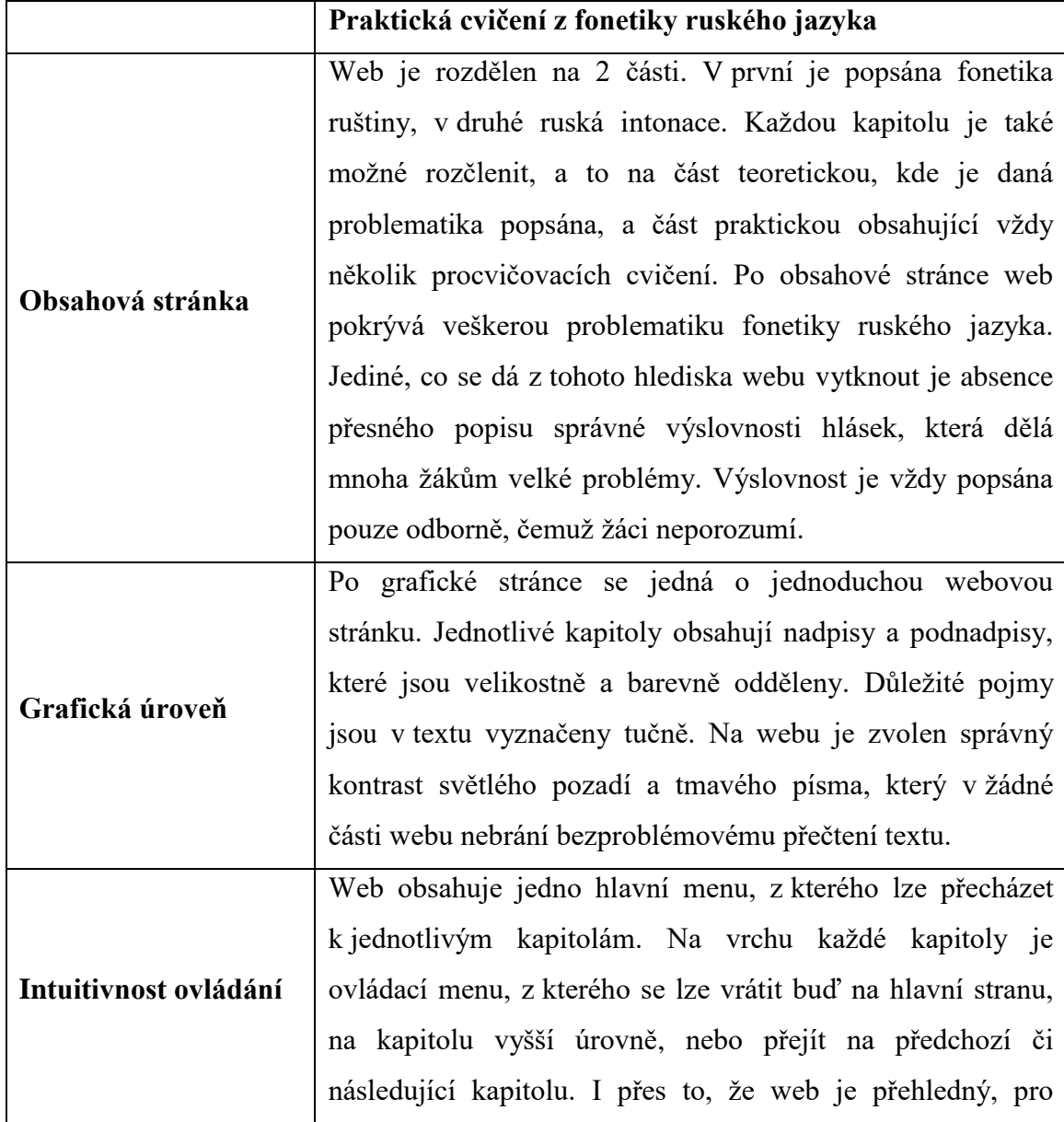

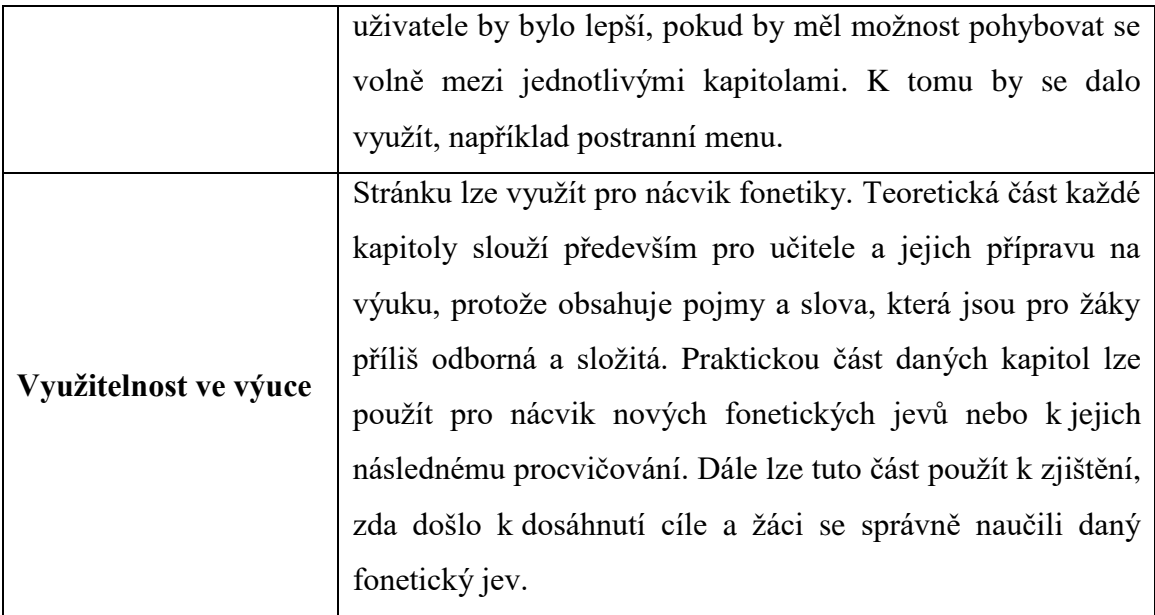

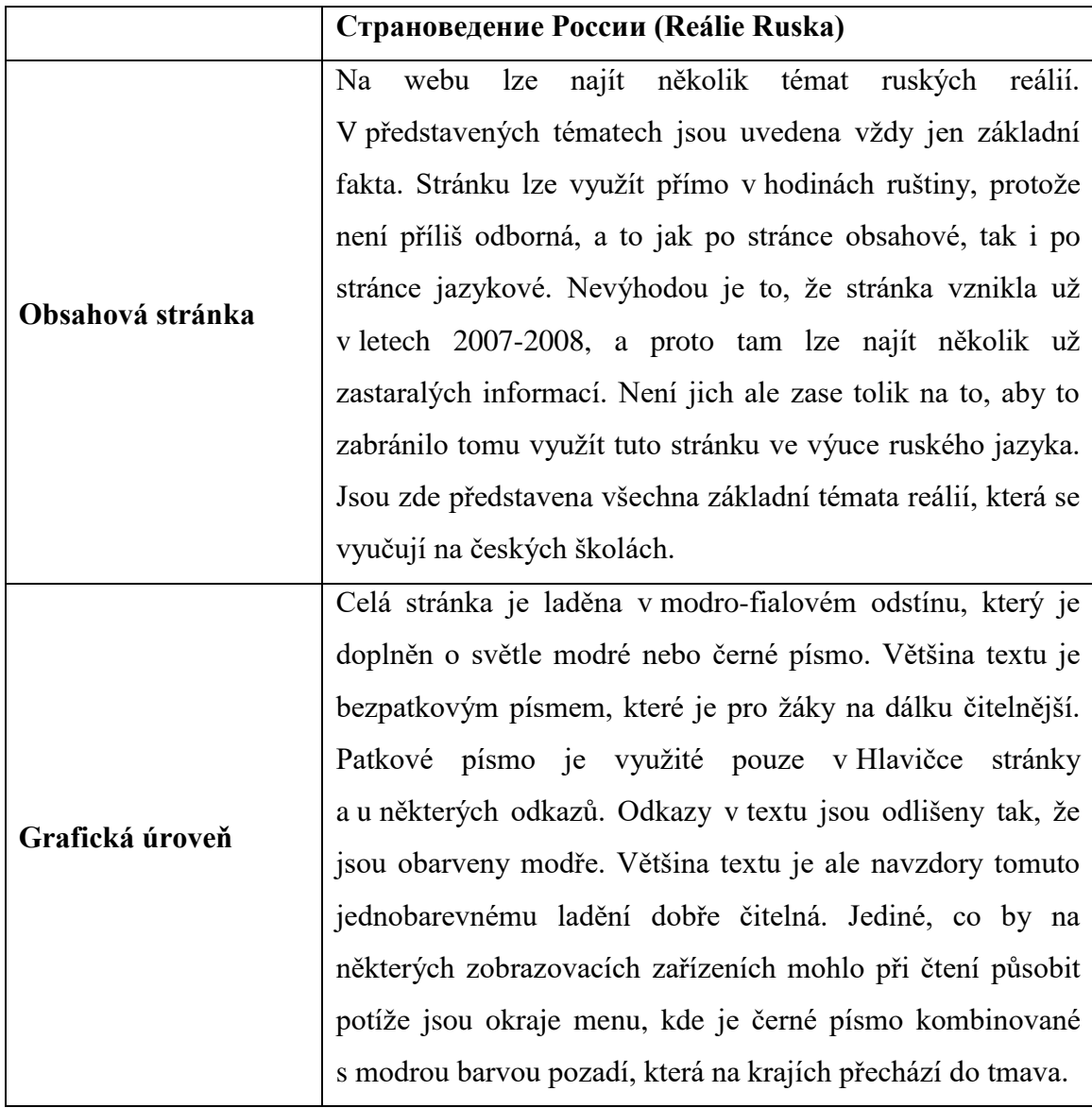

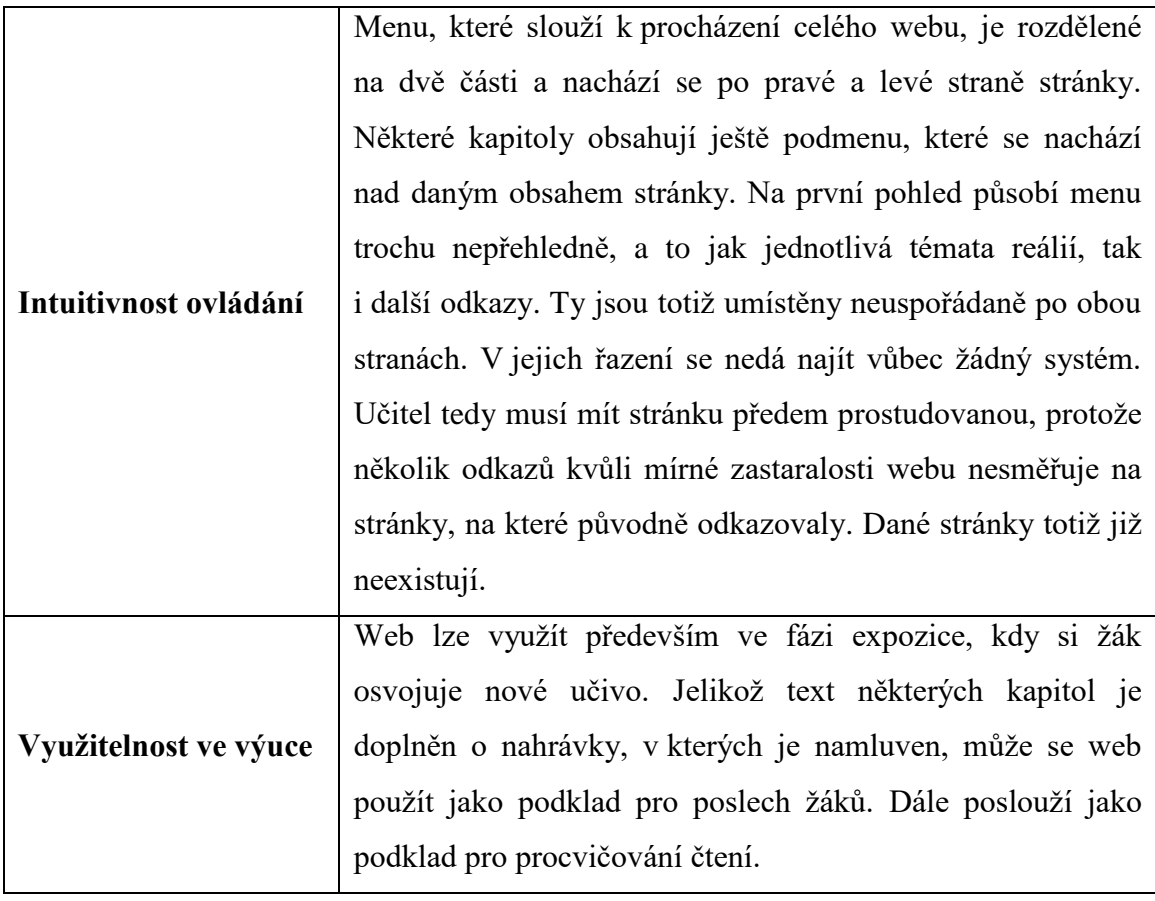

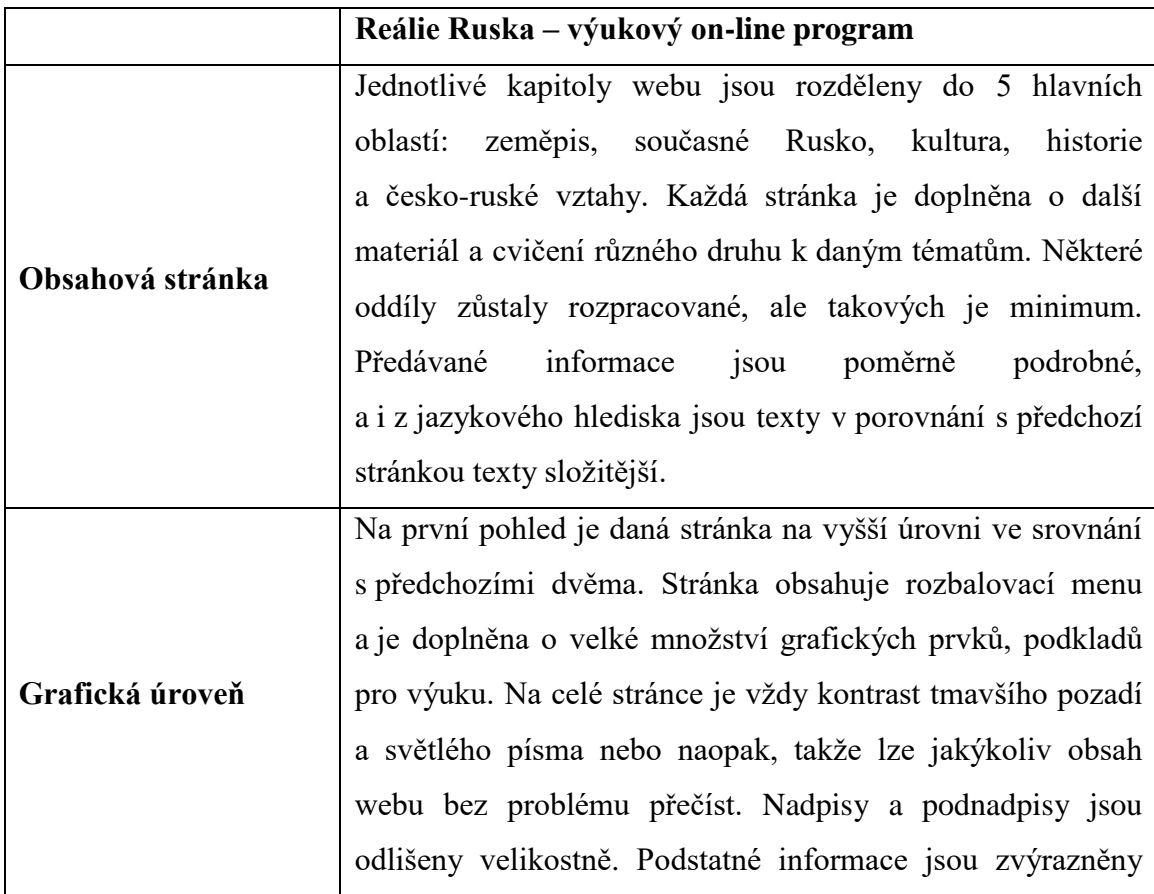

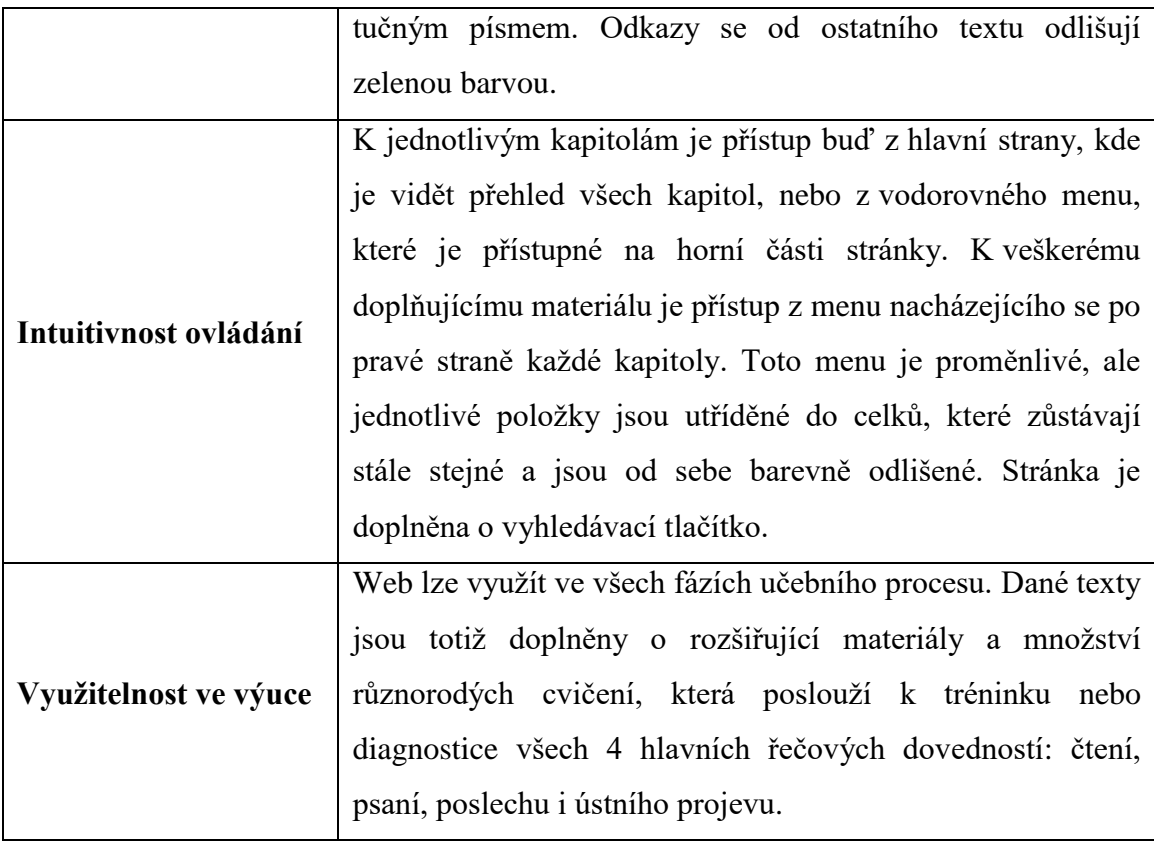

I přes to, že hlavním jazykem všech tří stránek je ruština, tak jsou zaměřeny přímo na české studenty. Vytvořily je čeští učitelé ruského jazyka nebo původem ruští učitelé, kteří ale působí v České republice. Tito učitelé proto velmi dobře znají české žáky a jejich nejčastější problémy s ruským jazykem. Proto jsou tyto webové stránky vhodné pro využití ve výuce ruštiny.

### **4.1.2 Dynamické webové stránky**

Použití dynamických webových stránek nabízí učiteli větší zapojení žáků do vlastního vyučovacího procesu. Existuje obrovské množství takovýchto webů, přičemž každý z nich nabízí trochu něco jiného. V této kapitole bude z hlediska různých pohledů zhodnoceno a porovnáno mezi sebou 8 různých dynamických webových stránek, které byly taktéž popsány v části teoretické.

Jelikož se dynamické stránky principiálně odlišují od těch statických, je na ně v práci nahlíženo jinak. Obsahová stránka je hodnocena z hlediska takového, zda daný web nabízí materiály nebo si učitel smí vytvářet vlastní. Dále jsou stránky porovnávány na základě možnosti volby jazyka. Na grafickou úroveň je nahlíženo stejně jako u webů statických. U ovládání dynamických stránek je důležitým kritériem možnost vytvořit si

účet a zda jsou účty rozděleny na učitelské a žákovské. Dále se hodnotí možnost vytvoření vlastních tříd. V oblast využitelnosti ve výuce lze zařadit široké spektrum kritérií. Jednotlivé stránky budou hodnoceny a porovnávány z následujících hledisek:

- existence pouze webové stránky X doplnění stránky o mobilní aplikaci,
- zpětná vazba práce žáků,
- v jaké fázi výuky lze web použít,
- jaké řečové dovednosti lze pomocí webu procvičovat,
- jakou lingvistickou disciplínu lze rozvíjet.

Jednotlivé webové stránky budou v následujících tabulkách uvedeny v takovém pořadí, v jakém byly popisovány v části teoretické. Ty odpovědi, které jsou doplněny hvězdičkou, jsou pod tabulkou okomentovány. Názvy některých webů budou zkráceny. Hodnocené webové stránky budou uvedeny následovně:

- 1. Kurzy Puškina (původně Интерактивные авторские курсы Института Пушкина),
- 2. Ruština pro děti (původně Русский язык для наших детей),
- 3. Jazyková laboratoř,
- 4. Duolingo,
- 5. LearningApps,
- 6. Quizlet,
- 7. Gartic,
- 8. Kahoot.

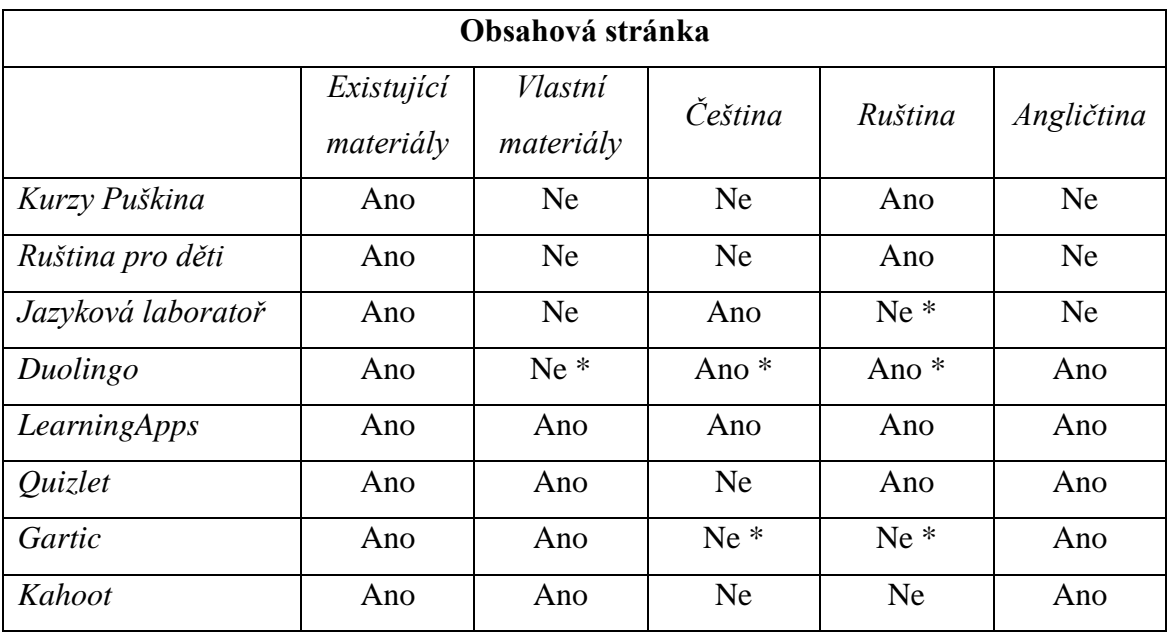

Všechny webové stránky nabízí uživatelům již vytvořené materiály. Weby LearningApps, Quizlet, Gartic a Kahoot dále poskytují uživateli vytvořit si své vlastní materiály. Materiály ostatních stránek vytvořili autoři daných webů. To se týká i webové stránky Duolingo. Avšak existuje k ní doplňková aplikace Tinicards, která již nabízí uživatelům vytvoření si vlastních sad kartiček.

V českém jazyce jsou dostupné pouze některé webové stránky. U některých webů je využití češtiny omezena. Aplikace Duolingo nabízí z češtiny pouze studium anglického jazyka, což je pro účely výuky jazyka ruského neúčelné. Ruský jazyk se tedy dá studovat pouze v angličtině. Základním jazykem webové stránky Gartic.io je sice angličtina, ale je možné využít nebo vytvářet hry, jejichž základem může být jak český, tak i ruský jazyk. Stránka Jazyková laboratoř vznikla rukou Čechů, je tedy psána v českém jazyce. Ruština je zde pouze součástí jednotlivých překladových cvičení.

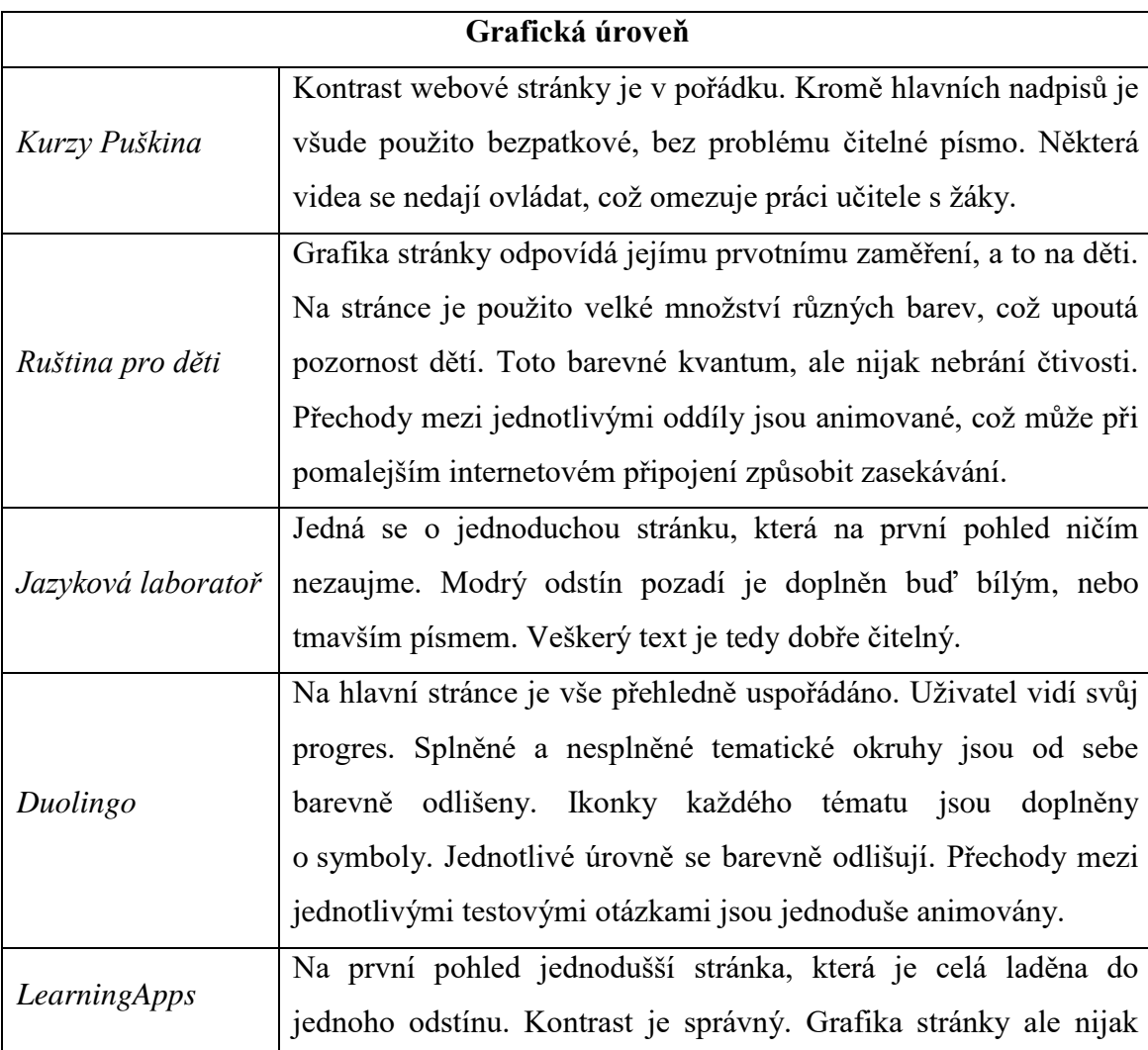

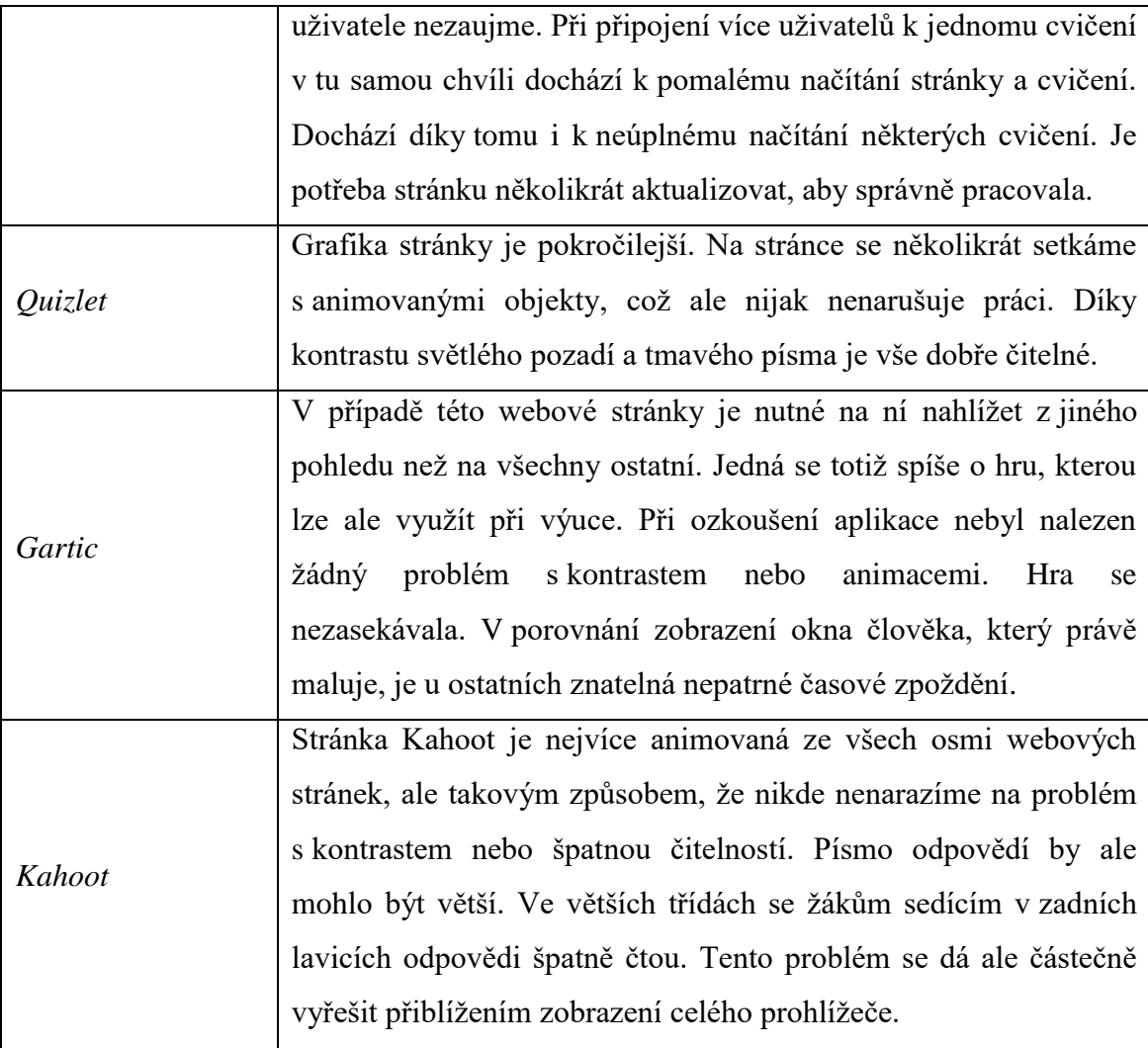

Celkově se grafika dynamických stránek dá shrnout následovně. U většiny webových stránek je na první pohled patrné, že se jedná o weby, které slouží pro výuku a počítá se u nich s tím, že budou využity ve školách. Autoři se tedy snažili o co nejnápadnější grafiku, která zaujme a určitým způsobem upoutá pozornost žáků.

Grafika většiny výše hodnocených webových stránek je na vysoké úrovni. Co se týče kontrastu a barevných kombinací, u žádné webové stránky nebyl objeven nějaký větší problém, který by bránil čitelnosti textu, a to jak přímo na počítači, tak i z dálky, kdy je webová stránka promítána všem žákům přes dataprojektor.

Od všech ostatních webových stránek se odlišuje pouze stránka Jazyková laboratoř. V tomto případě se jedná o jednoduchou webovou stránku, která není doplněna o žádné zvláštní efekty a ani barevně nijak nevyniká. Na první pohled ničím nezaujme.

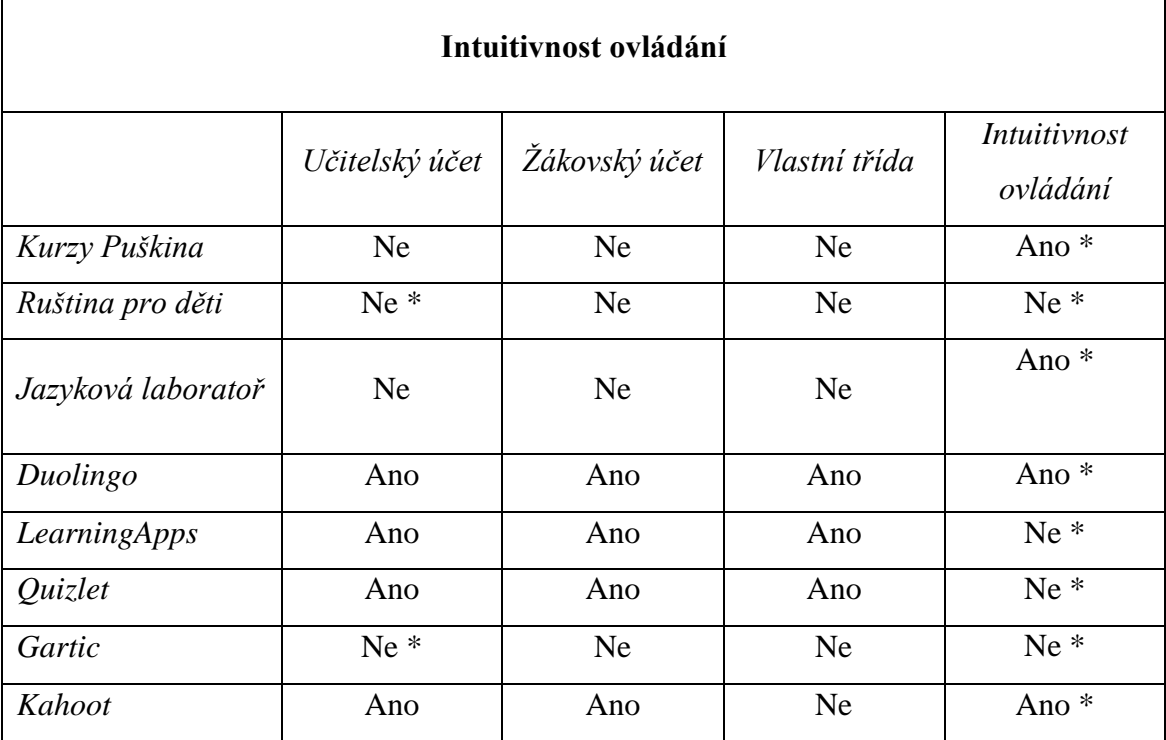

Webové stránky lze z pohledu možnosti vytvoření učitelských a žákovských účtů rozdělit na dvě poloviny. Čtyři weby takovou možnost nenabízejí. Aplikace Gartic alespoň předkládá vytvoření klasického účtu, který neodlišuje učitele od žáka. Je to nejspíše proto, že se jedná spíše o hru než o výukovou aplikaci. To ale nebrání učiteli tuto aplikaci ve výuce použít. Sám totiž může být součástí a vidět bodový progres svých žáků. Podobnou možnost nabízí i webová stránka Ruský jazyk pro naše děti, kde žák po přihlášení může sledovat svůj progres, jaká cvičení již splnil a jaká zatím ne.

Ostatní webové stránky odlišují učitelské a žákovské účty. Weby Duolingo, LearningApps a Quizlet nabízí učitelům možnost vytvořit si vlastní třídy, do kterých si mohou přidávat své žáky. Web Kahoot toto sice nenabízí, ale protože se jedná o aplikaci, která se koncepčně od předchozích třech odlišuje, vůbec to nevadí. Učitel totiž pracuje zároveň se všemi žáky a po skončení aktivity vidí vždy všechny jejich výsledky. Ty si může prohlédnout i zpětně, stáhnout si je a vytisknout.

Do skupiny intuitivně ovládatelných webových stránek jsou zařazeny ty, u kterých se dá hned na první pohled pochopit veškeré ovládání. O některých popisovaných webových stránkách se toto říci nedá. Zjistit, co všechno web Ruský jazyk pro naše děti nabízí, uživateli nějakou chvíli potrvá. Stránka obsahuje množství cvičení, která jsou rozdělena do několika skupin. Obsah některých skupin ale úplně neodpovídá jejich nazvání. Uživateli se může stát, že, například pod skupinou "Čtení" najde popis výslovnosti a použití jednotlivých písmen azbuky, místo textů k procvičení vlastního čtení žáků.

Na webu LearningApps je poměrně jednoduché pochopit, jakým způsobem se vytváří nové aktivity, ale může uživateli chvíli trvat porozumět tomu, jakým způsobem funguje následné využití aktivit ve výuce. Aktivita se totiž ukládá přímo do určité třídy. Pokud ji uživatel chce použít v jiné třídě, musí ji zkopírovat, tedy vytvořit tu samou aktivitu znovu, a přidat si ji do další třídy.

U aplikace Quizlet může uživateli chvíli trvat, než přijde na to, jakým způsobem aplikace funguje a jak vše nastavit a ovládat. Jakmile vše učitel nastuduje, zjistí, že samotné ovládání je poté už jednoduché. Vytknout se ale určitě dá hlavně nemožnost nahlížet v bezplatné verzi na výsledky svých žáků.

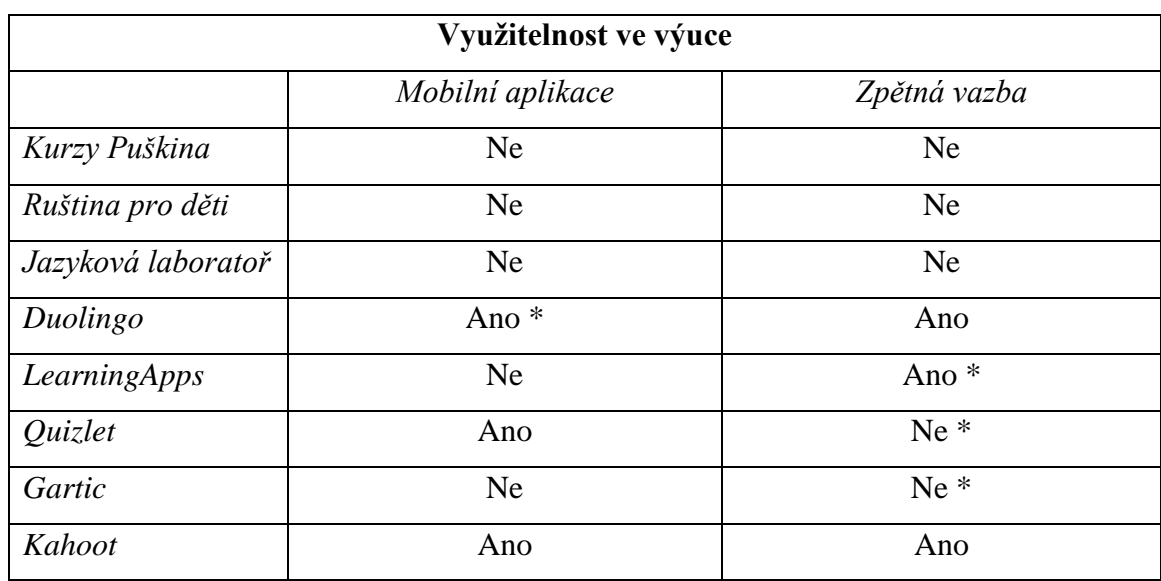

S aplikací Gartic se učitel taktéž chvíli seznamuje, než pochopí, jak vytváření místností funguje. Rozhodně je potřeba ale vyzdvihnout možnost nastavení promítání.

K webovým stránkám Quizlet a Kahoot vznikly i mobilní aplikace, které rozšiřují učitelům možnost využití těchto aktivit ve výuce. U Duolinga mobilní aplikace slouží prozatím pouze pro výuku anglického jazyka. Autoři stránky ale vytvořili doplňkovou aplikaci Tinicards, kterou lze využít již pro výuku libovolného jazyka.

U některých webových stránek je zpětná vazba práce žáků omezena. Aplikace Quizlet tuto možnost nabízí pouze pro placenou verzi. U bezplatné verze učitel vidí zpětnou vazbu pouze u aktivity "Match", kde může porovnávat rychlost odpovědí žáků. U aplikace Gartic chybí možnost zpětného nahlédnutí do výsledků žáků. Učitel, který při práci s žáky využívá webovou stránku LearningApps vidí aktivitu žáků a jaká cvičení již stihli dokončit. Ale opět chybí možnost podívat se, zda žáci chybovali, v čem konkrétně, nebo zda k výsledku došli bez jakéhokoliv omylu.

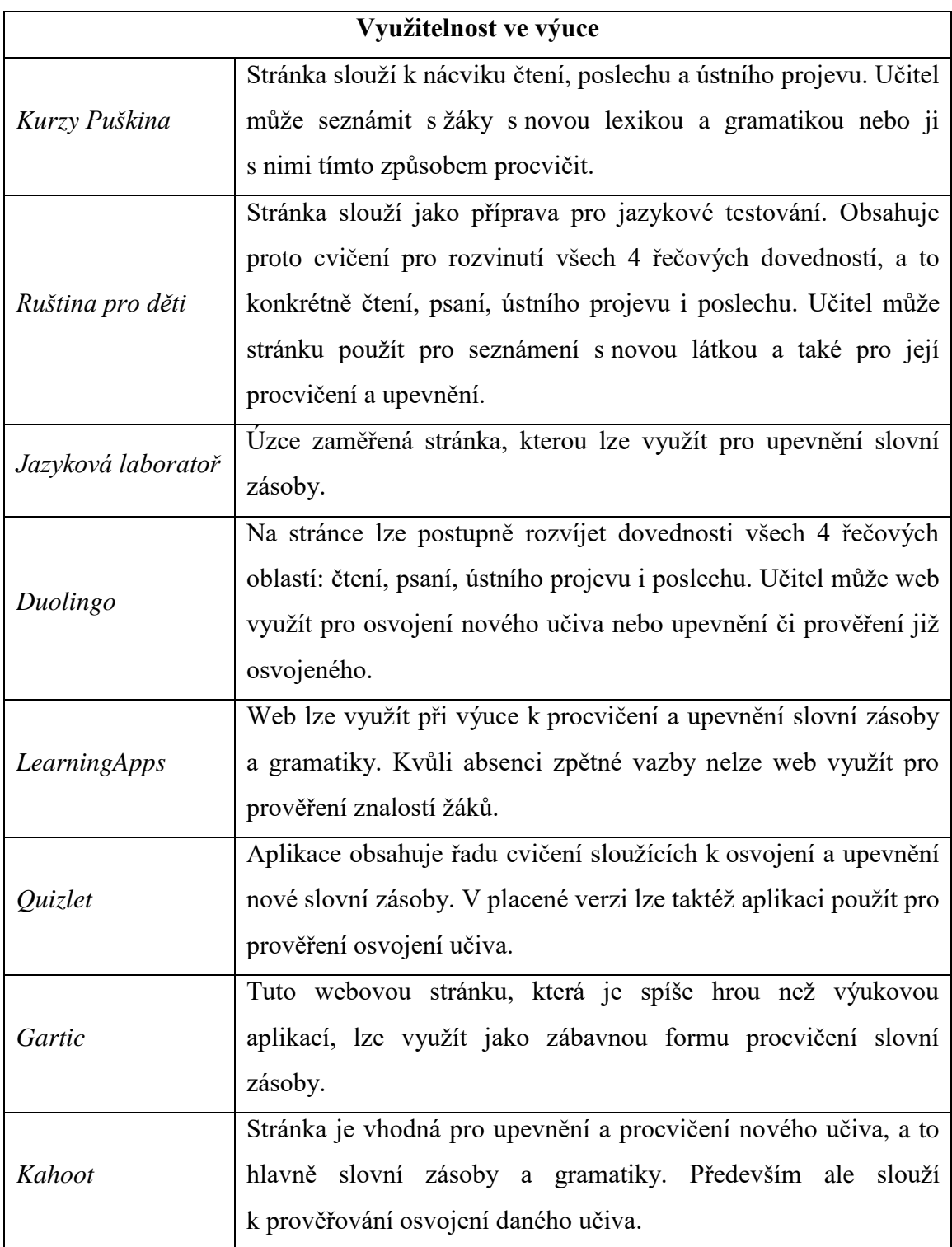

## **4.2 Návrhy vyučovacích hodin**

V této části je předloženo několik vyučovacích hodin ruského jazyka, v kterých jsou využity webové stránky popisované v teoretické části této diplomové práce.

První příprava je jednohodinová. V hodině se učitel zaměřuje na upevnění a procvičení učiva "číslovky do 20", s kterým by se žáci seznámili v předchozí hodině. V hodině by byla zkombinována práce s webovou stránkou LearningApps s hrou bingo. S webovou stránkou by se pracovalo hromadně, ve dvojicích i samostatně, pokud by to množství zařízení, které má škola k dispozici, dovolilo.

Druhá příprava je založena na práci s webovou stránkou Интерактивные авторские курсы Института Пушкина (Interaktivní autorské kurzy Puškinova institutu). Probíranou látkou jsou "Pozdravy". Hodina by svým tématem "Pozdravy při loučení" navazovala na hodinu "Pozdravy při setkání". Výuka by byla zakončena inscenacemi žáků zaměřených na setkání, kdy žáci využijí oba dva druhy pozdravů, tykání i vykání, které jsou rovněž součástí této látky. Završil by se tím celý tematický celek "Pozdravy".

Třetí z návrhů byl ozkoušen v praxi na jedné střední škole. Při této dvouhodinovce byla zkombinována práce hned se 3 webovými stránkami, a to konkrétně s aplikacemi Quizlet, Kahoot a Gartic. Hlavním tématem hodin byl volný čas. Při hodinách se žáci seznámili s novou slovní zásobou, procvičili si nově osvojenou slovní zásobu a také časování těch sloves, která jsou s danou slovní zásobou spojená.

## **4.2.1 První příprava**

- Vyučovací předmět: ruský jazyk
- Ročník: jakýkoliv ročník ZŠ i SŠ
- Vzdělávací prostředí: jakákoliv třída, ve které se dá připojit k internetu
- Pomůcky: tabule, dataprojektor, PC, tablety
- Webová stránka: LearningApps.org
- Vzdělávací oblast: upevnění slovní zásoby
- Téma hodiny: Číslovky
- Počet hodin: 1
- Vzdělávací cíle: Žáci napíší a vyjmenují číslovky od 10 do 20.
- Výchovné cíle: Žáci dokáží pracovat ve dvojicích. Žáci se dokáží projevovat před spolužáky.
- Klíčové kompetence: kompetence komunikativní, kompetence sociální a personální, kompetence pracovní
- Organizační formy učení: hromadná a skupinová, individuální
- Metody: vysvětlování, výuka podporovaná počítačem, práce s obrazem, samostatná práce žáků
- Didaktické zásady: zásada uvědomělosti a aktivity, zásada názornosti
- Mezipředmětové vztahy: matematika, český jazyk
- Průřezová témata: osobnostní a sociální výchova
- Příprava:
	- o 5 minut: zápis do třídní knihy, tématu na tabuli, seznámení s náplní hodiny
	- o 5 minut: společné zopakování látky z minulé hodiny: aktivita "Číselná řada" společně + každý žák ústně
	- o 5 minut: společné přihlášení do aplikace LearningApps
	- o 5 minut: práce ve dvojicích: hra "Pexeso"
	- o 5 minut: aktivita "Test s více odpověďmi"
	- o 5 minut: zhodnocení aktivity
	- o 10 minut: hra bingo: jeden žák čte, ostatní hrají
	- o 5 minut: shrnutí hodiny

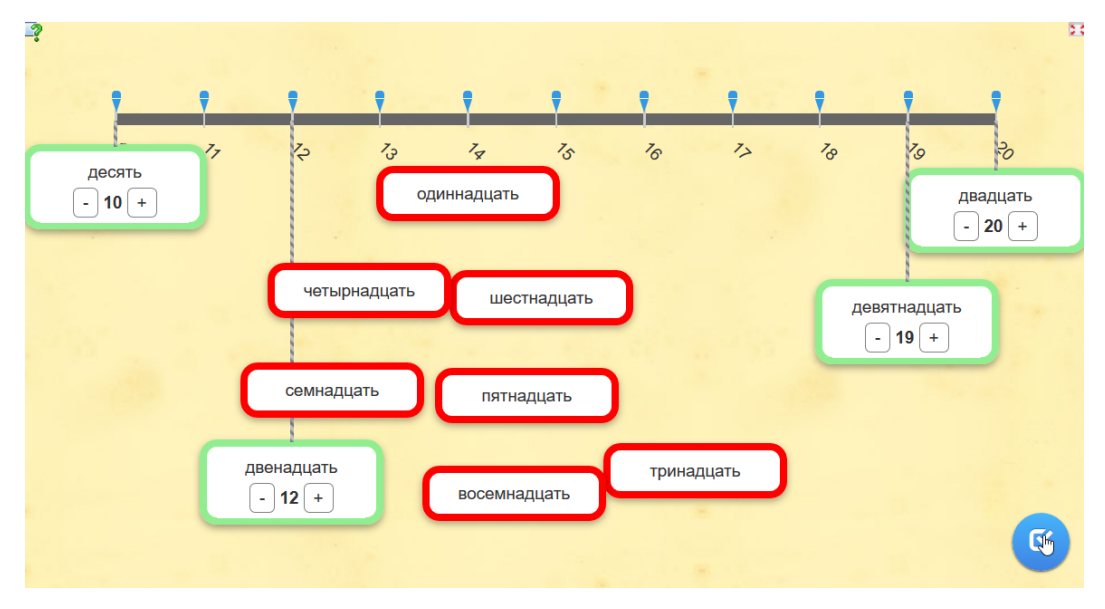

Obrázek č. 16: Ukázka aktivity "Číselná řada"

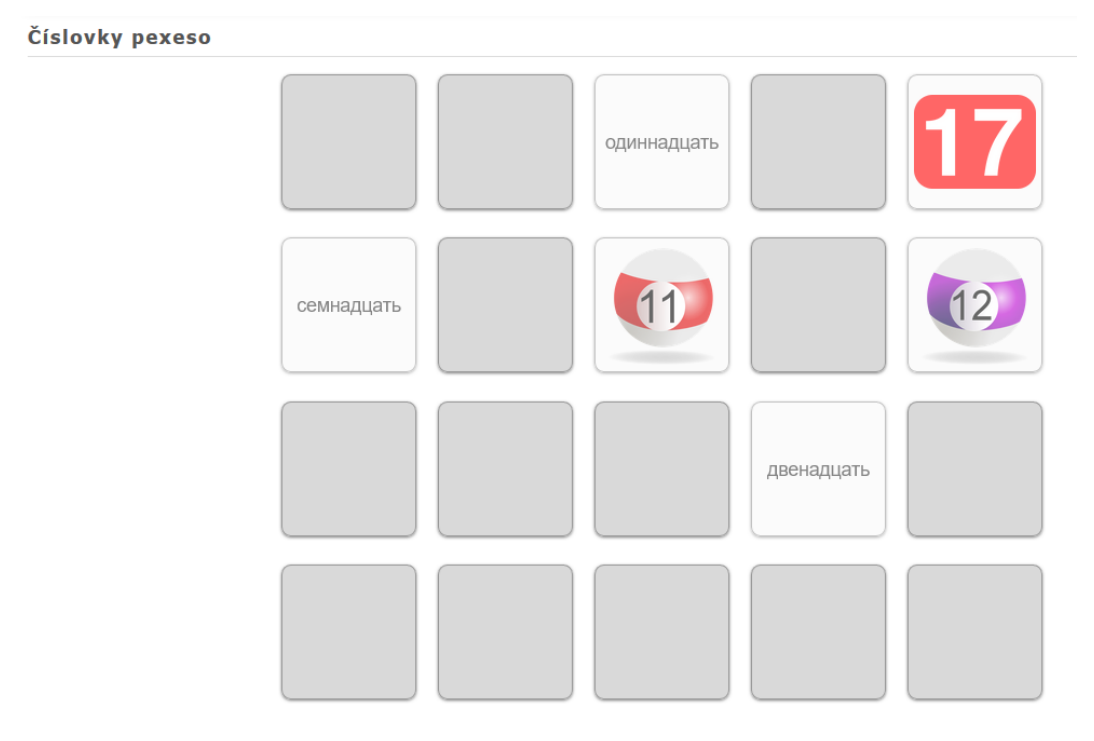

Obrázek č. 17: Ukázka aktivity "Pexeso"

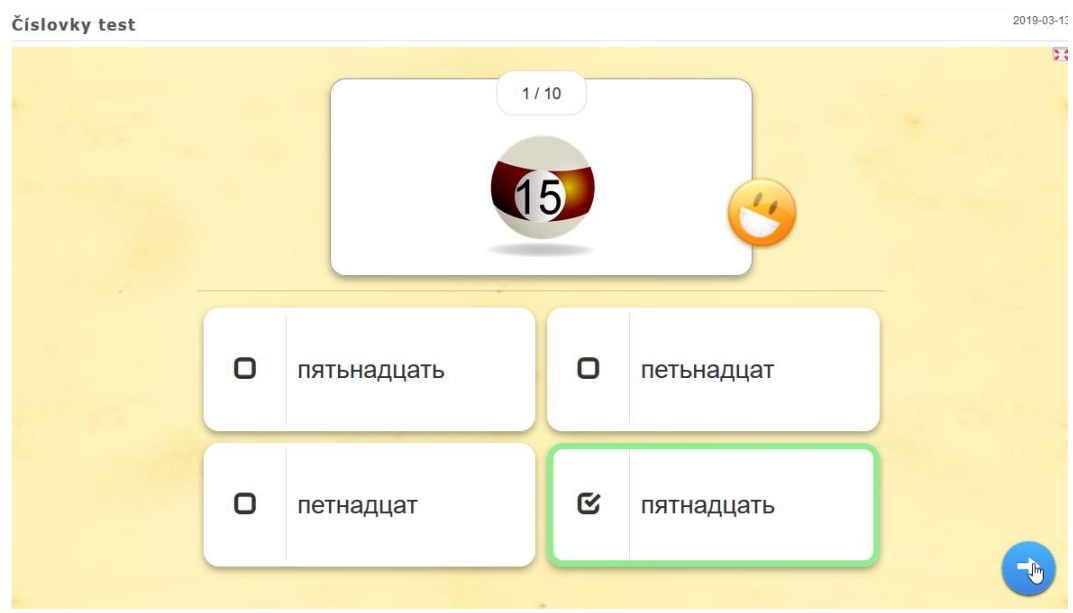

Obrázek č. 18: Ukázka aktivity "Test s více odpověďmi"

Cílem této hodiny je upevnění slovní zásoby látky "Číslovky 10-20". Hodina je zaměřena především na práci s webovou stránkou LearningApps. Žáci mohou pracovat na mobilních zařízeních, tabletech či počítačích. Záleží na možnostech školy.

Ve výuce jsou kombinovány tradiční organizační formy a metody výuky s aktivizačními, což plně odpovídá současnému trendu ve vzdělávání.

Na začátku hodiny bude nová slovní zásoba společně zopakována, a to formou první aktivity vytvořené na webové stránce "Číselná řada" (obrázek č.16). Aktivita bude doplněna o přeříkání číselné řady v ruštině všemi přítomnými žáky. To lze ztížit ještě o to, že žáci budou, například odříkávat řadu odzadu či vyjmenovávat sudé a liché číslice.

Poté následuje samostatná práce žáků v aplikaci. Nejdříve si ve dvojicích zahrají pexeso a poté si buď samostatně nebo ve dvojicích, podle možností školy, vyzkouší připravený test. Pro rychlejší žáky je připravena ještě aktivita založená na přiřazování čísel a názvů daných číslic k sobě. Nakonec je aktivita zhodnocena.

Zbytek času hodiny je využit pro soutěž mezi žáky, a to formou hry bingo. Jeden žák bude tahat lístečky s čísly a říkat je ostatním žákům, kteří si v připravené tabulce o rozměrech 3x3 pole budou odškrtávat čísla. Vítězí ten žák, který jako první vyškrtá všechna políčka.

Pokud má učitel k dispozici dostatečné množství zařízení, může tuto hodinu realizovat nejen s menší skupinou žáků, ale klidně i s celou třídou.

### **4.2.2 Druhá příprava**

- Vyučovací předmět: ruský jazyk
- Ročník: jakýkoliv ročník ZŠ i SŠ, ve kterém se žáci začínají učit ruský jazyk
- Vzdělávací prostředí: jakákoliv třída, ve které se dá připojit k internetu
- Pomůcky: tabule, dataprojektor, PC
- Webová stránka: Интерактивные авторские курсы Института Пушкина (Interaktivní autorské kurzy Puškinova institutu)
- Vzdělávací oblast: osvojení nové slovní zásoby, procvičení dané slovní zásoby
- Téma hodiny: Pozdravy při loučení
- Počet hodin: 1
- Vzdělávací cíle: Žáci vyjmenují alespoň 5 frází pro loučení. Žáci rozlišují mezi tykáním a vykáním.
- Výchovné cíle: Žáci dokáží pracovat ve dvojicích nebo větší skupině. Žáci se dokáží projevovat před spolužáky.
- Klíčové kompetence: kompetence komunikativní, kompetence sociální a personální, kompetence občanské
- Organizační formy učení: hromadná a skupinová
- Metody: vysvětlování, výuka podporovaná počítačem, práce s obrazem, inscenační metoda, samostatná práce žáků
- Didaktické zásady: zásada uvědomělosti a aktivity, zásada názornosti
- Mezipředmětové vztahy: etická výchova, český jazyk
- Průřezová témata: osobnostní a sociální výchova
- Příprava:
	- o 5 minut: zápis do třídní knihy, tématu na tabuli, seznámení s náplní hodiny
	- o 15 minut: video "Как сказать: «До свидания!» или «Пока!»?" + komentáře učitele + zápis pozdravů na tabuli
	- o 5 minut: společné ústní zopakování nových slovíček
	- o 3 minuty: rozdělení žáků do dvojic nebo trojic, a to podle potřeby, zadání práce – vytvoření scénky
	- o 5 minut: samostatná práce žáků ve dvojicích, učitel pomáhá, pokud žáci potřebují
	- o 10 minut: hraní scének před spolužáky, učitel i ostatní žáci následně scénku hodnotí, opravují chyby
	- o 2 minuty: shrnutí probrané látky a hodiny

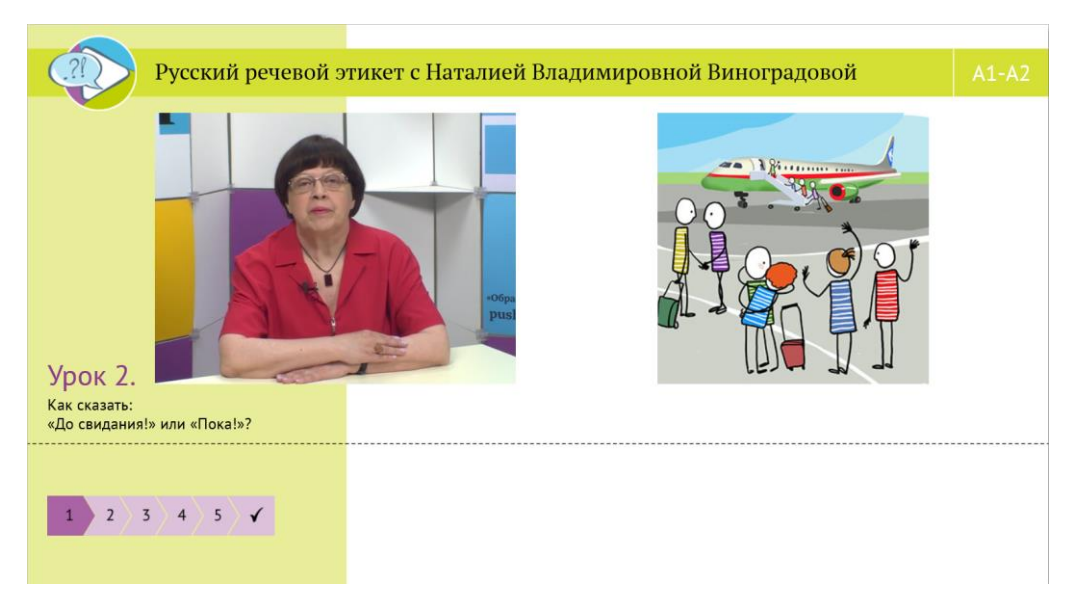

Obrázek č. 19: Ukázka interaktivního videa "Как сказать: «До свидания!» или «Пока!»?"

Druhá příprava je zaměřená na tematický celek "Pozdravy". Hodina "Pozdravy při loučení" navazuje na dříve probraná témata "Pozdravy při setkání", "Tykání a vykání v ruštině", jejichž výuka taktéž mohla být založena na práci s tímto webem, protože tyto internetové stránky obsahují i videa mající toto zaměření.

Během hodiny dojde k seznámení se s novou slovní zásobou a jejímu následnému osvojení a použití v praxi. S novými slovíčky se žáci seznámí v první části hodiny při práci s webovou stránkou. Žáci si novou slovní zásobu zapíší do sešitů. I přes to, že daná slovíčka jsou vždy zobrazena na videu, učitel bude novou lexiku psát na tabuli, a to z toho důvodu, že žáci mají někdy problém rozlišovat mezi psací a tiskací azbukou.

Před další částí hodiny dojde ke společnému zopakování právě získané slovní zásoby. Učitel bude navozovat situace a žáci budou jmenovat ten pozdrav, který by v daném případě využili.

Dále následuje samostatná práce žáků, při které budou rozděleni do dvojic nebo trojic. V těchto skupinkách si za předem daný čas připraví scénky. Úkolem bude vytvořit dialogy, v kterých by využili pozdravy, jak při setkání, tak i při loučení. Taktéž by měli rozlišovat mezi tykáním a vykáním, které se v ruštině stejně jako v češtině v řeči rozlišuje.

Daná příprava je vhodná pro práci s menší skupinou žáků. Při výuce cizích jazyků, tedy i ruského, je ale obvyklé, že hodina probíhá pouze s polovinou třídy, což je postačující.

Při hodině bude taktéž zkombinováno několik organizačních forem a metod učení, klasických i aktivizačních.

### **4.2.3 Třetí příprava**

- Vyučovací předmět: ruský jazyk
- Ročník: jakýkoliv ročník ZŠ i SŠ
- Vzdělávací prostředí: jakákoliv třída, ve které se dá připojit k internetu
- Pomůcky: tabule, dataprojektor, PC, mobilní telefon nebo tablet
- Aplikace: Quizlet, Kahoot, Gartic
- Vzdělávací oblast: osvojení nové slovní zásoby, procvičení dané slovní zásoby, procvičení časování sloves.
- Téma hodiny: Volný čas
- Počet hodin: 2
- Vzdělávací cíle: Žáci vyjmenují alespoň 6 druhů sportů. Žáci vyjmenují alespoň 6 hudebních nástrojů. Žáci vyčasují a správně použijí ve větě sloveso играть.
- Výchovné cíle: Žáci dokáží projevit svůj názor. Žáci dokáží zdravě soutěžit se svými spolužáky. Žáci dokáží samostatně pracovat.
- Klíčové kompetence: kompetence k učení, kompetence komunikativní, kompetence sociální a personální, kompetence pracovní
- Organizační formy učení: hromadná, skupinová a individuální výuka
- Metody: brainstorming, samostatná práce žáků, předvádění a pozorování, výuka podporovaná počítačem, didaktická hra
- Didaktické zásady: zásada uvědomělosti a aktivity, zásada názornosti
- Mezipředmětové vztahy: tělesná výchova, hudební výchova, český jazyk
- Průřezová témata: osobnostní a sociální výchova
- Příprava:
	- o 5 minut: zápis do třídní knihy, tématu na tabuli, seznámení s náplní hodiny
	- o 10 minut: brainstorming, pojmy na tabuli Jaké aktivity v ruském jazyce, jaké můžeš dělat ve volném čase, už znáš?
	- o 10 minut: Quizlet: Flashcards společná práce, učitel promítá a ovládá aplikaci. Doplnění chybějících pojmů na tabuli.
	- o 5 minut: společné přihlášení do aplikace Quizlet
	- o 15 minut: samostatná práce Quizlet: Learn
	- o Přestávka
	- o 5 minut: společné zopakování: obrácené flashcards (prohození ruštiny a češtiny)
	- o 5 minut: Quizlet: Match
	- o 15 minut: Kahoot procvičení slovních spojení (slovesa + nová slovní zásoba)
	- o 15 minut: Gartic upevnění osvojené slovní zásoby
	- o 5 minut: zopakování a zhodnocení hodiny

| 17 | кларнет     | $\equiv_{+}$ | $\overline{\psi}$ | klarinet          |            |              |                          |                |
|----|-------------|--------------|-------------------|-------------------|------------|--------------|--------------------------|----------------|
|    | <b>TERM</b> |              |                   |                   |            | $\equiv_{+}$ | $\blacksquare$           | $\phi$         |
|    |             |              |                   | <b>DEFINITION</b> |            |              |                          |                |
|    |             |              |                   |                   |            |              |                          |                |
| 18 | саксофон    | $\equiv_{+}$ | $\psi$            | saxofón           |            | $\equiv +$ M |                          |                |
|    | <b>TERM</b> |              |                   |                   |            |              |                          | $\phi$         |
|    |             |              |                   | <b>DEFINITION</b> |            |              |                          |                |
|    |             |              |                   |                   |            |              |                          |                |
| 19 | волейбол    | $\equiv_{+}$ | $\mathbb Q$       | volejbal          | <b>AFF</b> |              |                          |                |
|    | <b>TERM</b> |              |                   |                   |            | $\equiv_{+}$ | $\overline{\phantom{a}}$ | $\mathfrak{g}$ |
|    |             |              |                   | <b>DEFINITION</b> |            |              |                          |                |
|    |             |              |                   |                   |            |              |                          |                |
| 20 | футбол      | $\equiv_{+}$ | $\downarrow$      | fotbal            |            |              |                          |                |
|    | <b>TERM</b> |              |                   |                   |            | $\equiv_{+}$ | ∽                        | ⇩              |
|    |             |              |                   | <b>BEFILIPIOL</b> |            |              |                          |                |

Obrázek č. 20: Ukázka dvojic pojmů vytvořených v aplikaci Quizlet

### **4.2.4 Případová studie**

Hodina byla ozkoušena na vybrané střední odborné škole na žácích druhého ročníku, u kterých se učivo týkající se volného času v danou chvíli probíralo. Učitel této třídy s žáky na hodinách pracuje s učebnicí Raduga po novomu 1. Základ nové slovní zásoby tedy tvořila slovíčka, která by se žáci učili, kdyby pracovali s učebnicí.

Třída je na výuku ruského jazyka rozdělena na dvě poloviny. První skupinu navštěvují žáci, kteří měli ruský jazyk již na základní škole. Druhou skupinu tvoří začátečníci, kteří se ruský jazyk začali učit až na této střední škole. V obou dvou skupinách se ale pracuje podle stejného školního vzdělávacího programu. Žáci obou skupin jsou na tom podobně, a proto mohla být hodina ověřena hned dvakrát. Celkem se obou dvou hodin experimentální výuky zúčastnilo 25 žáků, z toho 12 žáků bylo v první skupině a zbytek ve druhé.

Experimentální výuka první skupiny proběhla na začátku března roku 2019. Žáci této skupiny bohužel neměli takový rozvrh, aby mohlo dojít k prověření během jednoho dne. První den tedy proběhla první vyučovací hodina, druhý den hodina zbývající. Třetí den byl žákům předložen dotazník k poskytnutí zpětné vazby proběhlých hodin ruského jazyka.

Hodiny v druhé skupině proběhly o měsíc déle, a to z toho důvodu, že skupina začátečníků je oproti první skupině nepatrně pozadu. Tentokrát už byla příležitost ověřit obě hodiny v jednom dni. Hodiny nenásledovaly hned za sebou. První hodina proběhla čtvrtou a druhá sedmou vyučovací hodinu. Dotazníky tito žáci vyplňovali dva dny poté,

co u nich experimentální výuka proběhla. Protože hodiny probíhaly s určitým časovým odstupem, měla jsem šanci vyvarovat se těch chyb, které se vyskytly při prvním ověřování. Jelikož se jednalo o skupinu převážně začátečníků, musela jsem nepatrně upravit některé části hodin. Všechny odlišnosti obou výzkumů budou rozebrány níže.

První hodina obou výzkumů probíhala v klasické třídě a žáci při ní pracovali s tablety, kterých nebylo dost pro každého, a tak někteří pracovali ve dvojicích. Na druhou hodinu se přemístili do počítačové učebny, kde již každý žák měl k dispozici svůj počítač.

Při hodinách byla zkombinována práce hned se třemi webovými stránkami. V první hodině se pracovalo pouze s Quizletem. V následující se všemi třemi aplikacemi, tedy i s Kahootem a webem Gartic. Při první hodině si žáci vyzkoušeli pracovat s mobilní aplikací od Quizletu, v druhé pracovali s jejich webovou stránkou.

Předem jsem byla upozorněna na to, že na škole je slabá wifi síť, a tak jsem se rozhodla pojistit si předem první hodinu tím, že jsem vytvořila mobilní hotspot na notebooku, na který se mohlo připojit až 8 tabletů. Zbývající dva byly připojeny na bezdrátovou síť školy. Díky tomu nedošlo během ani v jedné z prověřovaných hodin k žádnému výpadku a žáci mohli po celou dobu bez problému pracovat.

Žáci věděli předem, že přijdu, ale s konkrétní náplní hodin seznámeni nebyli.

Na začátku první hodiny jsem zapsala do třídní knihy a přiblížila žákům, co nás v hodině čeká. Na tabuli jsem zapsala datum, číslo a téma hodiny. Poté jsem tabuli rozdělila na tři části. Do první jsme při následném brainstormingu psali sportovní aktivity, do druhého hudební nástroje a do třetího další aktivity, které žáci mohou dělat ve volném čase. Žáci druhé skupiny moc slovíček v ruštině neznali, a tak jsme poté přešli do češtiny. Já jsem následně jednotlivá slova překládala do ruského jazyka, psala je taktéž na tabuli a upozorňovala žáky na odlišnosti mezi ruštinou a češtinou.

V další části první hodiny jsme taktéž pracovali společně. Pomocí aktivity "Flashcards" na webové stránce Quizlet jsme si představili všechnu novou slovní zásobu, kterou by žáci měli ovládat. Žáci viděli slovíčka v ruském jazyce a hádali význam daného slova v češtině. Ve většině případů se jim vedlo dobře. Je to proto, že většina slov týkajících se volného času je v ruštině i češtině velmi podobná. Slova, která nám chyběla na tabuli, jsme tam doplnili.

Poté jsme přešli k té části hodiny, kdy žáci již měli šanci pracovat s tablety. Tabletů, nebylo dostatečné množství, a tak někteří pracovali ve dvojicích. Aplikaci Quizlet jsem předem na všechny tablety nainstalovala. Dopředu jsem si také připravila na svém profilu třídu, ke které se žáci následně hlásili. Samotné přihlašování nám chvíli trvalo, protože žáci do této doby nikdy s Quizletem nepracovali. Nepatrně jsme to ale urychlili tím, že se žáci nemuseli registrovat. Využili jsme totiž možnosti přihlásit se pomocí účtu Google, který žáci používají na hodinách informatiky. Poté stačilo pouze, aby se žáci přihlásili do mé třídy a já jejich žádost potvrdila.

Ve vytvořené třídě na Quizletu již žáci měli připravenou sadu kartiček k danému tématu. Mohli tedy rovnou začít pracovat. Do konce první hodiny je čekala práce s aktivitou "Learn". V této aktivitě se střídají různé druhy cvičení. Jedním ze cvičení je napsání daného slovíčka. Toto nás zdrželo při hodině s první skupinou. Očekávala jsem totiž, že mobilní aplikace bude stejně jako samotná webová stránka nabízet žákům ruskou klávesnici. Až na hodině jsem zjistila, že tomu tak není. Museli jsme tedy s žáky danou klávesnici přidat rovnou do tabletů. Jelikož ale znám správný princip přidávání klávesnice do zařízení s operačním systémem Android, nezdrželi jsme se moc. Samotná práce přímo s ruskou klávesnicí ale žákům taktéž dělala problémy. Trvalo jim vždy chvíli, než našli správné písmeno. Rozhodla jsem se tedy při druhé experimentální výuce tento typ cvičení vyřadit. Každou aktivitu na Quizletu lze totiž ještě následně po spuštění nastavit. Díky tomu žáci druhé skupiny stihli aktivitu dokončit dříve, a tak si poté do konce hodiny samostatně procvičovali slovíčka pomocí aktivit "Flashcards" nebo "Write".

Obě dvě druhé hodiny probíhaly v počítačové učebně, kde již každý žák měl k dispozici vlastní počítač. Ty byly taktéž dopředu připraveny. Na každém jsem nainstalovala vlastní ruskou klávesnici s latinským rozložením, aby bylo psaní pro žáky jednodušší. Žáci se po zahájení hodiny přihlásili na webovou stránku Quizlet. Ti, kteří ještě nebyli součástí mé třídy, mi poslali žádost o vstup. Druhou hodinu jsem pojala soutěžně. Žáky čekaly soutěže předem připravené přes webové stránky Quizletu, Kahootu a Garticu. Na začátku jsme si ale nejdříve společně všechna slovíčka zopakovali. Opakování probíhalo opět pomocí aktivity Quizletu "Flashcards". Tentokrát jsem je otočila. Nejdříve žáci viděli obrázek a název v češtině a následně doplňovali ruský překlad. Před každým otočením jsem se ještě ptala na to, čím se psaní slovíčka odlišuje od češtiny. Do práce se zapojovali všichni žáci.

Poté jsme spustili první soutěž, a to opět přes aplikaci Quizlet. Žáci hráli hru "Match", ve které připojují obrázky k ruským pojmům. Ke spojení vždy dostali 6 dvojic. Hru mohli hrát několikrát. Vždy se jim počítal čas, který ke spojení potřebovali. Vlevo na liště se zobrazuje aktuální čas a nejlepší čas, kterého daný žák

dosáhl a který tím pádem musí překonat. Na konci se zobrazuje celkové pořadí žáků i s jejich nejlepšími časy. Časy žáků obou tříd se pohybovaly mezi 7,2 a 17,2 sekundami, přičemž žáci první skupiny se pohybovali spíše na předních příčkách, zatímco žáci začátečnické skupiny spíše vzadu. Na druhou stranu prvního, třetího a pátého nejrychlejšího času dosáhli žáci skupiny druhé. Jednalo se ale taktéž o žáky, kteří se seznámili s ruským jazykem stejně jako žáci skupiny první již na základní škole. Na závěr jsme aktivitu zhodnotili.

Jako další následoval soutěžní test, který jsem pro žáky připravila přes Kahoot. Tuto webovou stránku již žáci znají z hodin informatiky. Nemusela jsem jim tudíž vysvětlovat, jak aplikace funguje. Během aktivity ve třídě vládla soutěžní atmosféra. Kvůli vzájemnému soutěžení se několikrát žákům stalo, že odpověděli dříve, než si pročetli všechny odpovědi. Lépe tentokrát dopadli žáci skupiny druhé. V rámci této skupiny byli žáci začátečníci a pokročilejší v pořadí namícháni. Celková chybovost se průměrně pohybovala okolo 50%. Myslím si, že kdyby žáci mezi sebou nezávodili, nechybovali by tolik. Toto tvrzení mi potvrzují bezprostřední reakce žáků, které následovali ihned poté, co zbrkle odpověděli. Také mi to potvrdil učitel žáků, který žákům následující hodinu ruského jazyka rozdal ty samé testy, při kterých se chybovost pohybovala průměrně již okolo 85%.

Jako poslední aktivitu jsem zvolila práci s webovou stránkou Gartic. Žákům jsem připravila sadu několika slovíček. Protože jich muselo být minimálně 50, doplnila jsem novou slovní zásobu o slovíčka, která by žáci již měli ovládat, protože se je učili v předchozích lekcích učebnice. Pro tuto aktivitu by bylo potřeba více časového prostoru. Ani v jedné skupině se totiž nestihli vystřídat v kreslení všichni žáci. I když ze začátku se někteří zalekli toho, že budou muset kreslit, tak nakonec se aktivně zapojovali všichni. Žáci si podle toho, co jsem mohla vypozorovat, poměrně rychle zvykli na rusko-českou klávesnici, kterou museli využívat. Rozložení klávesnice jsem jim promítla. Pokud nevěděli, jak se některé písmeno píše, mohli se tedy buď podívat, nebo se zeptat přímo mě. Příště bych spíše pro práci s touto webovou stránkou zvolila tablety než počítače. Žáci sedící v sousedství s kreslícím žákem totiž mohli opsat právě kreslené slovíčko. Někteří toho tímto způsobem zneužívali.

Na konci jsme společně zhodnotili právě proběhlou hodinu. Celkově lze říci, že reakce žáků byly převážně pozitivní. Vždy si ale našli něco, co se jim nelíbilo. Tyto jejich reakce budou ale více rozebrány v následující kapitole. Na závěr jsem žákům poděkovala za jejich spolupráci.

I na základě zpětné reakce, kterou mi poskytl učitel žáků, lze říci, že u nich došlo k osvojení a upevnění nové slovní zásoby. Někteří žáci si danou slovní zásobu pouze zopakovali ze základní školy. Pro některé tato slovíčka byla úplně nová. Výsledky testů ale odhalují, že i tito žáci si slovní zásobu upevnili, i když ne v takové míře jako žáci, kteří probírali toto téma již na základní škole.

#### **4.2.5 Dotazníkové šetření**

Průzkum probíhal mezi žáky, kterých se týkala výuka popsaná v předchozích kapitolách. Celkem bylo osloveno a zpětnou vazbu poskytlo všech 25 žáků vybrané střední školy, kterých se výzkum dotkl.

Dotazník byl rozdělen do tří částí. První část byla zaměřena na celkový pohled na proběhlé hodiny, druhá na samotnou práci s aplikacemi a poslední na konkrétní průběh hodin. Dotazník je vložen na konci práce jako samostatná příloha.

Chtěla jsem, aby žáci odpovídali na otázky pravdivě, aby se nebáli napsat to, co si opravdu myslí. Rozhodla jsem se tedy, že dotazníky budou anonymní. Z tohoto důvodu nemohu porovnat odpovědi začátečníků a pokročilých. Do začátečnické skupiny byli totiž zařazeni i žáci, kteří měli ruštinu již na základní škole. Rozdíly můžeme alespoň odhadovat, když od sebe oddělíme odpovědi žáků první a druhé skupiny.

Většina žáků si myslí, že hodiny na sebe navazovaly a byly uspořádané tak, aby došlo k osvojení nového učiva. Avšak na otázku, zda si učivo osvojili, kladně odpovědělo pouze 8 žáků. Jak je patrné z grafu, tak 13 žáků odpovědělo, že si učivo osvojilo jen trochu. Z šetření vyšly 3 negativní odpovědi a jedna, z které není patrné, do které skupiny ji zařadit. Daný žák totiž napsal, že umí vše až na psaní, které mu moc nejde. Všechny 3 negativní odpovědi patří žákům první skupiny, stejně jako ta, která stojí mimo hodnotící škálu. Lze z této spojitosti odhadovat, že tito žáci odpověděli takto, protože se daná slovíčka naučili již na základní škole, a proto to pro ně nebylo nic nového. "Trochu" byla nejčastější odpověď druhé, začátečnické skupiny žáků. Zde lze, s porovnáním dalších odpovědí, předpokládat, že tito žáci by potřebovali více jak 2 hodiny pro to, aby si stihli dané učivo osvojit.

#### Osvojili jste si nové učivo?

25 odpovědí

25 odpovědí

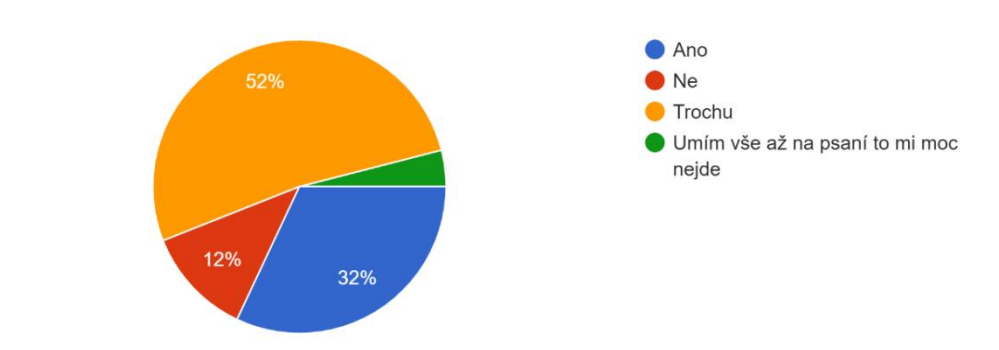

Obrázek č. 21: Graf odpovědí na otázku "Osvojili jste si nové učivo?"

Většině žáků se takto vedené hodiny líbily více než výuka s klasickou učebnicí. Pouze dva žáci napsali, že by uvítali, kdyby se takové nebo podobně směřované hodiny už nikdy neobjevovaly. Pouze jeden z těchto žáků svou odpověď zdůvodnil. Tento žák v hodinách ruského jazyka očekává pouze ruštinu a informační technologie očekává v hodinách informatiky.

Poslední otázka první části dotazníku byla zaměřena na to, která ze dvou proběhlých hodin se žákům více líbila. Odpovědi lze vyčíst z grafu na obrázku č. 22.

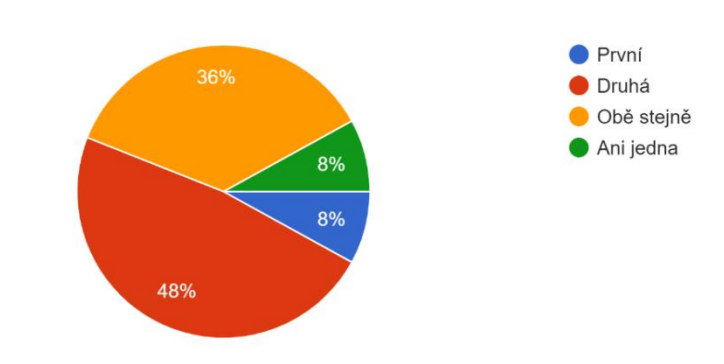

Která ze dvou proběhlých hodin se vám více zamlouvala?

Obrázek č. 22: Graf odpovědí na otázku "Která ze dvou proběhlých hodin se vám více zamlouvala?"

Pouze dva žáci odpověděli negativně. Oba dva žáci svou odpověď ale neodůvodnili. Jeden z těchto žáků odpovídal negativně u předchozí otázky i u většiny následujících otázek. Je to tedy žák, kterému se tyto hodiny obecně nezamlouvaly. Z jeho odpovědí, ale nedokážu přesně vyčíst důvod.

Polovině žáků se více líbila druhá hodina a to proto, že při této hodině byli aktivnější. Hodina jim přišla zajímavější a zábavnější. Díky soutěžení byli více motivováni k práci. Žáci, kterým se líbily obě hodiny, nejčastěji svou odpověď odůvodňovali tím, že při takových hodinách se více naučí, práce je více baví.

V druhé části dotazníku žáci hodnotili jednotlivé webové stránky. Nejdříve každou zvlášť a poté porovnávali z různých úhlů pohledu všechny tři zároveň. Stránky hodnotili jako ve škole, tedy využívali škálu 1 až 5, přičemž 1 je nejlepší, 5 nejhorší. V první části dopadl nejlépe Kahoot, který byl hodnocený převážně jedničkou nebo dvojkou. Pouze dva žáci ohodnotili web trojkou. Práci s touto stránkou žáci vidí jako zábavnou. Webové stránky Quizlet a Gartic dopadly přibližně stejně. Žáci vytýkali u obou nutnost psát na klávesnici, což vidí jako složité. U Garticu se některým nelíbilo, že museli kreslit.

Nejsnadněji se žákům pracovalo s Kahootem. Podle nich se jedná o přehlednou a jednoduchou aplikaci. 7 žáků vyzdvihlo z tohoto úhlu pohledu Quizlet. Pouze 3 žákům se nejsnadněji pracovalo s Garticem.

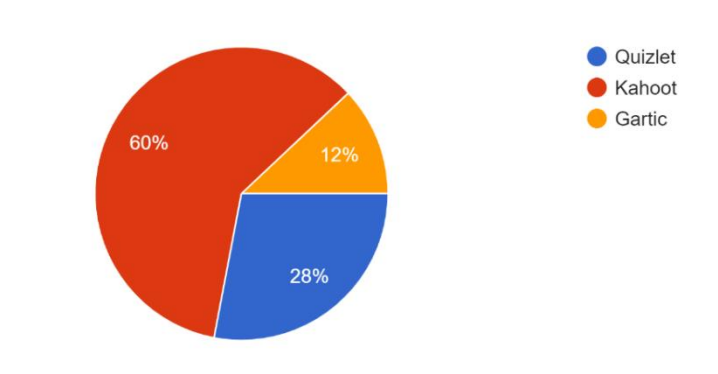

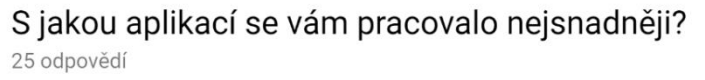

Obrázek č. 23: Graf odpovědí na otázku: "S jakou aplikací se vám pracovalo nejsnadněji?"

Zajímavé je porovnání aplikací z hlediska zábavnosti a naučnosti. Nejvíce žáky bavila práce s Kahootem. Líbilo se jim společné soupeření a taktéž atmosféra, která při soutěžení ve třídě nastala. Na druhém místě se umístil Gartic, který kladně ohodnotilo 9 žáků. Práce s aplikací Quizlet bavila pouze 4 žáky. Tuto aplikaci ale polovina žáků vidí jako tu, která jim nejvíce přinesla, s kterou se nejvíce naučili. Mně tento výsledek potvrzuje to, že jsem správně zvolila pořadí aplikací při hodině. Při prací s Quizletem si žáci nejlépe nové učivo osvojili a poté ho už pouze procvičovali a upevňovali. Quizlet ale porazil Kahoot jen těsně. 12 žáků hlasovalo pro Quizlet, 10 pro Kahoot. Pouze 3 žáci vidí Gartic jako aplikaci, která jim nejvíce přinesla. Odpovědi lze vyčíst z následujících dvou grafů.

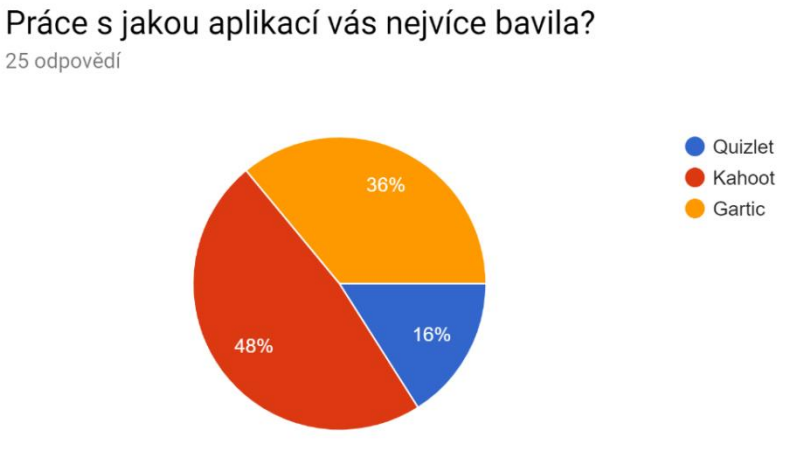

Obrázek č. 24: Graf odpovědí na otázku: "Práce, s jakou aplikací vás nejvíce bavila?"

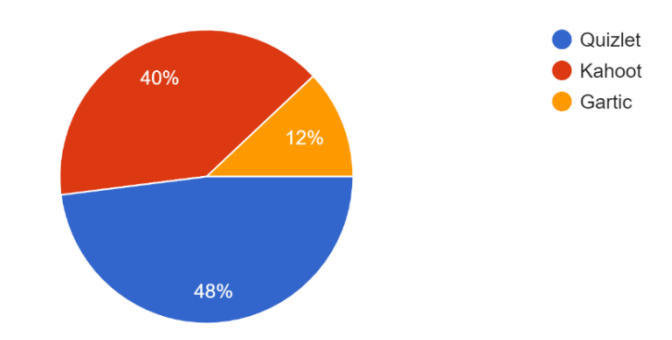

Práce s jakou aplikací vám nejvíce přinesla? Nejvíce jste se naučili? 25 odpovědí

Obrázek č. 25: Graf odpovědí na otázku: "Práce, s jakou aplikací vám nejvíce přinesla? Nejvíce jste se naučili?

V této části žáci hodnotili také práci s ruskou klávesnicí na počítači. Především žáci, kteří měli šanci pracovat i s ruskou klávesnicí s ruským rozložením, vyzdvihovali to, že je rozložení až na pár výjimek podobné českému. Někteří žáci by raději psali jen česky, ale to samozřejmě na hodinách ruského jazyka nejde.

Poslední část dotazníku byla zaměřena na konkrétní zhodnocení proběhlých hodin, především zapojení a hodnocení práce učitele, a také atmosféry při hodinách.

Všichni žáci odpověděli, že porozuměli mým pokynům. Na tabletu některým chvíli trvalo pochopit, jak s Quizletem pracovat, ale pak to bylo již v pořádku. Taktéž všichni žáci vyzdvihli mou schopnost ovládat didaktickou techniku. Se všemi problémy, které se naskytly, jsem si podle nich ihned poradila. Na otázku týkající se organizace hodiny taktéž všichni odpovídali kladně. Žáci ocenili to, že jsem se při některých aktivitách zapojila a hrála s nimi. Hodina podle některých byla dobře naplánovaná, s případnými nejasnostmi jsem si ihned poradila. Všemu jsem na základě jejich odpovědí dobře rozuměla a uměla to vysvětlit. Žáci taktéž ocenili to, že byli všichni zapojeni do práce, soutěžili mezi sebou a při práci se bavili.

Atmosféra ve třídě byla převážně přátelská a tvořivá. Žáci se, především při druhé hodině, hodně smáli. Ve třídě viděli zájem o práci, který není při některých hodinách obvyklý. Napjatá atmosféra se ve třídě projevovala v soutěžení, kdy všichni chtěli být nejlepší a porazit ostatní.

Na poslední otázku, která byla jako jediná nepovinná, někteří žáci odpověděli, že se jim obě dvě hodiny líbily, přišly jim zábavné a zajímavé a že by byli rádi, kdyby mohli mít více takových hodin.

Výsledky dotazníkového šetření potvrdily můj osobní dojem, který jsem po proběhlých hodinách měla. Během první experimentální výuky se objevilo několik menších neočekávaných problémů, s kterými jsem si ale rychle poradila. Při druhé experimentální výuce jsem se již poučila z předchozích chyb a díky tomu toto ověření již proběhlo bez zádrhelů.

Co se týče motivačního účinku na žáky, tak se prokázalo, že takové hodiny žáky více baví. Lépe při hodinách spolupracují a nové učivo si osvojí rychleji, než kdyby pracovali s klasickou učebnicí. Žáci, kteří s ruským jazykem začínají, potřebují k úplnému osvojení učiva více času, než kolik mu bylo věnováno.

Na závěr lze dodat, že všechna má očekávání, která jsem měla od výzkumu, se naplnila. Žáci se bavili a zároveň si byli schopní za poměrně krátký čas osvojit nové učivo. Díky tomu, že jsme střídali aktivity, během hodin neupadala pozornost. Žáci byli neustále v očekávání, co přijde dále. Do práce se zapojovali všichni žáci, i ti, kteří se obvykle neprojevují. Všichni odcházeli z hodiny s dobrou náladou, svého učitele se ptali, zda by takových hodin v budoucnosti nemohlo být více.

## **Závěr**

Má diplomová práce se dotýká problematiky využití webu jako informačního zdroje pro výuku ruského jazyka. Zvolením tohoto tématu jsem chtěla propojit oba mnou studované předměty, ruský jazyk a informatiku. Cílem práce bylo vyhledat webové stránky, které by se daly využít při výuce ruštiny. Při výběru jsem na stránky nahlížela z různých úhlů pohledu a snažila jsem se zvolit takové, které jsou různorodé nejen využitelností v odlišných fázích vyučovacího procesu, ale taktéž z jazykového a tematického hlediska. Dalším vytyčeným cílem práce bylo zjistit, zda mají hodiny, ve kterých se pracuje s vybranými webovými stránkami, motivační účinek na žáky. Vytyčené cíle se podařilo splnit, jedinou výjimkou je splnění dílčího cíle vytvoření pomyslného žebříčku internetových výukových zdrojů. Podrobnější zhodnocení následuje.

První kapitola uvádí do problematiky aktivizace žáků ve výuce, s kterou je využití technologií ve vyučovacích hodinách úzce spojeno. Rozebrala jsem zde pojmy související s aktivizací výuky. Věnovala jsem se zde také kladům a záporům využití technologií ve vyučovacím procesu.

Ve druhé kapitole jsem se zaměřila na technické možnosti škol a učitelů. Mnoho škol totiž odrazuje od využívání webu ve výuce právě zastaralé nebo nekvalitní informační a komunikační technologie. Dále také neznalost učitelů, jak správně ovládat technická zařízení, která mají školy k dispozici. V samostatné podkapitole jsem věnovala pozornost práci s ruskojazyčným webem a možnostem učitelů ruského jazyka.

V poslední kapitole teoretické části jsem popsala vybrané webové stránky. Věnovala jsem zde prostor nejen stránkám dynamickým, ale i statickým. Uvedeno bylo celkem 8 stránek dynamických a 3 statické. Různorodost vybraných stránek znemožnila vytvoření pomyslného žebříčku daných stránek. Rozhodla jsem se proto alespoň dané stránky porovnat, a to z hlediska využitelnosti ve výuce, obsahové stránky, grafické úrovně a intuitivnosti ovládání. Daná komparace je součástí praktické části diplomové práce. Při porovnávání a zhodnocení jsem rozlišovala mezi stránkami statickými a dynamickými.

Závěrečná kapitola praktické části nabízí tři návrhy vyučovacích hodin. V přípravách jsou využité různé webové stránky. V poslední přípravě jsem zkombinovala práci se třemi weby, a proto jsem se rozhodla právě tuto hodinu prověřit v praxi. Výzkum proběhl na vybrané střední škole. Účastnilo se ho 25 žáků, kteří byli rozděleni do dvou skupin, pokročilých a začátečníků. Mohla jsem tedy práci s webovými stránkami porovnat i z tohoto hlediska. K hodině byla vypracována případová studie, která je doplněna o dotazníkové šetření žáků zaměřené na motivační účinek nejen hodin jako celku, ale i práce s jednotlivými aplikacemi. Osvojení nového učiva žáky obou skupin se odlišovalo. Skupina pokročilých si prohloubila znalosti ze základní školy. Začátečníci si osvojili základní lexiku. Motivační účinek byl ale na obě skupiny shodný. Nejvíce žáky bavila práce s aplikací Kahoot. Aplikaci Quizlet vyhodnotili jako nejvhodnější k osvojení učiva. Celkové reakce na proběhlé hodiny byly pozitivní.

Během psaní práce jsem objevila několik webových informačních zdrojů, které jsem do té doby neznala. Některé internetové stránky jsem již ve své výuce nejen ruského jazyka, ale i informatiky již využívala. Na tyto weby se mi ale povedlo nahlédnout i z jiných úhlů pohledu. Psaní práce mě donutilo se více zamyslet nad možným využitím daných webových stránek. Uvědomila jsem si, že obohacení mých hodin o práci s těmito weby je motivující nejen pro mé žáky, ale i pro mě. Takové hodiny nás všechny více baví, žáci jsou při nich pozornější a dané učivo si osvojí daleko rychleji, než kdybychom pracovali s učebnicí nebo kdyby se učili sami doma. Hodiny, ve kterých se využívá web jako informační zdroj, plánuji tedy do své výuky v budoucnosti zařazovat častěji.

# **Seznam použité literatury**

*Anglicko-český, česko-anglický slovník pro školu a veřejnost*. 3. aktualizované vydání. Praha: Plot, 2018. Slovníky (Plot). ISBN 978-80-7428-327-7.

BRDIČKA, Bořivoj. *Role internetu ve vzdělávání: studijní materiál pro učitele snažící se uplatnit moderní technologie ve výuce*. Kladno: AISIS, 2003. ISBN 80- 239-0106-0.

ČERNOCHOVÁ, M. *O stavu a trendech využívání ICT v českých školách a v zahraničí*. Pedagogika. 2006, roč. 56, č. 4. s. 316-334. ISSN 0031-3815.

ČERNOCHOVÁ, Miroslava. *Příprava budoucích e-učitelů na e-instruction*. Praha: AISIS, 2003. ISBN 80-239-0938-X.

ČERNOCHOVÁ, Miroslava, Tomáš KOMRSKA a Jaroslav NOVÁK. *Využití počítače při vyučování: náměty pro práci dětí s počítačem*. Praha: Portál, 1998, 165 s. ISBN 80-7178-272-6.

Český statistický úřad. *Informační technologie ve školách* [online]. 26.03.2018 [cit. 10.03.2019]. Dostupné z: https://www.czso.cz/csu/czso/informacni\_technologie\_ve\_skolach

DOSTÁL, Jiří. *Počítač ve vzdělávání*. Olomouc: Votobia Olomouc, 2007. ISBN 978-80-7220-295-9.

*Duolingo*, 2018 [online]. [cit. 21.11.2018]. Dostupné z: https://www.duolingo.com/

GAVORA, Peter. *Učitel a žáci v komunikaci*. Brno: Paido, 2005, 165 s. ISBN 80- 7315-104-9.

*Gartic,* 2018 [online]. [cit. 28.11.2018]. Dostupné z: https://gartic.io/

GILLANI, Bijan B. *Learning Theories and the Design of E-learning Environments*. Maryland: University Press of America, 2003, 269 s. ISBN 0-7618-2604-1.

HENDL, Jan. *Kvalitativní výzkum: základní teorie, metody a aplikace*. Čtvrté, přepracované a rozšířené vydání. Praha: Portál, 2016. ISBN 978-80-262-0982-9.

*I-RU*, 2019 [online]. [cit. 27.2.2019]. Dostupné z: http://www.irucz.ru/cz/sobacka3/.

JANIŠ, Kamil a Irena LOUDOVÁ. *Obecná didaktika: (vybraná témata)*. Vydání druhé. Ústí nad Orlicí: Oftis, 2018. ISBN 978-80-7405-444-0.

*Jazyková laboratoř*, 2018 [online]. [cit. 21.11.2018]. Dostupné z: http://www.jazykovalaborator.cz/testy.rustina/

JELÍNEK, Stanislav. *Raduga 1: po-novomu*. Plzeň: Fraus, 2011-. ISBN 978-80- 7238-988-9.

*Kahoot*, 2019 [online]. [cit. 25.2.2019]. Dostupné z: https://kahoot.com/

KALHOUS, Zdeněk a Otto OBST. *Školní didaktika*. Vyd. 2. Praha: Portál, 2009. ISBN 978-80-7367-571-4.

KEPKA, Miroslav a Vlasta VAICOVÁ. *Slovník výpočetní techniky: rusko-český, česko-ruský = Slovar' vyčislitel'noj techniky : russko-češskij, češsko-russkij*. Praha:
Videopress, nakladatelství, vydavatelství a tiskárna Mezinárodní organizace novinářů, 1981.

KOPECKÝ, Kamil. *E-learning (nejen) pro pedagogy*. Olomouc: Hanex, 2006, 125 s. Vzdělávání a informace. ISBN 80-85783-50-9.

*LearningApps.org*, 2018 [online]. [cit. 27.11.2018]. Dostupné z: https://learningapps.org/

MAŇÁK, Josef. *Rozvoj aktivity, samostatnosti a tvořivosti žáků*. Brno: Masarykova univerzita v Brně, 1998. Spisy Pedagogické fakulty Masarykovy univerzity v Brně, sv. 69. ISBN 80-210-1880-1.

*Microsoft*, 2019 [online]. [cit. 27.2.2019]. Dostupné z: https://www.microsoft.com/en-us/download/details.aspx?id=22339.

NEUMAJER, Ondřej, Lucie ROHLÍKOVÁ a Jiří ZOUNEK. *Učíme se s tabletem: využití mobilních technologií ve vzdělávání*. Praha: Wolters Kluwer, 2015. ISBN 978-80-7478-768-3.

ONDRÁKOVÁ, Jana. *Chyba a výuka cizích jazyků*. Hradec Králové: Gaudeamus, 2014. ISBN 978-80-7435-532-5.

PECINA, Pavel a Lucie ZORMANOVÁ. *Metody a formy aktivní práce žáků v teorii a praxi*. Brno: Masarykova univerzita, 2009. ISBN 978-80-210-4834-8.

PETTY, Geoffrey. *Moderní vyučování*. 6., rozš. a přeprac. vyd. Přeložil Jiří FOLTÝN. Praha: Portál, 2013. ISBN 978-80-262-0367-4.

PRŮCHA, Jan, Eliška WALTEROVÁ a Jiří MAREŠ. *Pedagogický slovník*. 7., aktualiz. a rozš. vyd. Praha: Portál, 2013. ISBN 978-80-262-0403-9.

PRŮCHA, Jan. *Pedagogický výzkum: uvedení do teorie a praxe*. Praha: Karolinum, 1995. ISBN 80-7184-132-3.

PRŮCHA, Jan. *Učitel: současné poznatky o profesi*. Praha: Portál, 2002, 154 s. Pedagogická praxe. ISBN 80-7178-621-7.

PURM, Radko, Stanislav JELÍNEK a Josef VESELÝ. *Didaktika ruského jazyka: vybrané kapitoly*. Vyd. 3. (rozš. a upr.). Hradec Králové: Gaudeamus, 2003. ISBN 80-7041-174-0.

*Quizlet*, 2018 [online]. [cit. 27.11.2018]. Dostupné z: https://quizlet.com/

*Reálie Ruska – výukový on-line program,* 2018 [online]. [cit. 28.11.2018]. Dostupné z: http://rr.moa-jc.cz//projekt.php

*Rusko-český, česko-ruský praktický slovník*. 3. vydání. V Brně: Lingea, 2017. ...pro každého. ISBN 978-80-7508-244-2.

SLAVÍK, Jan a Jaroslav NOVÁK. *Počítač jako pomocník učitele: efektivní práce s informacemi ve škole*. Praha: Portál, 1997. Pedagogická praxe. ISBN 80-7178-149- 5.

STĚPANOVÁ, Ludmila, Petra FOJTŮ a Milada JANKOVIČOVÁ. *Russko-češskoslovackij slovar' frazeologičeskich sinonimov: tolkovyj slovar' = Rusko-československý slovník frazeologických synonym : výkladový slovník*. Olomouc: Univerzita Palackého v Olomouci, 2014. ISBN 978-80-244-3955-6.

ŠEĎOVÁ, Klára a Jiří ZOUNEK*. ICT v rukou českých učitelů*. Pedagogika, Praha: Univerzita Karlova - Pedagogická fakulta, 2009, roč. 2009, č. 1, s. 54 - 70. ISSN 0031-3815.

ŠVAŘÍČEK, Roman a Klára ŠEĎOVÁ. *Kvalitativní výzkum v pedagogických vědách*. Vyd. 2. Praha: Portál, 2014. ISBN 978-80-262-0644-6.

VLČKOVÁ, Irena. *Elektronická média ve výuce cizích jazyků*. V Liberci: Technická univerzita, 2015. ISBN 978-80-7494-199-3.

ZOUNEK, Jiří. *E-learning a vzdělávání. Několik pohledů na problematiku elearningu*. Pedagogika. 2006a, roč. 56, č. 4, s. 335-347. ISSN 0031-3815.

ZOUNEK, Jiří. *ICT v životě základních škol*. Praha : Triton, 2006b. 160 s. ISBN 80- 7254-858-1.

ZOUNEK, Jiří a Klára ŠEĎOVÁ. *Učitelé a technologie: mezi tradičním a moderním pojetím*. Brno: Paido, 2009. ISBN 978-80-7315-187-4.

*Интерактивные авторские курсы Института Пушкина*, 2019 [online]. [cit. 2.4.2019]. Dostupné z: http://ac.pushkininstitute.ru/index.php

*Практические упражнения по фонетике русского языка*, 2019 [online]. [cit. 26.2.2019]. Dostupné z: https://is.muni.cz/do/ped/kat/KRus/fonetika/index.html

*Русский на каникулах*, 2018 [online]. [cit. 28.11.2018]. Dostupné z: https://lit.pushkininstitute.ru/rov/index.php

*Русский язык для наших детей*, 2018 [online]. [cit. 28.11.2018]. Dostupné z: http://rus4chld.pushkininstitute.ru/#/

*Cтрановедение России (Reálie Ruska)*, 2018 [online]. [cit. 28.11.2018]. Dostupné z: https://ruskerealie.zcu.cz/index.php

## **Seznam obrázků**

Všechny obrázky byly získány jako print screeny autorkou práce.

Obrázek č. 1: Ruské klávesnicové rozložení v programu Klávesnice na obrazovce

Obrázek č. 2: Příklad použití transkriptoru S@BAČKA

Obrázek č. 3: Klávesnice s rozložením azbuky jako latinky

Obrázek č. 4: Ukázka webové stránky "Практические упражнения по фонетике русского языка"

Obrázek č. 5: Ukázka webové stránky "Россия – страноведение"

Obrázek č. 6: Ukázka webové stránky "Страноведение России"

Obrázek č. 7: Ukázka webové stránky "Интерактивные авторские курсы Института Пушкина"

Obrázek č. 8: Ukázka webové stránky "Русский язык для наших детей"

Obrázek č. 9: Ukázka webové stránky "Русский на каникулах"

Obrázek č. 10: Ukázka webové stránky "Jazyková laboratoř"

Obrázek č. 11: Ukázka webové stránky "Duolingo"

Obrázek č. 12: Ukázka cvičení na webové stránce "LearningApps"

Obrázek č. 13: Ukázka webové stránky "Quizlet"

Obrázek č. 14: Ukázka webové stránky "Gartic"

Obrázek č. 15: Ukázka cvičení na webové stránce "Kahoot"

Obrázek č. 16: Ukázka aktivity "Číselná řada"

Obrázek č. 17: Ukázka aktivity "Pexeso"

Obrázek č. 18: Ukázka aktivity "Test s více odpověďmi"

Obrázek č. 19: Ukázka interaktivního videa "Как сказать: «До свидания!» или «Пока!»?"

Obrázek č. 20: Ukázka dvojic pojmů vytvořených v aplikaci Quizlet

Obrázek č. 21: Graf odpovědí na otázku "Osvojili jste si nové učivo?"

Obrázek č. 22: Graf odpovědí na otázku "Která ze dvou proběhlých hodin se vám více zamlouvala?"

Obrázek č. 23: Graf odpovědí na otázku: "S jakou aplikací se vám pracovalo nejsnadněji?"

Obrázek č. 24: Graf odpovědí na otázku: "Práce, s jakou aplikací vás nejvíce bavila?"

Obrázek č. 25: Graf odpovědí na otázku: "Práce, s jakou aplikací vám nejvíce přinesla? Nejvíce jste se naučili?

# **Přílohy**

#### **Příloha A. Dotazník**

Část 1

- 1) Navazovaly na sebe hodiny? Byly logicky uspořádané tak, aby došlo k osvojení nového učiva?
	- a. Ano
	- b. Ne
	- c. Jiné:
- 2) Osvojili jste si nové učivo?
	- a. Ano
	- b. Ne
	- c. Trochu
	- d. Jiné:
- 3) Byli pro vás takové hodiny zajímavější, než klasická výuka s učebnicí?
	- a. Ano
	- b. Ne
	- c. Jiné:
- 4) Uvítali byste více takových nebo podobně vedených hodin?
	- a. Ano
	- b. Ne
	- c. Jiné:
- 5) Odůvodněte svojí předchozí odpověď:
- 6) Která ze dvou proběhlých hodin se vám více zamlouvala?

\_\_\_\_\_\_\_\_\_\_\_\_\_\_\_\_\_\_\_\_\_\_\_\_\_\_\_\_\_\_\_\_\_\_\_\_\_\_\_\_\_\_\_\_\_\_\_\_\_\_\_\_\_\_\_\_\_\_\_\_\_\_\_\_

\_\_\_\_\_\_\_\_\_\_\_\_\_\_\_\_\_\_\_\_\_\_\_\_\_\_\_\_\_\_\_\_\_\_\_\_\_\_\_\_\_\_\_\_\_\_\_\_\_\_\_\_\_\_\_\_\_\_\_\_\_\_\_\_

- a. První
- b. Druhá
- c. Obě stejně
- d. Ani jedna
- 7) Odůvodněte svojí předchozí odpověď:

### Část 2

8) Jak byste ohodnotili aplikaci Quizlet?

- a. 1 b. 2 c. 3 d. 4 e. 5
- 9) Jak se vám pracovalo s aplikací Quizlet? (klady, zápory)

\_\_\_\_\_\_\_\_\_\_\_\_\_\_\_\_\_\_\_\_\_\_\_\_\_\_\_\_\_\_\_\_\_\_\_\_\_\_\_\_\_\_\_\_\_\_\_\_\_\_\_\_\_\_\_\_\_\_\_\_\_\_\_\_\_\_\_

\_\_\_\_\_\_\_\_\_\_\_\_\_\_\_\_\_\_\_\_\_\_\_\_\_\_\_\_\_\_\_\_\_\_\_\_\_\_\_\_\_\_\_\_\_\_\_\_\_\_\_\_\_\_\_\_\_\_\_\_\_\_\_\_\_\_\_

\_\_\_\_\_\_\_\_\_\_\_\_\_\_\_\_\_\_\_\_\_\_\_\_\_\_\_\_\_\_\_\_\_\_\_\_\_\_\_\_\_\_\_\_\_\_\_\_\_\_\_\_\_\_\_\_\_\_\_\_\_\_\_\_\_\_\_

\_\_\_\_\_\_\_\_\_\_\_\_\_\_\_\_\_\_\_\_\_\_\_\_\_\_\_\_\_\_\_\_\_\_\_\_\_\_\_\_\_\_\_\_\_\_\_\_\_\_\_\_\_\_\_\_\_\_\_\_\_\_\_\_\_\_\_

10) Jak byste ohodnotili aplikaci Kahoot?

- a. 1 b. 2 c. 3
- d. 4
- e. 5

11) Jak se vám pracovalo s aplikací Kahoot? (klady, zápory)

12) Jak byste ohodnotili aplikaci Gartic?

- a. 1
- b. 2
- c. 3
- d. 4
- e. 5

13) Jak se vám pracovalo s aplikací Gartic? (klady, zápory)

14) S jakou aplikací se vám pracovalo nejsnadněji?

- a. Quizlet
- b. Kahoot
- c. Gartic

15) Odůvodněte svojí předchozí odpověď:

16) Práce, s jakou aplikací vás nejvíce bavila?

- a. Quizlet
- b. Kahoot
- c. Gartic
- 17) Odůvodněte svojí předchozí odpověď:

18) Práce, s jakou aplikací vám nejvíce přinesla? Nejvíce jste se naučili?

\_\_\_\_\_\_\_\_\_\_\_\_\_\_\_\_\_\_\_\_\_\_\_\_\_\_\_\_\_\_\_\_\_\_\_\_\_\_\_\_\_\_\_\_\_\_\_\_\_\_\_\_\_\_\_\_\_\_\_\_\_\_\_\_\_\_\_

\_\_\_\_\_\_\_\_\_\_\_\_\_\_\_\_\_\_\_\_\_\_\_\_\_\_\_\_\_\_\_\_\_\_\_\_\_\_\_\_\_\_\_\_\_\_\_\_\_\_\_\_\_\_\_\_\_\_\_\_\_\_\_\_\_\_\_

\_\_\_\_\_\_\_\_\_\_\_\_\_\_\_\_\_\_\_\_\_\_\_\_\_\_\_\_\_\_\_\_\_\_\_\_\_\_\_\_\_\_\_\_\_\_\_\_\_\_\_\_\_\_\_\_\_\_\_\_\_\_\_\_\_\_\_

\_\_\_\_\_\_\_\_\_\_\_\_\_\_\_\_\_\_\_\_\_\_\_\_\_\_\_\_\_\_\_\_\_\_\_\_\_\_\_\_\_\_\_\_\_\_\_\_\_\_\_\_\_\_\_\_\_\_\_\_\_\_\_\_\_\_\_

\_\_\_\_\_\_\_\_\_\_\_\_\_\_\_\_\_\_\_\_\_\_\_\_\_\_\_\_\_\_\_\_\_\_\_\_\_\_\_\_\_\_\_\_\_\_\_\_\_\_\_\_\_\_\_\_\_\_\_\_\_\_\_\_\_\_\_

- d. Quizlet
- e. Kahoot
- f. Gartic

19) Odůvodněte svojí předchozí odpověď:

20) Jak se vám pracovalo s ruskou klávesnicí na pc?

21) Vysvětlil vám učitel, jak se s klávesnicí pracuje?

22) Máte nějaké výhrady vůči použité klávesnici na pc?

#### Část 3

23) Vysvětlil vám učitel na začátku, co přesně bude náplní hodiny?

- g. Ano
- h. Ne
- i. Jiné:

24) Porozuměli jste pokynům nebo vznikly nějaké nejasnosti?

25) Projevil učitel adekvátně zručnost při používání didaktické techniky, nebo měl s jejím použitím problémy? Jaké?

\_\_\_\_\_\_\_\_\_\_\_\_\_\_\_\_\_\_\_\_\_\_\_\_\_\_\_\_\_\_\_\_\_\_\_\_\_\_\_\_\_\_\_\_\_\_\_\_\_\_\_\_\_\_\_\_\_\_\_\_\_\_\_\_\_\_\_

\_\_\_\_\_\_\_\_\_\_\_\_\_\_\_\_\_\_\_\_\_\_\_\_\_\_\_\_\_\_\_\_\_\_\_\_\_\_\_\_\_\_\_\_\_\_\_\_\_\_\_\_\_\_\_\_\_\_\_\_\_\_\_\_\_\_\_

26) Měli jste dojem, že učitel uměl práci žáků v hodině dobře organizovat? V čem se to projevovalo?

\_\_\_\_\_\_\_\_\_\_\_\_\_\_\_\_\_\_\_\_\_\_\_\_\_\_\_\_\_\_\_\_\_\_\_\_\_\_\_\_\_\_\_\_\_\_\_\_\_\_\_\_\_\_\_\_\_\_\_\_\_\_\_\_\_\_\_

27) Byli všichni žáci zapojeni do práce při hodině nebo někteří unikali pozornosti učitele?

\_\_\_\_\_\_\_\_\_\_\_\_\_\_\_\_\_\_\_\_\_\_\_\_\_\_\_\_\_\_\_\_\_\_\_\_\_\_\_\_\_\_\_\_\_\_\_\_\_\_\_\_\_\_\_\_\_\_\_\_\_\_\_\_\_\_\_

\_\_\_\_\_\_\_\_\_\_\_\_\_\_\_\_\_\_\_\_\_\_\_\_\_\_\_\_\_\_\_\_\_\_\_\_\_\_\_\_\_\_\_\_\_\_\_\_\_\_\_\_\_\_\_\_\_\_\_\_\_\_\_\_\_\_\_

\_\_\_\_\_\_\_\_\_\_\_\_\_\_\_\_\_\_\_\_\_\_\_\_\_\_\_\_\_\_\_\_\_\_\_\_\_\_\_\_\_\_\_\_\_\_\_\_\_\_\_\_\_\_\_\_\_\_\_\_\_\_\_\_\_\_\_

- 28) Byla ve třídě přátelská a tvořivá atmosféra? Jak se to projevovalo?
- 29) Byla ve třídě napjatá atmosféra? Převládal (ne)zájem? Jak se to projevovalo?
- 30) Vyskytly se v hodině nepředvídatelné problémy? Pokud ano, jak je vyučující vyřešil?

\_\_\_\_\_\_\_\_\_\_\_\_\_\_\_\_\_\_\_\_\_\_\_\_\_\_\_\_\_\_\_\_\_\_\_\_\_\_\_\_\_\_\_\_\_\_\_\_\_\_\_\_\_\_\_\_\_\_\_\_\_\_\_\_\_\_\_

\_\_\_\_\_\_\_\_\_\_\_\_\_\_\_\_\_\_\_\_\_\_\_\_\_\_\_\_\_\_\_\_\_\_\_\_\_\_\_\_\_\_\_\_\_\_\_\_\_\_\_\_\_\_\_\_\_\_\_\_\_\_\_\_\_\_\_

31)Je něco, co byste chtěli doplnit?